# **Návrh mobilní aplikace pro fitness**

Monika Lörinczová

Bakalářská práce 2024

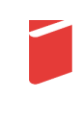

Univerzita Tomáše Bati ve Zlíně Fakulta multimediálních komunikací Univerzita Tomáše Bati ve Zlíně Fakulta multimediálních komunikací Ateliér Digitální design

Akademický rok: 2023/2024

# ZADÁNÍ BAKALÁŘSKÉ PRÁCE

(projektu, uměleckého díla, uměleckého výkonu)

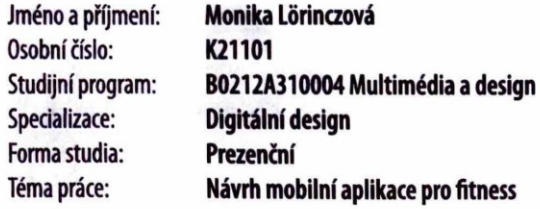

# Zásady pro vypracování

1. Rešerše inspiračních zdrojů vztahujících se k tématu práce

2. Vlastní analýza poznatků pro následnou práci s tématem

3. Variantní návrhy řešení

4. Postup zpracování vybrané varianty řešení

5. Tvorba prezentace zvoleného řešení

a) teoretická část v rozsahu 25 - 30 normostran textu

b) prototyp nebo funkční model nebo fyzický model v měřítku 1:1, 1:2, 1:3, 1:5, 1:10 podle charakteru projektu a konzultace s vedoucím práce

c) grafická prezentace v rozsahu minimálně 2,8 m<sup>2</sup>

Rozsah bakalářské práce: viz Zásady pro vypracování Rozsah příloh: viz Zásady pro vypracování Forma zpracování bakalářské práce: tištěná/elektronická

Seznam doporučené literatury:

CLÉMENCEAU, Jean-Pierre a DELAVIER, Frédéric. Fitness pro ženy - anatomie. Brno: CPress, 2013. ISBN 978-80-264-0319- $-7.$ 

KRUG, Steve. Don't make me think, revisited: a common sense approach to web usability. [San Francisco]: New Riders, c[2014]. ISBN 978-0321965516.

NIELSEN, Jakob a BUDIU, Raluca. Mobile usability. Berkeley, CA: New Riders, [2013]. ISBN 03-218-8448-5.

ROUBÍK, Lukáš. Moderní výživa ve fitness a silových sportech. Praha: Erasport, [2018]. ISBN 978-80-905685-5-6.

STANÍČEK, Petr. Dobrý designér to všechno ví!. I. vydání. Ilustroval Marek DOUŠA. Kamenné Žehrovice: vydáno vlastním nákladem autora, 2016. ISBN 978-80-260-9427-2.

Vedoucí bakalářské práce: MgA. Bohuslav Stránský, Ph.D. Ateliér Digitální design

Datum zadání bakalářské práce: 1. listopadu 2023 Termín odevzdání bakalářské práce: 17. května 2024

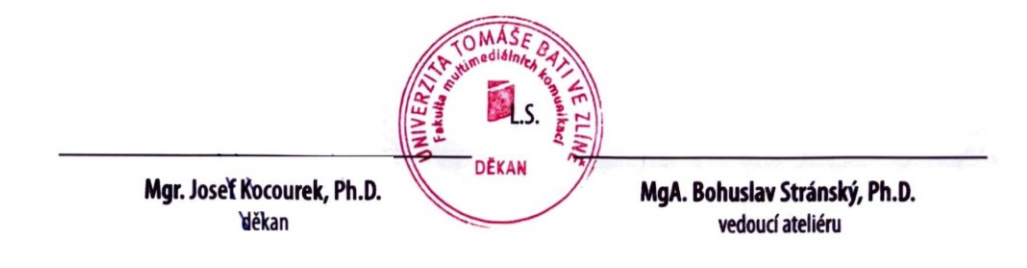

Ve Zlíně dne 1. března 2024

Příloha č. 1 ke směrnici SD2022.09

#### PROHLÁŠENÍ AUTORA **BAKALÁŘSKÉ / DIPLOMOVÉ PRÁCE**

#### Beru na vědomí, že

- · bakalářská/diplomová práce bude uložena v elektronické podobě v univerzitním informačním systému a bude dostupná k nahlédnutí;
- na moji bakalářskou/diplomovou práci se plně vztahuje zákon č. 121/2000 Sb. o právu autorském, o právech souvisejících s právem autorským a o změně některých zákonů (autorský zákon) ve znění pozdějších právních předpisů, zejm. § 35 odst. 3;
- podle § 60 odst. 1 autorského zákona má UTB ve Zlíně právo na uzavření licenční smlouvy o užití školního díla v rozsahu § 12 odst. 4 autorského zákona;
- podle § 60 odst. 2 a 3 mohu užít své dílo bakalářskou/diplomovou práci nebo poskytnout licenci k jejímu využití jen s předchozím písemným souhlasem Univerzity Tomáše Bati ve Zlíně, která je oprávněna v takovém případě ode mne požadovat přiměřený příspěvek na úhradu nákladů, které byly Univerzitou Tomáše Bati ve Zlíně na vytvoření díla vynaloženy (až do jejich skutečné výše);
- pokud bylo k vypracování bakalářské/diplomové práce využito softwaru poskytnutého Univerzitou Tomáše Bati ve Zlíně nebo jinými subjekty pouze ke studijním a výzkumným účelům<br>Tomáše Bati ve Zlíně nebo jinými subjekty pouze ke studijním a výzkumným účelům<br>(tj. k nekomerčnímu využití), nelze výsledky bakalářské/diplom
- pokud je výstupem bakalářské/diplomové práce jakýkoliv softwarový produkt, považují se za součást práce rovněž i zdrojové kódy, popř. soubory, ze kterých se projekt skládá. Neodevzdání této součásti může být důvodem k neobhájení práce.

#### Prohlašuji, že:

jsem na bakalářské/diplomové práci pracoval samostatně a použitou literaturu jsem citoval. V případě  $\bullet$ publikace výsledků budu uveden jako spoluautor.

Ve Zlíně dne: 10.4. 2024

podpis studenta

### **ABSTRAKT**

Tato bakalářská práce se zaměřuje na návrh fitness aplikace přizpůsobené potřebám žen. Cílem aplikace je poskytnout ženám prostředek, který jim bude podporou při dosahování fitness cílů s přihlédnutím na jejich specifické požadavky. Teoretická část práce zkoumá design proces a analýzu stávajících aplikací. V praktické části práce je provedena uživatelská studie formou dotazníku. Následuje řešení identifikovaných problémů, prototypování a testování prototypu. Následně je představen prototyp aplikace.

Klíčová slova: mobilní aplikace, fitness, cvičení, ženy, UX, UI

# **ABSTRACT**

This bachelor thesis focuses on the design of a fitness app tailored to the needs of women. The aim of the app is to provide women with a resource that will support them in achieving their fitness goals, taking into account their specific requirements. The theoretical part of the thesis explores the design process and analysis of existing apps. In the practical part of the thesis, a user study in the form of a questionnaire is conducted. This is followed by solving the identified problems, prototyping and testing the prototype. Subsequently, a prototype application is presented.

Keywords: mobile application, fitness, exercise, women, UX, UI

Chtěla bych poděkovat několika osobám, které mi byly oporou během psaní této bakalářské práce.

Nejprve děkuji své rodině, především rodičům a příteli za jejich neustálou podporu, trpělivost a lásku, kterou mi poskytovali po celou dobu mého studia.

Velké díky patří také mému vedoucímu práce, Mgr. Bobovi Stránskému Ph.D, za jeho cenné rady, odborné vedení a trpělivost během celého procesu psaní této práce.

Nemohu opomenout ani ostatní vyučující, především Václavova Ondrouška a Václava Skácela, kteří mi poskytovali cenné rady a podněty během celého mého studia.

Prohlašuji, že odevzdaná verze bakalářské/diplomové práce a verze elektronická nahraná do IS/STAG jsou totožné.

Prohlašuji, že při tvorbě této práce jsem použil/-a nástroj generativního modelu AI ChatGPT, <https://chatgpt.com/?oai-dm=1> za účelem korektury textu. Po použití tohoto nástroje jsem provedl/-a kontrolu obsahu a přebírám za něj plnou zodpovědnost.

# **OBSAH**

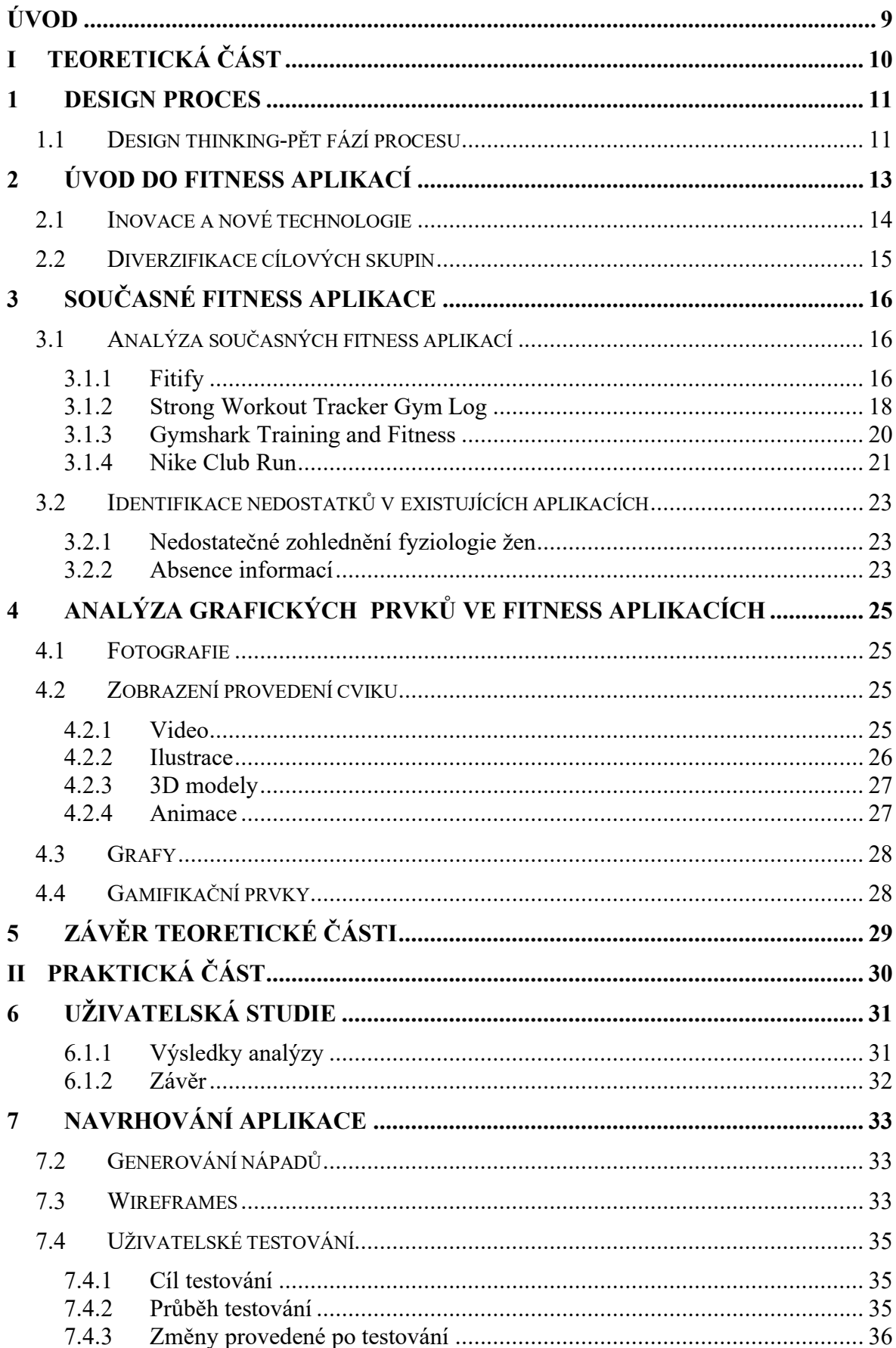

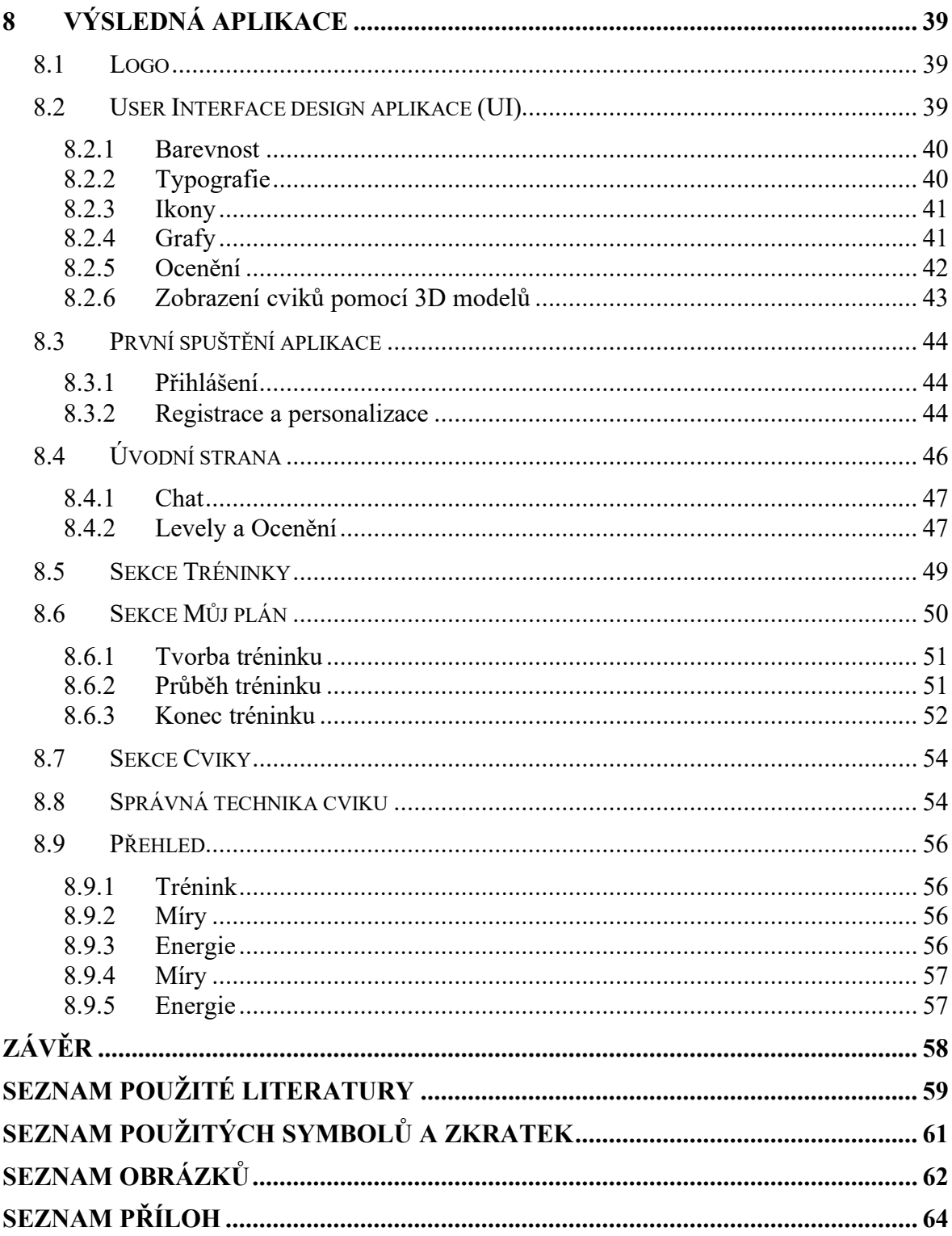

# <span id="page-8-0"></span>**ÚVOD**

Cílem této bakalářské práce je navrhnout vhodnou aplikaci pro ženy, které se zajímají o fitness, konkrétněji o posilování se závažím. V současné době je trh mobilních aplikací orientovaných na podporu zdravého životního stylu neobyčejně pestrý a dynamický. Avšak po podrobné analýze tohoto segmentu trhu se ukazuje, že většina těchto aplikací je navržena převážně s ohledem na potřeby mužské populace. Při jejich tvorbě často dochází k ignorování biologických a fyziologických rozdílů mezi pohlavími.

V teoretické části práce se věnuji definici design procesu a metodě navrhování, podle které jako designér budu postupovat. V dalších kapitolách zkoumám současné aplikace zaměřené na podporu zdravého životního stylu a identifikuji jejich nedostatky a zároveň hledám prvky, které jsou inovativní a uživatelsky přívětivé a ty následně aplikuji při svém návrhu fitness aplikace.

V praktické části mé práce se zabývám uživatelskou studií a její následnou analýzou. Dále zkoumám daný problém a popisuji proces generování nápadu na jeho řešení. Další kapitola je věnována vytváření wireframů, jejich testování a následným změnám. Poslední část praktické části detailně popisuje prototyp finální verze aplikace.

Výsledkem této práce je návrh prototypu aplikace, který vychází z poznatků z teoretické části, analýzy uživatelů a jejího testování.

#### <span id="page-9-0"></span>TEORETICKÁ ČÁST **I.**

# <span id="page-10-0"></span>**1 DESIGN PROCES**

Designérský proces zahrnuje mnoho kroků od zkoumání problému až po konečný produkt, který jej řeší. Tento proces zahrnuje řadu metod a modelů, které slouží k podpoře designérů v jejich práci. Tyto nástroje pomáhají zlepšit efektivitu, urychlit postup a umožňují přinášet inovativní řešení.

Design thinking je nelineární, iterativní proces, který může mít tři až sedm fází. Ve své práci jsem se rozhodla vycházet z modelu design thinkingu navržený Institutem designu Hasso Plattnera na Stanfordské univerzitě, známý také jako d.school.

### <span id="page-10-1"></span>**1.1 Design thinking-pět fází procesu**

Design thinking je přístup zaměřený na řešení problémů, který se vyznačuje metodou hledání řešení. Jeho význam spočívá v tom, že umožňuje řešit komplikované nebo nejasně definované problémy tím, že se zaměřuje na pochopení lidských potřeb, přehodnocení problému z lidské perspektivy, generování různých nápadů a vyzkoušení prototypů v praxi. Aplikace pěti fází design thinkingu umožňuje efektivně řešit složité problémy v různých oblastech života na lokální i globální úrovni[.](#page-10-2)<sup>1</sup>

1. Empathize (Empatie)

První fáze designového myšlení se zaměřuje na uživatelsky orientovaný výzkum. V této fázi je snaha pochopit, s jakým problémem se designér potýká. To zjistí prostřednictvím empatie s uživateli. Cílem je co nejhlouběji porozumět potřebám a problémům uživatelů, které chce designer řešit.

2. Define (Definování)

V části definování se zpracují informace shromážděné z předchozí fáze. Tyto informace se analyzují a identifikují se klíčové problémy.

3. Ideate (Nápady)

Třetí fáze slouží ke generování nápadů. Jelikož už proběhla fáze empatie a definice problému, je možné zaměřit se na hledání inovativních řešení. Na konci této fáze se

<span id="page-10-2"></span><sup>&</sup>lt;sup>1</sup> FRIIS DAM, Rikke, 2024. *The 5 Stages in the Design Thinking Process*. Online, in: Interaction Design Foundation. Dostupné z: [https://www.interaction-design.org/literature/article/5-stages-in-the-design-thinking](https://www.interaction-design.org/literature/article/5-stages-in-the-design-thinking-process)[process.](https://www.interaction-design.org/literature/article/5-stages-in-the-design-thinking-process)[cit. 2024-04-24].

vyberou nejlepší nápady, které buď přímo řeší problém nebo poskytují cenné prvky k jeho vyřešení.

4. Prototype (Prototypování)

Nyní přichází na řadu prototypy produktu nebo jeho funkcí. Prototyp má za cíl ověřit řešení, která byla vymyšlena v předchozí fázi. Prototypy jsou testovány a následně buď přijaty, vylepšeny, nebo zamítnuty na základě zpětné vazby uživatelů.

5. Test (Testování)

Testování prototypů s reálnými uživateli ověřuje, zda se podařilo úspěšně vyřešit daný problém. Testování může přinést nové poznatky, které umožní prototyp upravit nebo případně znovu zvážit definici problému.<sup>[2](#page-11-0)</sup>

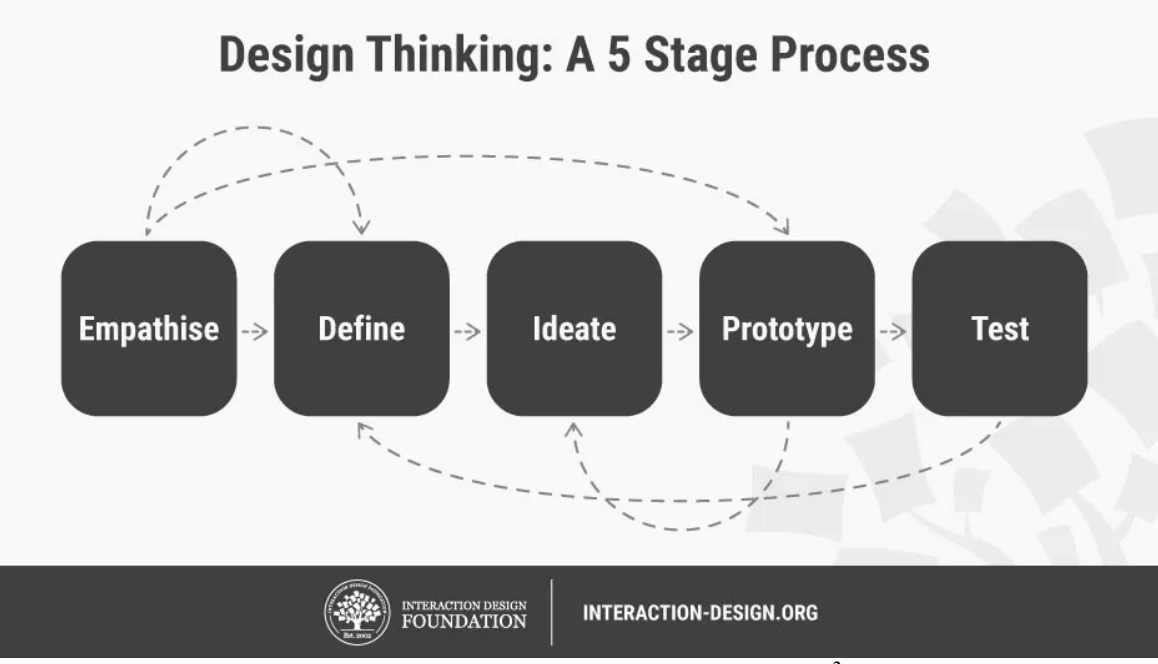

Obrázek 1 Vizualizace systému Design Thinking<sup>[3](#page-11-1)</sup>

<span id="page-11-0"></span><sup>2</sup> INTERACTION DESIGN FOUNDATION, 2024. *Design Thinking (DT).* Online. In: Interaction Design Foundation. Dostupné z: [https://www.interaction-design.org/literature/topics/design](https://www.interaction-design.org/literature/topics/design-thinking#the_five_stages_of_design_thinking-6)[thinking#the\\_five\\_stages\\_of\\_design\\_thinking-6.](https://www.interaction-design.org/literature/topics/design-thinking#the_five_stages_of_design_thinking-6) [cit. 2024-04-24].

<span id="page-11-1"></span><sup>3</sup> FRIIS DAM, Rikke, 2020. *5 Stages in the Design Thinking Process.* Online. In: Medium. Dostupné z: [https://rikke-friis-dam.medium.com/5-stages-in-the-design-thinking-process-5420e4c43540.](https://rikke-friis-dam.medium.com/5-stages-in-the-design-thinking-process-5420e4c43540) [cit. 2024-04- 25].

# <span id="page-12-0"></span>**2 ÚVOD DO FITNESS APLIKACÍ**

Fitness aplikace jsou softwarové aplikace navržené pro použití na mobilních zařízeních jako jsou chytré telefony či tablety. Tyto aplikace jsou vyvíjeny a optimalizovány speciálně pro operační systémy mobilních zařízení např. iOS pro zařízení Apple a Android pro zařízení jiných výrobců. Slouží k usnadnění a optimalizaci cvičení, zlepšení fitness a sledování zdraví uživatelů. Nabízejí širokou škálu funkcí: tréninkové plány, cvičební rutiny, sledování aktivity, záznam stravy a monitorování zdravotních údajů. Tyto aplikace jsou distribuovány prostřednictvím online obchodů s aplikacemi, nejčastěji App Store a Google Play Store a mohou být buď zdarma, placené nebo nabízené na základě modelu s mikrotransakcemi.

Vývoj fitness aplikací (pro zdraví, cvičení, wellness a měření denního příjmu potravy atd.) prošel dlouhou cestou. Historie fitness aplikací úzce souvisí s rozvojem technologií a mobilních zařízení. Tyto aplikace byly původně jednoduché a zaměřené na velmi specifickou část daného odvětví. Postupně se však z nich stávají komplexní nástroje s různými funkcemi.

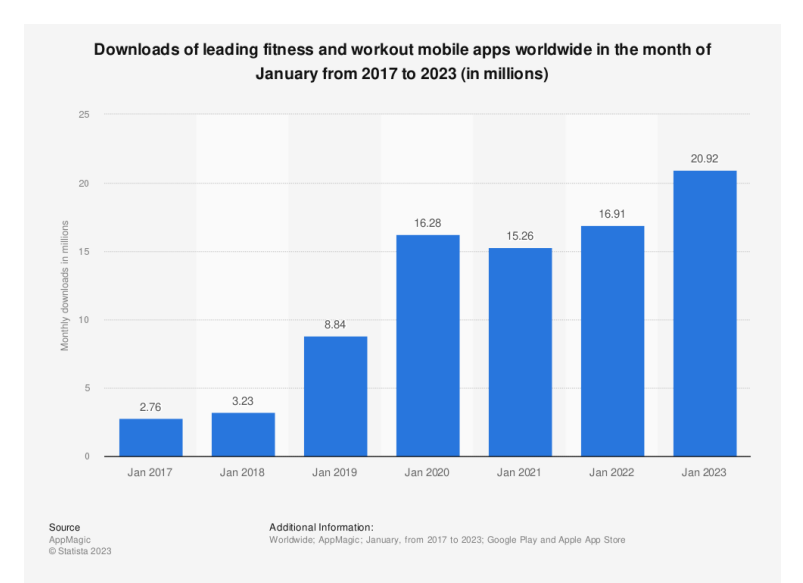

Obrázek 2 Stahování předních mobilních aplikací pro fitness a cvičení po celém světě v měsíci lednu od roku 2017 do roku 2023[.](#page-12-1) <sup>4</sup>

<span id="page-12-1"></span><sup>4</sup> STATISTA, 2023. *Downloads of leading fitness and workout mobile apps worldwide in the month of January from 2017 to 2023.* Online. In: Statista. Dostupné z: [https://www.statista.com/statistics/1239806/growth-top](https://www.statista.com/statistics/1239806/growth-top-fitness-mobile-apps-downloads/)[fitness-mobile-apps-downloads/.](https://www.statista.com/statistics/1239806/growth-top-fitness-mobile-apps-downloads/) [cit. 2024-01-30].

Používání aplikací má stoupající tendenci. Nevyjímají se z toho ani fitness aplikace, jak ukazuje statistická platforma Statista ve svém výzkumu stahování předních mobilních aplikací pro fitness a cvičení po celém světě od roku 2017 do roku 2023. [5](#page-13-1)

# <span id="page-13-0"></span>**2.1 Inovace a nové technologie**

V dnešní době fitness aplikace využívají široké spektrum technologií k tomu, aby poskytly uživatelům co nejpersonalizovanější zážitek. Umělá inteligence a sledování biometrických údajů umožňují aplikacím lépe porozumět individuálním potřebám uživatele a přizpůsobit tréninkové plány a cvičení podle konkrétních cílů a schopností. 

S propojením s chytrými hodinkami a dalšími zařízeními se stává sledování pokroků ještě snazší a uživatelé mají přístup k okamžitým informacím o svém výkonu a zdravotních datech. 

Co se týče sociálního aspektu, gamifikace, tedy aplikování herních prvků, vytváří prostředí, kde uživatelé mohou interagovat, soutěžit a spolupracovat. Tato interaktivita a možnost být součástí komunity s podobnými zájmy a cíli, vytváří pocit sounáležitosti a motivuje uživatele k pravidelnému cvičení a zlepšování se.

Rozšířená realita (AR) pak umožňuje uživatelům prožívat cvičení v úplně nových prostředích. Tím, že se interaktivní prvky AR integrují do cvičebních plánů, uživatelé mohou zažít tréninky ve virtuálních prostředích, což zvyšuje zábavnost a motivaci k pravidelné aktivitě. 

Všechny tyto prvky se spojují a vytvářejí komplexní zážitek z cvičení, který není omezen pouze na samotné fyzické tělocvičny, ale přináší nové dimenze a možnosti pro uživatele. [6](#page-13-2)

<span id="page-13-1"></span><sup>5</sup> STATISTA, 2023. *Downloads of leading fitness and workout mobile apps worldwide in the month of January from 2017 to 2023.* Online. In: Statista. Dostupné z: [https://www.statista.com/statistics/1239806/growth-top](https://www.statista.com/statistics/1239806/growth-top-fitness-mobile-apps-downloads/)[fitness-mobile-apps-downloads/.](https://www.statista.com/statistics/1239806/growth-top-fitness-mobile-apps-downloads/) [cit. 2024-01-30].

<span id="page-13-2"></span><sup>6</sup> META UTOPIA, 2023. *Gamifying Fitness: The Influence of Metaverse Gym Apps.* Online. In: Medium. Dostupné z: [https://medium.com/@MW\\_MetaUtopia/gamifying-fitness-the-influence-of-metaverse-gym](https://medium.com/@MW_MetaUtopia/gamifying-fitness-the-influence-of-metaverse-gym-apps-43909c2550b8)[apps-43909c2550b8.](https://medium.com/@MW_MetaUtopia/gamifying-fitness-the-influence-of-metaverse-gym-apps-43909c2550b8) [cit. 2024-01-30].

#### <span id="page-14-0"></span>**2.2 Diverzifikace cílových skupin**

Podle průzkumu provedeného v roce 2016 vyplývá, že největší skupina uživatelů mobilních fitness aplikací spadá do věkové kategorie 30 až 39 let, následuje jí skupina lidí ve věku 20 až 29 let. Tento průzkum dále naznačuje, že většina uživatelů dává přednost používání těchto aplikací prostřednictvím svých mobilních zařízení.<sup>[7](#page-14-1)</sup>

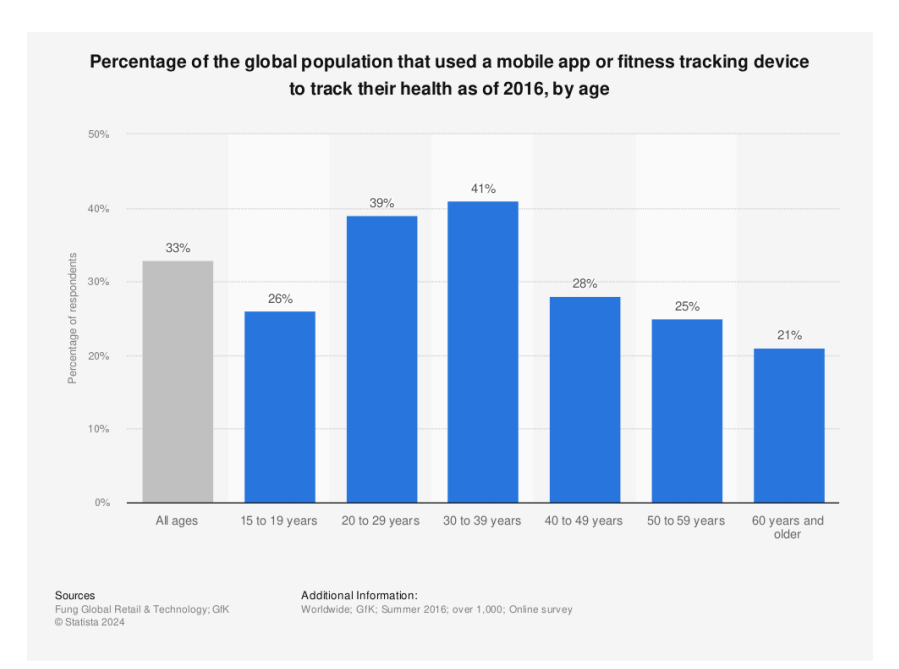

Obrázek 3 Podíl světové populace, která používala mobilní aplikaci nebo fitness sledovací zařízení ke sledování svého zdraví v roce 2016, podle věku.<sup>[8](#page-14-2)</sup>

Co se týká rozdělení podle pohlaví u dospělých uživatelů fitness aplikací, výzkum provedený v USA v roce 2017 ukazuje, že o aplikace se pravidelně zajímá o 9 procent více žen než mužů.<sup>[9](#page-14-3)</sup>

Tento fakt může odrážet specifické preference a zájmy jednotlivých pohlaví v oblasti fitness a zdraví. 

<span id="page-14-1"></span><sup>7</sup> STATISTA, 2019. *Percentage of the global population that used a mobile app or fitness tracking device to track their health as of 2016, by age.* Online. In: Statista. Dostupné z: [https://www.statista.com/statistics/742448/global-fitness-tracking-and-technology-by-age/.](https://www.statista.com/statistics/742448/global-fitness-tracking-and-technology-by-age/) [cit. 2024-01-30].

<span id="page-14-2"></span><sup>8</sup> STATISTA, 2019. *Percentage of the global population that used a mobile app or fitness tracking device to track their health as of 2016, by age.* Online. In: Statista. Dostupné z: [https://www.statista.com/statistics/742448/global-fitness-tracking-and-technology-by-age/.](https://www.statista.com/statistics/742448/global-fitness-tracking-and-technology-by-age/) [cit. 2024-01-30].

<span id="page-14-3"></span><sup>9</sup> STATISTA, 2019. *Percentage of U.S. adults who use an app to track their fitness as of 2017, by gender.* Online. In: Statista. Dostupné z: [https://www.statista.com/statistics/698989/us-adults-that-use-an-app-to-track](https://www.statista.com/statistics/698989/us-adults-that-use-an-app-to-track-their-fitness-by-gender/)[their-fitness-by-gender/.](https://www.statista.com/statistics/698989/us-adults-that-use-an-app-to-track-their-fitness-by-gender/) [cit. 2024-01-30].

# <span id="page-15-0"></span>**3 SOUČASNÉ FITNESS APLIKACE**

# <span id="page-15-1"></span>**3.1 Analýza současných fitness aplikací**

Průzkum stávajících konkurenčních fitness aplikací poskytuje designérovi důležité informace o tržních trendech a umožňuje mu identifikovat inspirativní prvky nebo se vyhnout nevhodným řešením. Přestože jsem nenalezla žádnou aplikaci, která by se zaměřovala pouze na ženy zvedající závaží, aplikací, ať už na domácí posilování nebo posilování v posilovně zaměřené na muže i ženy, je spousta. Proto jsem se rozhodla uvést aplikace, které díky svým prvkům nebo funkcím považuji za prospěšné pro můj projekt.

# <span id="page-15-2"></span>**3.1.1 Fitify**

Fitify je česká fitness aplikace, která umožňuje uživatelům vybrat si z mnoha cvičebních plánů, které se zaměřují na cvičení s vlastní vahou nebo s fitness pomůckami jako Kettlebell, bosu čí medicinbal. Aplikace obsahuje více než 900 cviků a nabízí tréninkové plány a sledování pokroku. Kromě cvičení aplikace zahrnuje i více než 1000 zdravých receptů.

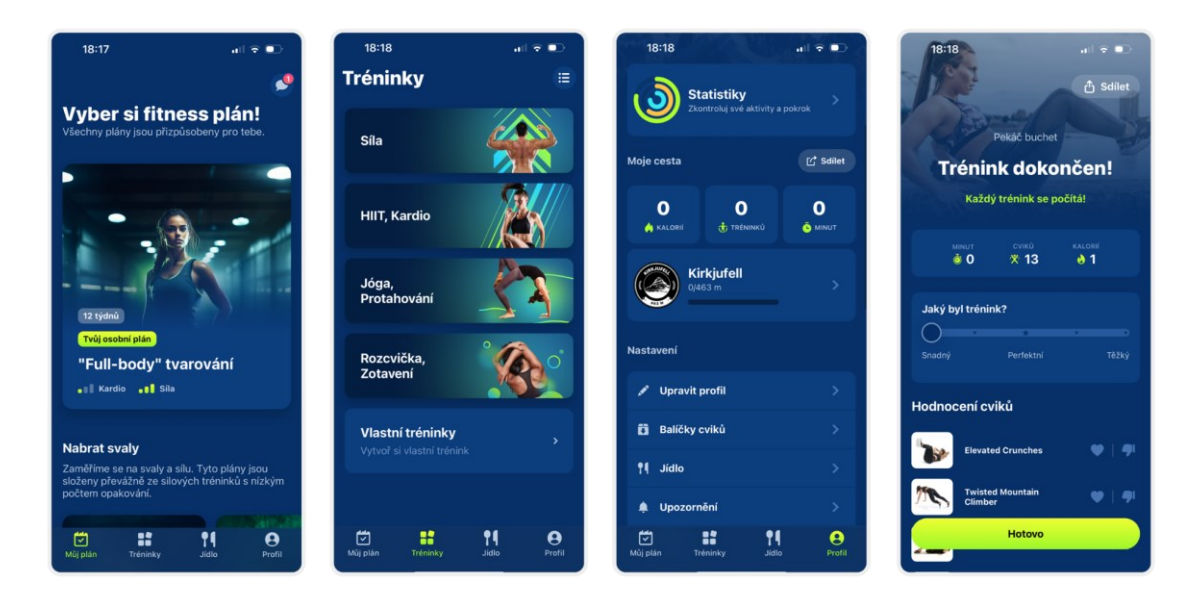

Obrázek 4 Ukázka částí aplikace Fitify

#### **Zajímavé prvky**

- **-** Personalizace Aplikace se ihned po registraci zaměřuje na individuální potřeby uživatele. Otázky o cílech a zkušenostech s cvičením umožňují vytvoření přizpůsobených tréninkových plánů ale i receptů.
- **-** Styl komunikace s uživatelem Aplikace používá velmi familérní způsob komunikace s uživatelem. Tento styl přispívá k důvěryhodnosti a uživatelskému zážitku.

#### **Hodnocení aplikace**

Aplikace mi připadá spíše určená pro začátečníky ve fitness nebo pro uživatele, kteří se chtějí více zaměřovat na hubnutí, protažení svého těla nebo jógu. Aplikace nabízí jednoduché a přehledné rozhraní, které umožňuje uživatelům snadno vyhledávat a vybírat z různých cvičebních programů. Také nabízí možnost sledovat svůj progres. Součástí je také spousta receptů. Aplikace se vždy dotazuje a snaží se tréninkové plány i jídla vybrat co nejvíce na míru uživateli, ale zároveň nechat prostor pro zkoumání dalších možností.

Design aplikace je oproti velké většiny ostatních aplikací v dar modu a využívá k tomu tmavě modré barvy, což ji činí lépe rozeznatelnou a zapamatovatelnou. Rozhraní je konzistentní a responzivní a přizpůsobuje se různým zařízením. Aplikaci je možné stáhnout zdarma, ale téměř všechny její funkce jsou dostupné pouze po zakoupení Pro verze.

#### <span id="page-17-0"></span>**3.1.2 Strong Workout Tracker Gym Log**

Aplikace Strong Workout Tracker Gym Log je mobilní aplikace, která slouží k plánování, sledování a zaznamenávání cvičení a fitness aktivit. Je navržena tak, aby pomohla uživatelům dosáhnout svých fitness cílů a zlepšit jejich výkonnost při cvičení. Aplikace Strong do jisté míry digitálně nahrazuje zapisování do papírového notesu.

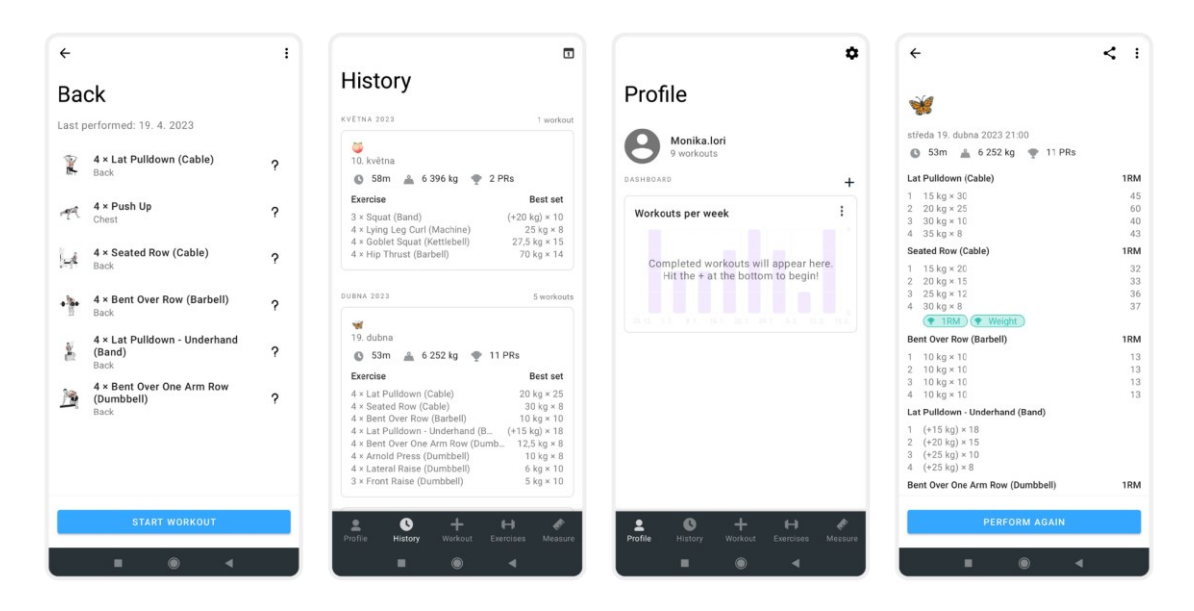

Obrázek 5 Ukázka částí aplikace Strong Workout Tracker gym Log

#### **Zajímavé prvky**

- Plánování tréninku uživatel si může vytvořit tréninkové programy podle svých cílů a preferencí. Cviky jsou znázorněny miniaturou kreslené cvičí postavy, provádějící daný cvik.
- Záznam tréninku Uživatelé mohou snadno zaznamenávat svůj trénink, včetně počtu opakování, hmotnosti a uchovávat si podrobné statistiky o svých tréninkových aktivitách.
- Seznam cviků Aplikace obsahuje poměrně rozsáhlý seznam cviků, které obsahují název cviku a jsou doplněny kreslenou miniaturou postavy znázorňující daný cvik

#### **Hodnocení aplikace**

Aplikaci Strong je možné stáhnout zdarma, ovšem k používání všech funkcí, které aplikace nabízí je nutné si koupit PRO verzi. Funkce, které je možné používat zdarma, jsou ovšem pro pokročilé a profesionály zcela nedostačující – nemožnost sledování výsledků, vytvoření maximálně jednoho tréninkového plánu apod.

Uživatelské rozhraní aplikace je logicky a přehledně sestaveno až na zapisováni použitých vah při tréninku a počet opakování u daného cviku, které může být obzvlášť pro některé uživatele především začínající cvičence složité. Ostatní informace jsou ovšem prezentovány přehledně a strukturovaně a uživatel může snadno nalézt potřebné funkce a data o svém tréninku.

Aplikace také nepoužívá skoro žádnou formu motivace, jako jsou motivační hesla nebo videa, zapojení do komunity, challenge, progresové fotografie uživatele, …

Vizuální styl na mne působí tabulkovým softwarem, což je podle mě zapříčiněno tím, že do jisté míry nahrazuje právě dřívější zapisování dat o pokroku, rozdělení tréninku atd., právě do tabulkových softwarů nebo nějaké papírové formy zápisu.

Použitá barevná paleta není příliš atraktivní a k znázornění cviků používá aplikace kreslenou postavu muže, občas ženy, kterou používá nespočet dalších aplikací, knih, YouTube videí, … a to činí aplikaci méně zapamatovatelnou a snadno zaměnitelnou. Výhodou této kreslené postavy je ale barevné zvýraznění používané svalové partie, která uživateli napomáhá ke správné technice a k Mind-Muscle Connection.

#### <span id="page-19-0"></span>**3.1.3 Gymshark Training and Fitness**

Gymshark Training and Fitness je bezplatná fitness aplikace vyvinutá značkou Gymshark. Aplikace nabízí různé typy cvičení, včetně silového tréninku, HIIT, jógy a dalších, které navrhli fitness odborníci a influenceři Gymshark. Uživatelé mohou cvičit podle předem připravených tréninků nebo si vytvářit svá vlastní cvičení.

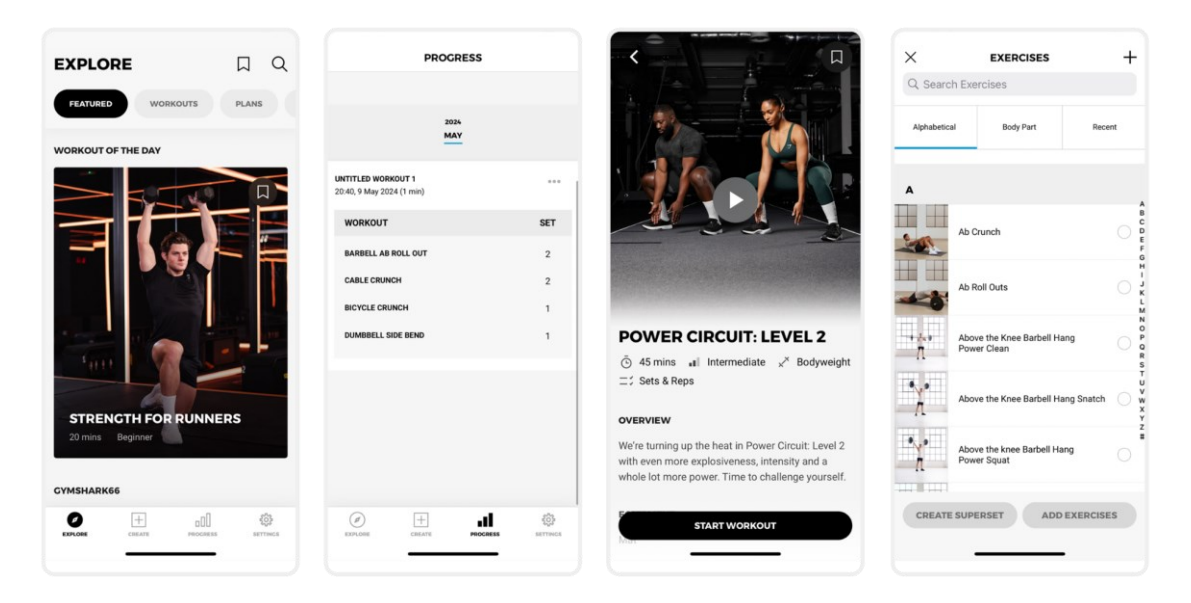

Obrázek 6 Ukázka částí aplikace Gymshark Training and Fitness

#### **Zajímavé prvky**

- **-** Architektura aplikace
- **-** Fotografie Aplikace se opírá o profesionální fotografie, které tvoří významnou součást uživatelského prostředí. Na těchto fotografiích jsou často zachyceni cvičící lidé v pohybu, což dodává aplikaci dynamiku a energii. Fotografie vzájemně kooperují a působí jednotně.

#### **Hodnocení aplikace**

Aplikace Gymshark Training poskytuje uživatelům komplexní prostředí pro trénink a plánování cvičení s důrazem na uživatelskou přívětivost a estetiku.

Aplikace disponuje intuitivním uživatelským rozhraním, které umožňuje snadnou navigaci a používání bez ohledu na úroveň zkušeností uživatele.

Grafické prvky a ikony jsou dobře navrženy a odpovídají moderním trendům ve fitness aplikacích. Barevné schéma a typografie jsou vhodně zvoleny vzhledem k tématu a prostředí ke kterému se aplikace vztahuje – posilovna.

#### <span id="page-20-0"></span>**3.1.4 Nike Club Run**

Aplikaci Nike Run Club využívají běžci z celého světa pro inspiraci, motivaci a užitečné nástroje k dosažení jejich běžeckých cílů. Aplikace Nike Run Club motivuje k pravidelnému běhání a poskytuje širokou škálu užitečných funkcí. Aplikace nabízí uživatelům možnost výběru a přizpůsobení svého tréninku podle individuálních potřeb a cílů. Měření délky, tempa, času a dalších statistik běhu pak umožňuje uživatelům sledovat svůj pokrok a získat tak zpětnou vazbu. K oblíbenosti aplikace také připívá možnost zapojit se do komunity běžců a sdílet své úspěchy.

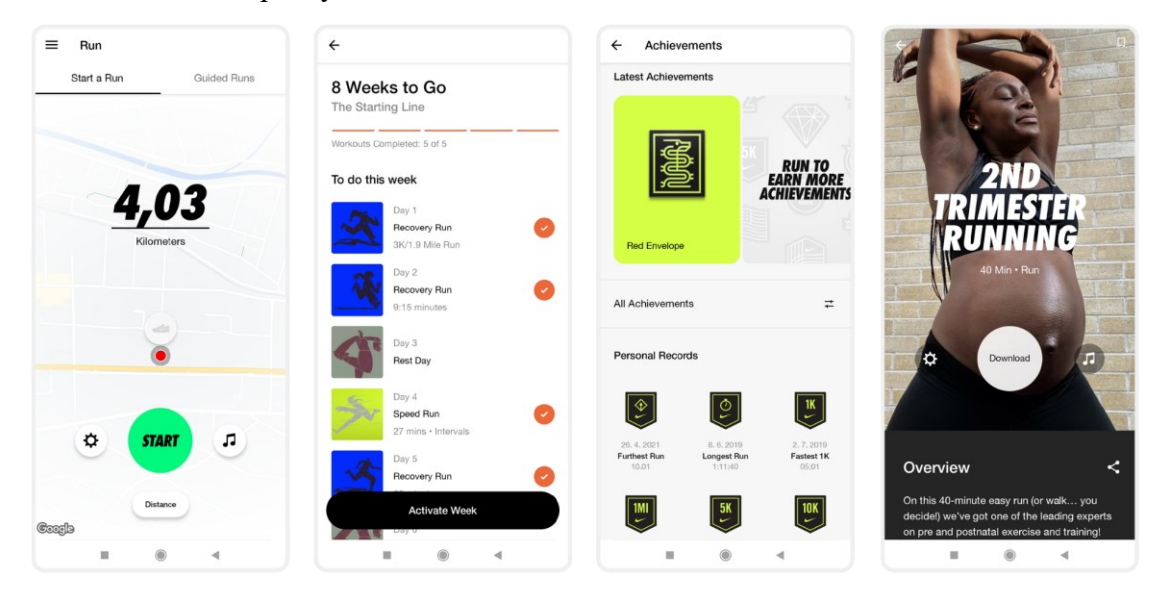

Obrázek 7 Ukázka částí aplikace Nike Club Run

#### **Zajímavé prvky**

- Plans Nike Run Club nabízí řadu plánů od uživatelových prvních pěti uběhnutých kilometrů až po maraton. Plán je vždy rozdělen do několika týdnů, kde se postupně zvyšuje náročnost tréninků. Každý plán má své animace a videa s kouči, kteří nás budou provázet celým plánem.
- Achievements Tzn. Achievements Úspěchy jsou zobrazené v podobě odznáčků, které uživatel může sbírat za splnění různých cílů, např. osobní běžecké rekordy, četnost běhu za týden či měsíc, splnění vybrané challenge apod.
- Guided Runs Vedenými tréninky uživatele nejčastěji provází trenér, který plní i funkci motivačního řečníka. Uživatel si může vybrat, zda se chce zaměřit na vzdálenost, rychlost, vytrvalost, na běh v období těhotenství či si chce hlídat tempo a mnoho dalšího.

#### **Hodnocení aplikace**

Aplikaci je možné používat zdarma. Osobně ji vnímám spíše jako marketingový krok společnosti Nike. Nenásilně buduje s uživateli vztah k značce a snaží se je poté přetvořit v platící zákazníky.

Z mé osobní zkušenosti i z recenzí uživatelů se aplikace často potýká s technickými potížemi – špatné měření vzdálenosti, nemožnost ukončit běh, nemožnost přihlásit se do účtu, …

Aplikace je i přes občasné technické problémy velmi dobrá a uživatelsky příjemná. Uživatelský zážitek zde zajišťuje intuitivní a plynulé rozhraní. Nike Run Club má snadnou navigaci a intuitivní použití všech funkcí. Uživatel má přístup k důležitým informacím a nástrojům bez dlouhého hledání.

Prostředí aplikace je esteticky přitažlivé a současně funkční. Používá vhodné barvy, ikony a grafiky. Obsahuje interaktivní prvky, jako jsou animace, grafy nebo motivující videa, z kterých má uživatel pocit, že jsou vytvořena přímo pro něj.

Nike Run Club je také responzivní, působí věrohodně a probíhají u ní pravidelné aktualizace. Je vhodná pro široké spektrum uživatelů – od začínajících běžců až po profesionály.

#### <span id="page-22-0"></span>**3.2 Identifikace nedostatků v existujících aplikacích**

#### <span id="page-22-1"></span>**3.2.1 Nedostatečné zohlednění fyziologie žen**

Většina aplikací zaměřených na nárůst svalové hmoty nebere v úvahu rozdíly mezi pohlavími. Tyto aplikace jsou často přizpůsobeny spíše mužským uživatelům a nepočítají s ženským menstruačním cyklem, který se skládá ze čtyř neustále se opakujících fází: menstruace, folikulární fáze, ovulace a luteální fáze.<sup>[10](#page-22-3)</sup> Tyto fáze mají významný vliv jak na silový výkon, tak na regeneraci a psychický stav. Dále nepočítají s jinou kosterní a svalovou stavbou těla ani nezohledňují rozdílné fungování metabolismu. V neposlední řadě také často zapomínají na těhotenství a poporodní období u žen, u kterých byl průměrný věk v Evropě, podle výzkumu Statista v roce 2018, kolem 30 let, což jsou dvě hlavní věkové kategorie, které používají fitness aplikace. $11$ 

Současné dostupné aplikace také často opomíjejí měnící se hmotnost u žen během menstruačního cyklu. Během tohoto cyklu může docházet k většímu zadržování vody v organismu, což se projevuje zvýšenou hmotností, avšak tento jev není spojen s procentem tělesného tuku či svalovou hmotou. Mnoho aplikací se zaměřuje pouze na sledování hmotnosti a nezahrnují monitorování menstruačního cyklu, což může vést ke zkresleným údajům pro uživatelky a následně nepříjemným pocitům, že nedosahují svých výsledků v případě snahy o redukci své hmotnosti nebo naopak rychlému zvýšení v případě úsilí o nabíraní svalové hmoty či tuku.

#### <span id="page-22-2"></span>**3.2.2 Absence informací**

Aplikace často selhávají v poskytnutí správného navigačního průvodce pro začátečnice i pokročilé sportovkyně. Chybí detailní a srozumitelný popis jednotlivých cviků a jejich správné provedení. Tím pádem může docházet ke špatnému používání specifických fitness strojů či zařízení, což může omezit efektivitu tréninku nebo dokonce zvýšit riziko úrazů.  Psychologický aspekt cvičení, známý jako Mind-Muscle Connection, zůstává často opomíjen, což je klíčový prvek pro optimální výsledky. Absence této komponenty může bránit maximálnímu využití cvičení a jeho účinnosti. 

<span id="page-22-3"></span><sup>10</sup> ITRIYEVA, Khalida, 2022. *The normal menstrual cycl*e. Online. In: ScienceDirect. 2022, Dostupné z: [https://www.sciencedirect.com/science/article/pii/S1538544222000529.](https://www.sciencedirect.com/science/article/pii/S1538544222000529) [cit. 2024-04-17].

<span id="page-22-4"></span><sup>11</sup> STATISTA, 2024. *Mean average age of woman at birth of first child in Europe in 2018, by country*. Online. In: Statista. Dostupné z: [https://www.statista.com/statistics/612103/mean-age-of-woman-at-first-childbirth-in](https://www.statista.com/statistics/612103/mean-age-of-woman-at-first-childbirth-in-europe/)[europe/.](https://www.statista.com/statistics/612103/mean-age-of-woman-at-first-childbirth-in-europe/) [cit. 2024-01-30].

Dalším zanedbaným faktorem je vliv vhodné volby váhy a počtu opakování na výkon uživatelek. Správné nastavení intenzity tréninku v souladu s individuálními schopnostmi je klíčové pro dosažení požadovaných výsledků a to je často opomíjeno v mnoha aplikacích.  A konečně, ignorování možnosti sledování menstruačního cyklu, který má značný dopad na ženské tělo a výkonnost, je dalším významným nedostatkem. Uživatelky často nemají možnost zahrnout tento důležitý biologický faktor do svého tréninkového plánu, což může vést k neoptimalizovanému výkonu a potenciálnímu ignorování potřeb těla v různých fázích cyklu. 

# <span id="page-24-0"></span>**4 ANALÝZA GRAFICKÝCH PRVKŮ VE FITNESS APLIKACÍCH**

# <span id="page-24-1"></span>**4.1 Fotografie**

Fotografie ve fitness aplikacích jsou obvykle využívány jako náhledové obrázky nebo tzv. "mood fotografie". Na fotografii je nejčastěji zobrazen svalnatý muž nebo štíhlá žena, kteří jsou zachyceni při cvičení nebo pózování. Aplikace také využívají umělé inteligence k vytvoření realisticky vypadajících osob. Tyto fotografie mají diváka vtáhnout do atmosféry cvičení nebo vyvolat pocit, že při cvičení dosáhnou stejné postavy jako vyobrazené osoby.

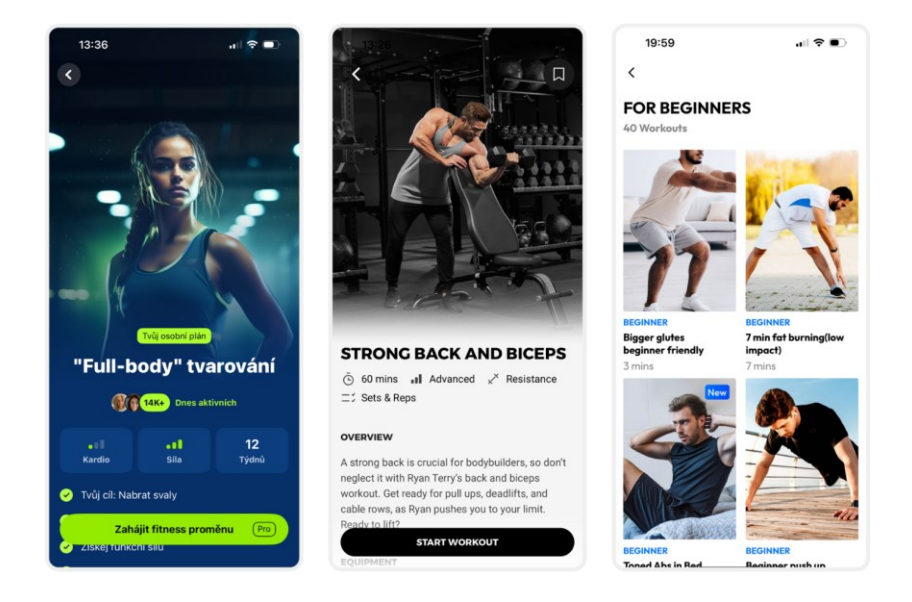

Obrázek 8 Ukázky použití fotografií v aplikacích Fitify, Gymshark Training and Fitness, Home Workout – No Equipments

# <span id="page-24-2"></span>**4.2 Zobrazení provedení cviku**

### <span id="page-24-3"></span>**4.2.1 Video**

Videa obvykle zobrazují cviky prováděné zkušeným trenérem nebo fitness instruktorem, kteří demonstrují správnou techniku, držení těla a pohyby nezbytné pro efektivní provedení cviku. Cílem těchto videí je poskytnout uživatelům vizuální referenci pro cvičení, což usnadňuje pochopení a následné napodobení cviku. Videa obvykle zobrazují cvik pouze z jednoho úhlu, což neumožňuje uživatelům vidět všechny aspekty pohybu a jeho správné provedení.

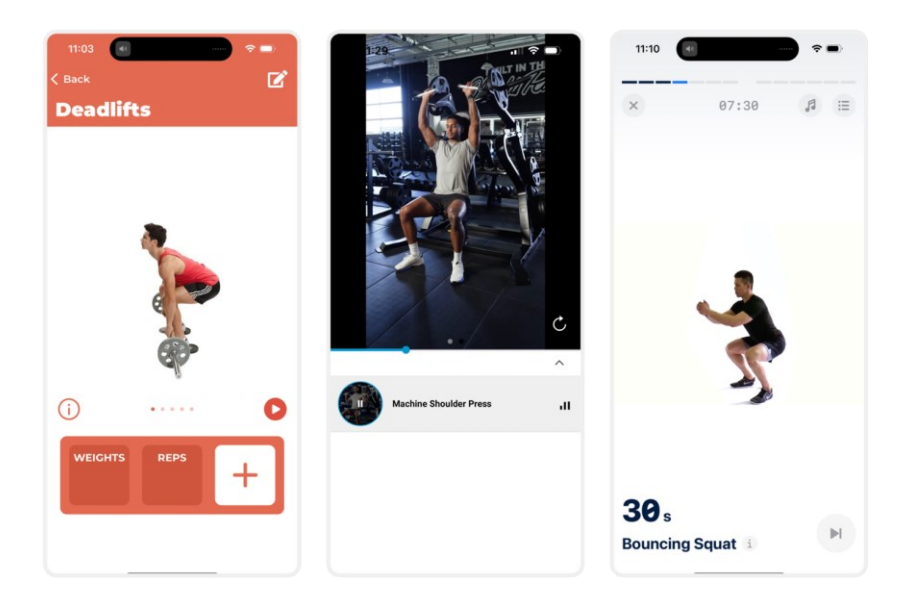

Obrázek 9 Ukázky provedení cviku za pomoci použití videa v aplikacích Fitness & Bodybuilding Pro, Gymshark Training and Fitness, Fitness AI Gym Workot Planner

#### <span id="page-25-0"></span>**4.2.2 Ilustrace**

Ilustrace i přesto, že jsou jednou z nejstarších forem zobrazování cviků za účelem edukace, stále hrají významnou roli a to i v současném digitálním prostředí. Mají schopnost jednoduše a srozumitelně znázornit provedení jednotlivých cviků, včetně správné techniky a držení těla. Samotné ilustrace často doplňují textové popisky nebo anotace, které poskytují další informace a vysvětlení k prováděným cvikům. Tyto ilustrace jsou nejčastěji vytvořeny pomocí různých digitálních programů, jako jsou Adobe Photoshop, Adobe Illustrator, Corel Draw atd.

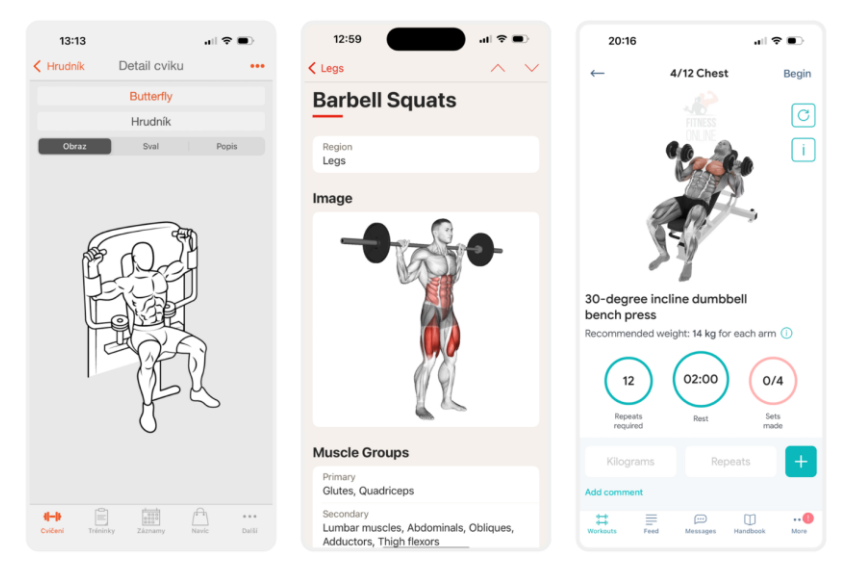

Obrázek 10 Ukázky provedení cviku za pomoci ilustrace v aplikacích Fitness Point, GymBook • Strenght Training, Gym Workout App & Fitness Plan

#### <span id="page-26-0"></span>**4.2.3 3D modely**

3D modely jsou čím dál populárnějším způsobem zobrazování cviků. Poskytují detailní a interaktivní zobrazení pohybů lidského těla během cvičení, čímž cvičencům umožňují lépe pochopit správnou techniku. Uživatelé mohou často s 3D modely interagovat tím, že je rotují, přibližují nebo oddalují. Kvalitní 3D modely vycházejí z přesných anatomických dat, což umožňuje realistické zobrazení svalových skupin a jejich pohybů během cvičení.

Efektivní design 3D modelů zahrnuje jasné označení a vizuální zvýraznění důležitých oblastí, například kontrastní barvy pro jednotlivé svalové skupiny. Tím se usnadňuje pochopení struktury cviků a zapojených svalů.

K tvorbě 3D modelů lze využít řadu specializovaných programů a metod, které poskytují různé úrovně přesnosti a detailu. Jednou z možností je využití softwaru jako Blender, Autodesk Maya, 3ds Max, ZBrush či Cinema 4D.

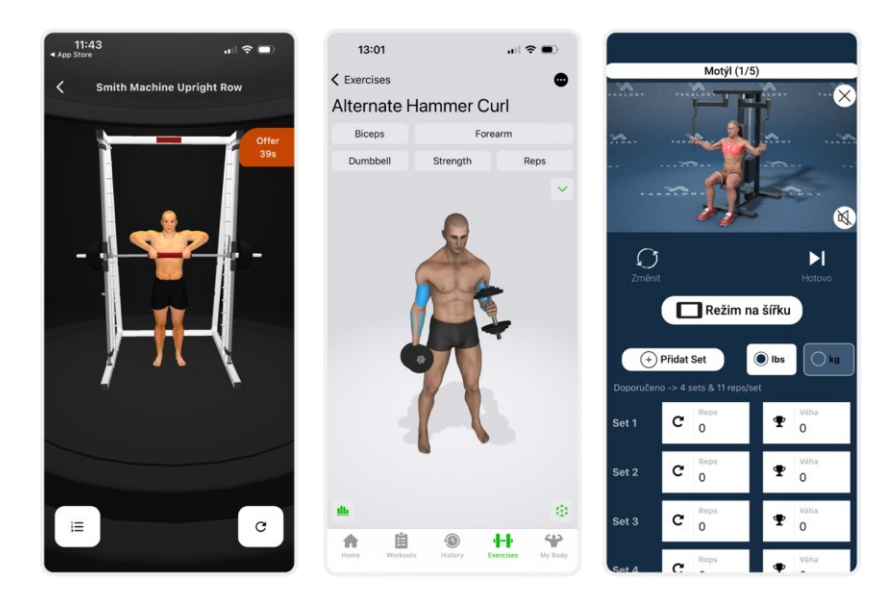

Obrázek 11 Ukázky provedení cviku pomocí 3D modelu v aplikacích GymStreak: Trénink & Výžva, Gymaholic Workout Planner, Gym Workout

#### <span id="page-26-1"></span>**4.2.4 Animace**

Animace je nedílnou součástí zobrazování cviků. Využívá výše zmíněné ilustrace nebo 3D modely. Jasné vizuální podněty a ovládací prvky, které umožňují nastavit rychlost nebo vracet se k jednotlivým částem animace, zlepšují proces učení a porozumění. 2D animace využívají dvourozměrné obrazy k znázornění cviků. 3D animace poskytují často realistický pohled na cvičení za pomoci 3D modelů.

#### <span id="page-27-0"></span>**4.3 Grafy**

Grafy ve fitness aplikacích poskytují vizuální znázornění dat, která slouží ke sledování a analyzování tréninkového pokroku. Typicky zobrazují parametry jako váhy, opakování nebo spálené kalorie. Grafy mohou být také nástrojem pro motivaci. Měly by umožňovat jasnou a stručnou interpretaci dat. Toho se dá dosáhnout vhodnou volbou barev, písma a velikostí.

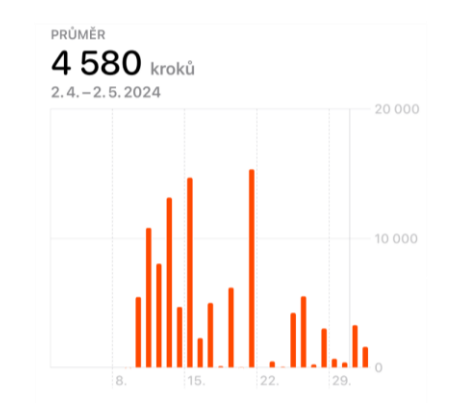

Obrázek 12 Ukázka grafu z aplikace Apple Zdraví

# <span id="page-27-1"></span>**4.4 Gamifikační prvky**

Mezi nejčastější gamifikační prvky ve fitness aplikacích patří možnost získání trofejí/odznaků/ocenění nebo možnost navyšování levelů. Toto získávání odměn za svůj výkon přispívá k dosahování lepších a pravidelných výkonů a vyšší pravděpodobnost udržení uživatele používat aplikaci.

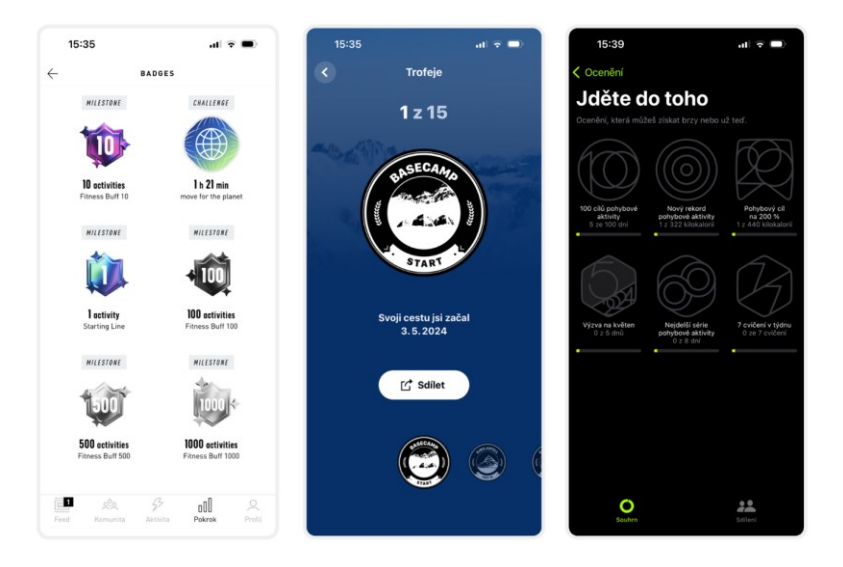

Obrázek 13 Ukázka použití gamifikačních prvků v aplikacích Adidas Running: Walk & Run App, Fitify, Apple Kondice

# <span id="page-28-0"></span>**5 ZÁVĚR TEORETICKÉ ČÁSTI**

V teoretické části jsem se nejdříve věnovala popisu design procesu, který budu následně využívat ke své práci, kterou popisuji v praktické části bakalářské práce.

Druhá kapitola shrnuje vývoj a význam fitness aplikací. Dále se zaměřuji na historický vývoj těchto aplikací a jejich současný stav, který reflektuje rostoucí trend stahování. Popisuji také využití moderních technologií, jako je umělá inteligence a sledování biometrických údajů a jejich dopad na personalizaci cvičení. Zároveň zdůrazňuje sociální aspekty fitness aplikací, jako je gamifikace a propojení s chytrými hodinkami, které zvyšují motivaci uživatelů. Zaměřuji se také na diverzifikace cílových skupin, zahrnující různé věkové skupiny a pohlavní, což je také důležitý faktor v kontextu s následným navrhováním aplikace.

Ve třetí kapitole analyzuji několik již existující fitness aplikací. Snažím se najít funkce, které lze zahrnout i do mé aplikace a následně danou aplikaci krátce zhodnotím.

V poslední kapitole se snažím shrnout nejčastěji používané designové prvky ve fitness aplikacích. Popisuji jejich výhody a nevýhody a vytvářím si tak ucelenější přehled o prostředí fitness aplikací a možného použití nebo vyvarování se těchto prvků v mém návrhu.

Tyto získané informace z teoretické části nadále využiji v praktické části bakalářské práce.

# <span id="page-29-0"></span>**PRAKTICKÁ ČÁST**

# <span id="page-30-0"></span>**6 UŽIVATELSKÁ STUDIE**

Cílem studie bylo potvrdit nebo vyvrátit mé představy o uživatelích a jejich potřebách a popřípadě zjistit jejich další požadavky.

Studii jsem prováděla pomocí dotazníku na stránce Survio. Dotazník probíhal 14 dní, obsahoval 16 otázek a průměrný čas vyplnění byl 2-5 minut. Odpovídaly pouze ženy, které se aktivně zajímají o fitness. V příloze je možné shlédnout podrobné výsledky dotazníku.

#### <span id="page-30-1"></span>**6.1.1 Výsledky analýzy**

Odpovědělo 102 respondentů, z toho nejvíce bylo žen v rozmezí 21-29 let (67), následně ve věku 18-20 (17) a 30-39 let (11). Nejméně žen bylo ve věku 40-49 (2) a 17 let a méně (2). Nejvíce dotazovaných cvičí 3 a více let (39), dále 2 roky (21), 3 měsíce a méně (17), 6 měsíců (19), 1 rok (10).

Jedna otázka se zaměřovala na vztah žen s fitness komunitou. Téměř polovina žen (50) má částečné spojení s fitness komunitou, ale necítí se být plně její součástí. O druhou pozici se dělí ženy (19), které se necítí být součástí fitness komunity, ale chtěli by, s ženami (19), které se cítí být její součástí a mají pocit vzájemné motivace. Nejméně ani nechce patřit do fitness komunity (12).

Další otázka se týkala edukace v oblasti fitness a o jeho zaměření na ženy a muže. Nejvíce žen si myslí, že informace a vzdělávání jsou zaměřeny stejně na muže i ženy (53). Druhý nejčastější názor byl, že informace a vzdělávání jsou více zaměřené na muže (45).

V pořadí pátá otevřená otázka se respondentů zněla, zda jejich menstruační cyklus ovlivňuje jejich trénink a popřípadě jakým způsobem. Nejčastější dopovědi byly, že při menstruaci cítí fyzický nebo psychický nekomfort a musí cvičení vynechat, omezit anebo se to podepisuje na jich výkonech. Okolo 11 žen odpovědělo, že se menstruace nijak neodráží na jejich výkonech, intenzitě a pravidelnosti cvičení.

Na otázku, zda si ženy vedou menstruační kalendář, drtivá většina žen (77) odpověděla, že ano.

Sedmá a osmá otevřená otázka zjišťovala, kde respondenti získávali informace ve svých začátcích a jak je získávají nyní. Mezi nejčastější odpovědi patřili sociální sítě, fitness trenéři nebo kamarádi, kteří se v tomto odvětví pohybují delší dobu.

Devátá otevřená otázka ukázala, že hlavní motivací pro ženy je fyzický vzhled, dobrý pocit ze sebe samé, zlepšení zdraví a psychiky, ale také posouvání vlastních hranic, co se výkonů týče.

Na desátou otázku většina žen (63) odpověděla, že jsou ve svých trénincích konzistentní.

V jedenácté otázce, která se tázala, zda si během tréninku musí připomínat správné provedení cviku, většina žen (80) odpověděla ano.

Otázka číslo dvanáct ukázala, že ženy, které využívají tréninková plán, si jej ve většině případů vytvořily samy. Následná otázka číslo třináct naznačila, že tyto ženy si svůj plán nejčastěji uchovávají v mobilních poznámkách.

Z odpovědí na čtrnáctou otázku vyplývá, že zhruba polovina žen si svůj pokrok ve vzhledu změny postavy nezaznamenává. Druhá polovina žen používá více způsobů zaznamenávání, ale nejčastěji za tímto účelem využívají fotografie.

Poslední dvě otevřené otázky se tážou uživatelek, zda používají nějakou fitness aplikaci a co se jim na ní líbí. Přesné znění odpovědí lze nalézt v příloze.

#### <span id="page-31-0"></span>**6.1.2 Závěr**

Tato analýza mi poskytla důležité poznatky o preferencích a potřebách žen v oblasti fitness, což má zásadní význam pro navrhování mobilní aplikace. Z výsledků studie vyplývá, že cílová skupina pro tuto aplikaci spadá do věkové kategorie 21-29 let a projevuje zájem o zapojení do fitness komunity. Respondentky preferují získávání informací především prostřednictvím sociálních sítí a osobních zkušeností s trenéry. Důležitým faktorem je také uvědomění si vlivu menstruačního cyklu na cvičební aktivity. Analýza také naznačuje, že v současné době neexistuje žádná aplikace, která by všechny tyto faktory zohledňovala, a to i přesto, že by o jejich zápis nebo analýzu respondentky stály.

# <span id="page-32-0"></span>**7 NAVRHOVÁNÍ APLIKACE**

#### **7.1 Určení cílové skupiny uživatelů**

Již v průběhu teoretické části se ukázalo, že největší zájem o fitness aplikace mají nejčastěji ženy ve věku 20-40 let. To mi potvrdila i uživatelská studie, kterou jsem později provedla. Aplikaci jsem se proto rozhodla směřovat na tuto věkovou kategorii. Co se týká zkušeností se cvičením, aplikace by měla být nápomocná jak začátečnicím, tak ženám, které se aktivně, ale ne vrcholově, věnují cvičení se závažím.

#### <span id="page-32-1"></span>**7.2 Generování nápadů**

Nejdříve jsem se zaměřila na hledání řešení problémů, které se objevují a jak by je aplikace mohla vyřešit. Využila jsem k tomu myšlenkovou mapu, která umožňuje vizuálně organizovat a strukturovat myšlenky. Začala jsem centrální myšlenkou, kterou jsem umístila doprostřed stránky a od ní jsem následně zaznamenávala další. Tímto způsobem se mi podařilo identifikovat a propojit související aspekty problému. Z myšlenkové mapy jsem vybrala nejlepší nápady, které buď přímo řeší problém nebo poskytují cenné prvky k jeho vyřešení.

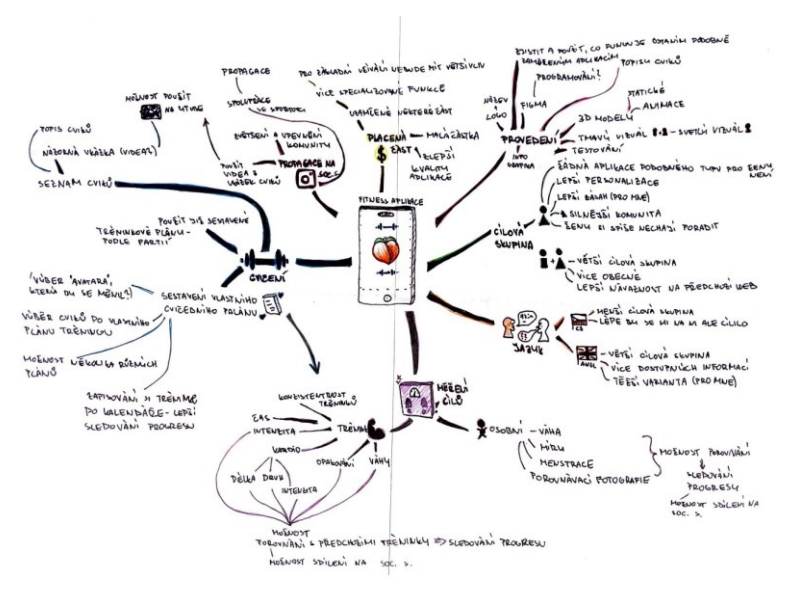

Obrázek 14 Myšlenková mapa

#### <span id="page-32-2"></span>**7.3 Wireframes**

Pro základní zobrazení struktury, rozložení a funkčnosti bez podrobností, jako jsou barvy, obrázky nebo textury jsem využila papírový blok a drátěné modely jsem zakreslila ručně.

Tyto návrhy, které obsahovaly hlavní user flows, jsem následně převedla do digitální podoby, kde jsem je nadále upravovala, dělala je přesnější a přidávala další rozšíření aplikace mimo její hlavní funkce.

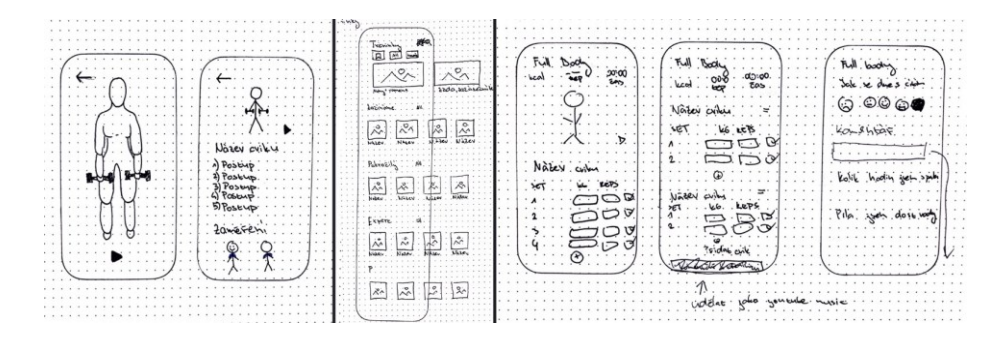

Obrázek 15 Ukázky prvních drátěných modelů na papíře

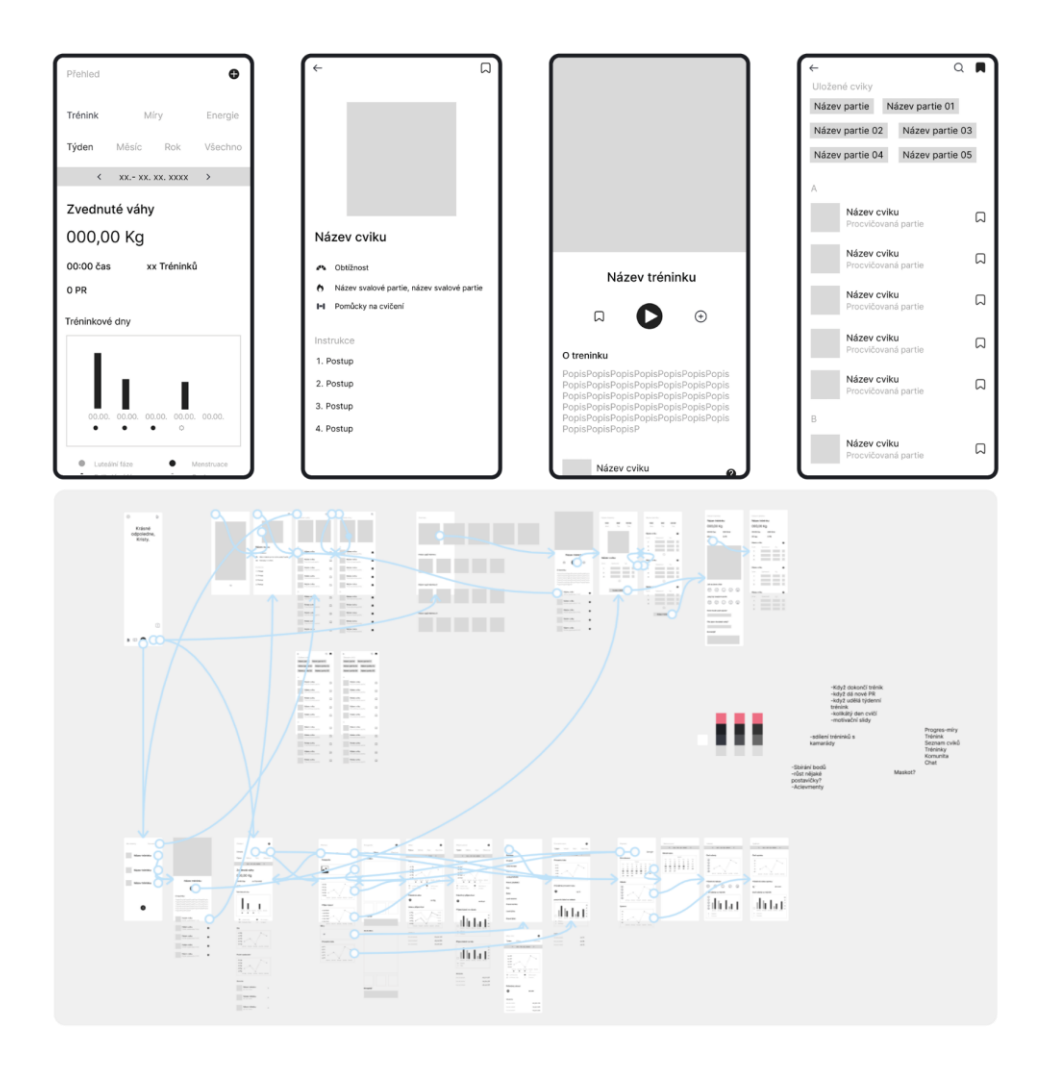

Obrázek 16 Převedené wireframes do digitální podoby a hlavní userflows

### <span id="page-34-0"></span>**7.4 Uživatelské testování**

Uživatelské testování je způsob, jak odhalit chyby či nedostatky v použitelnosti aplikace. Tyto nedostatky mohou mít za následek, že část uživatelů nebude schopna aplikaci využít nebo bude od jejího užívání odrazena. Následné uživatelské testování je do velké míry inspirované podle knihy Nenuťte uživatele přemýšlet od Steva Kruga.

V testování bylo zpovídáno pět žen na každou ze tří cest, kterou se uživatel aplikace vydá k dokončení úkolu, pro které bude aplikace nejčastěji využívána. Vybrané ženy byly různého věku, s různými zkušenostmi s používáním fitness aplikací i rozdílnou délkou aktivního cvičení s váhami.

#### <span id="page-34-1"></span>**7.4.1 Cíl testování**

Cílem testování je zjistit, zda se uživatel orientuje v aplikaci a zda jsou nabízená řešení dostatečně intuitivní, jednoznačná a efektivní.

#### <span id="page-34-2"></span>**7.4.2 Průběh testování**

Testovat se budou tři následující situace: sestavení vlastního tréninku, vyhledání daného cviku za účelem zjištění správné techniky a vyhledání fotografií, které dokumentují dosažený progres. Každý respondent začne plnit dané úkoly z homepage stránky.

Před samotným testováním jsem si vytvořila scénář daných situací. Celý proces byl se souhlasem respondentů nahráván. Já jsem byla v roli moderátora a také jsem si zapisovala jejich kroky během plnění úkolů. Respondenti byli ujištěni, že testováni nejsou oni, ale aplikace a že není důvod mít obavy, že při testování udělají chybu. Také jsem je požádala, aby svůj postup, své poznatky a připomínky říkali nahlas.

#### **Ukázka průběhu testování**

Moderátor: Jaké jej vaše jméno? Kolik je vám let? Jak dlouho cvičíte? Používáte nějaké fitness aplikace?

Moderátor: pojďme se na aplikaci podívat. Nechávám Vám chvíli na prozkoumání, můžete klikat na co chcete, nicméně ne vše bude plně funkční. Během toho mi prosím nahlas komentujte to, co vidíte…

- Jaký je váš první dojem?
- Co se vám zde líbí?
- Co se vám zde nelíbí?
- Jak se zde orientujete? Jak je pro vás tato aplikace přehledná?
- Mohla byste mi říct, co vše podle vás aplikace nabízí?

#### **Scénář**

Scénář 1: Představte si, že si chcete sestavit svůj vlastní trénink. Jak byste postupovala? Komentujte prosím nahlas, jak postupujete a co si o tom myslíte…

Scénář 2: Nyní se prosím vraťte zpět na výchozí stránku a pokuste se najít, jaké je správné provedení cviku.

Scénář 3: Teď se prosím opět vraťte na výchozí stránku a představte si, že aplikaci používáte již půl roku a pravidelně si do ní ukládáte své progresové fotografie. Nyní se chcete podívat na svůj pokrok. Jak byste postupovala, kdybyste se chtěla podívat na svoji první přidanou fotografii? Komentujte prosím nahlas, jak postupujete a co si o tom myslíte…

### **Respondenti**

Respondent 1: Žena, 48 let, pravidelně cvičí dva roky, využívá aplikaci na běh Addidas running

Respondent 2: Žena. 23 let, cvičí 3 měsíce, aplikace na cvičení nepoužívá Respondent 3: Žena, 27 let, pravidelně cvičí 9 let, používá aplikaci Apple Zdraví Respondent 4: Žena, 21 let, pravidelně cvičí 3 roky, aplikace na cvičení nepoužívá Respondent 5: Žena, 23 let, cvičení v posilovně se nevěnuje, využívá chytré hodinky Aplle

Watch a aplikaci Garmin

### <span id="page-35-0"></span>**7.4.3 Změny provedené po testování**

Po vyhodnocení testování jsem identifikovala nejzásadnější problémy v použitelnosti a odvodila jsem z nich další kroky v úpravě.

Mezi nejčastější problémy, se kterými se respondenti potýkali, byla zavádějící navigační lišta. Především sekce tréninky. Proto jsem zvolila jiné názvy jednotlivých sekcí a lépe rozeznatelné ikony.
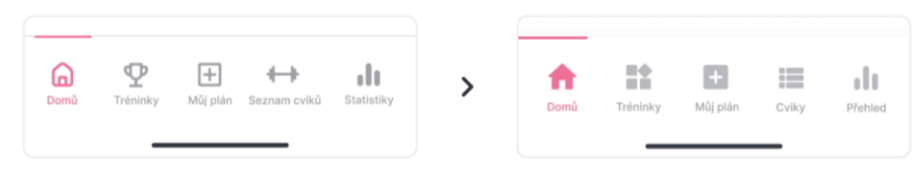

Obrázek 17 Změna navigačního systému po uživatelském testování

<span id="page-36-0"></span>Druhá komplikace v použitelnosti se ukázala v sekci Přehled a to u nastavení si časového období. Respondenti časové období často hledali až v konkrétním přehledu. To jsem také změnila a nyní se časové období nachází až v dané statistice.

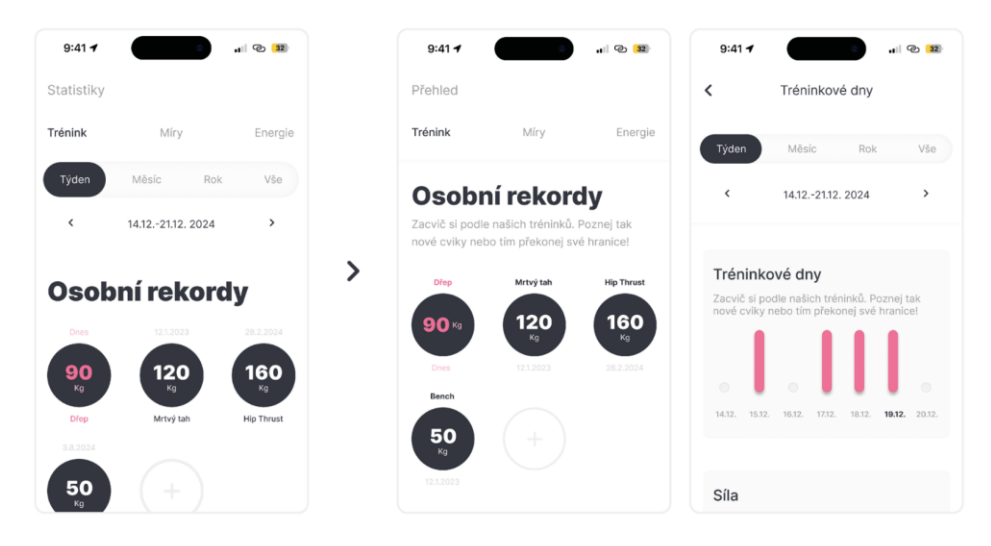

Obrázek 18 Změna výběru časového období po uživatelském testování

<span id="page-36-1"></span>Dále bylo pro respondenty matoucí výběr řazení cviků v Seznamu nebo při sestavování vlastního tréninku. Proto jsem se rozhodla rozdělit tyto cviky do tří sekcí-seřazeno abecedně, podle svalových partií a uložené.

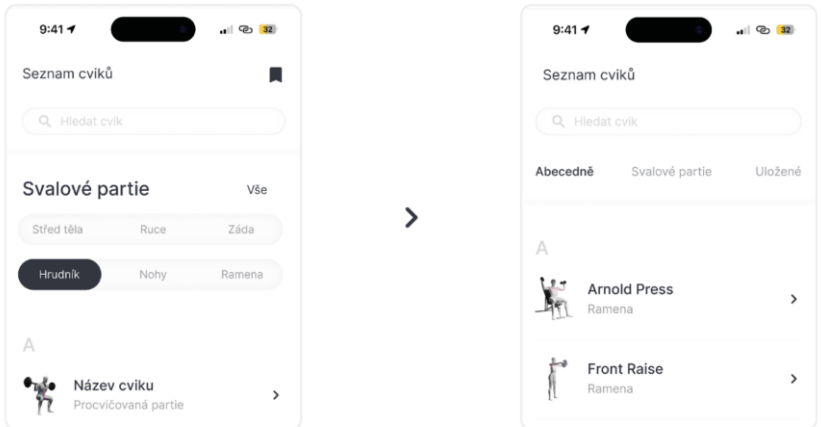

<span id="page-36-2"></span>Obrázek 19 Změna výběru řazení cviků v sekci Seznam po uživatelském testování

Mezi poslední nejčastější připomínky od respondentů, kteří cvičí delší dobu, se ukázala nemožnost upravování pořadí cviků. Toto jsem napravila pomocí vytvoření boxů pro dané cviky a přidání ikon šipek pro možnou změnu pořadí cviků v tréninku.

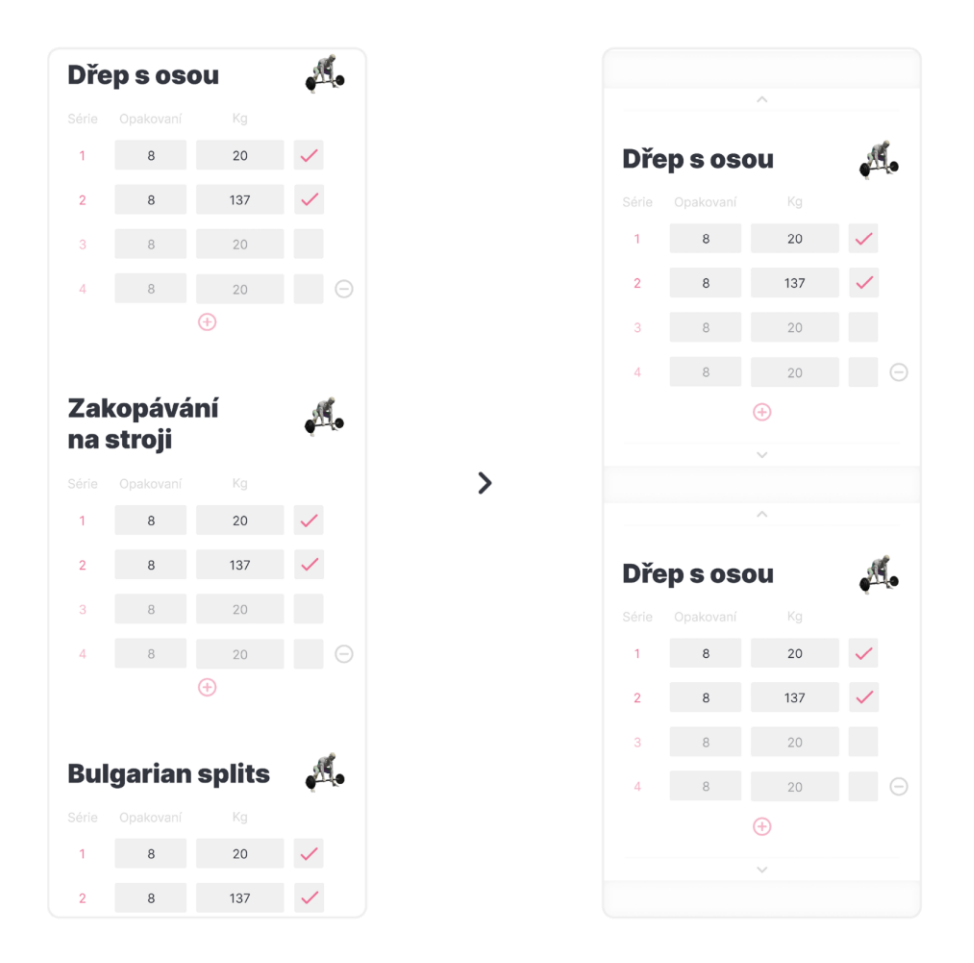

Obrázek 20 Ukázka přidání funkce posunu cviků po testování

<span id="page-37-0"></span>Čeho jsem si všimla po pozdějším procházení záznamů bylo používání akčních tlačítek, které bylo pro respondenti matoucí. Proto jsem se rozhodla více rozlišit funkce mezi tlačítky za pomoci obrysů místo výplně tlačítka.

<span id="page-37-1"></span>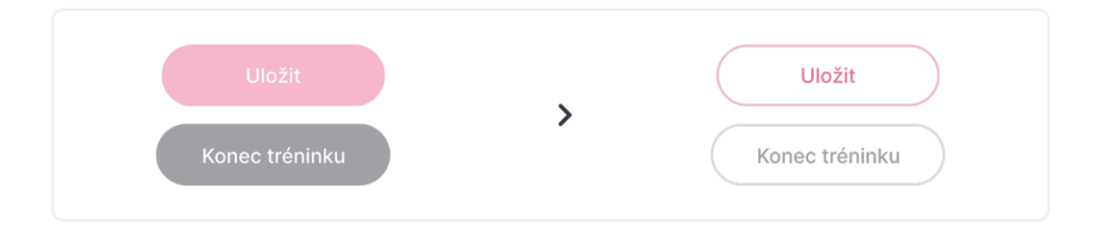

Obrázek 21 Ukázka změny vzhledu tlačítek po testování

# **8 VÝSLEDNÁ APLIKACE**

Výsledná aplikace je reálnou podobou navrhovaného výrobku včetně jeho základních mechanických vlastností. Funkční prototyp je vytvořen v grafickém editoru Figma a je designován na iPhone 14 a 15 Pro Max.

#### **8.1 Logo**

Aplikace nese název BeStrong., což v překladu znamená Být silná. Logo jsem zvolila typografické s geometrickou stavbou písmen, aby litery o a g mohli znázorňovat kotouče, které jsou pro cvičení typické. V logu používám tři základní barvy, které nese celá aplikace. Tmavě šedá barva znázorňuje sílu a odhodlání, růžová tečka symbolizuje jemný ženský element, který připomíná odlišnost aplikace od konkurence-tedy, že se zaměřuje na ženy.

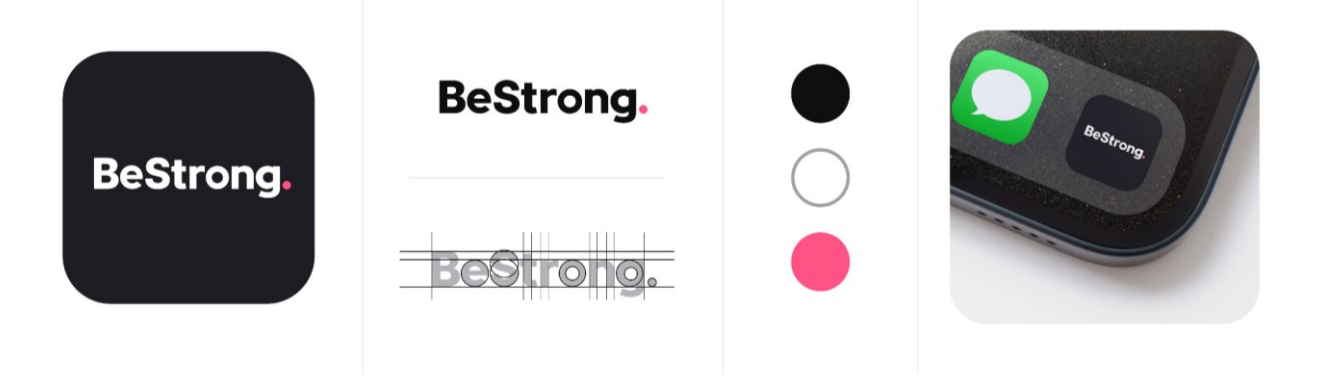

Obrázek 22 Logo aplikace

#### <span id="page-38-0"></span>**8.2 User Interface design aplikace (UI)**

Nedlouho po dokončování wirefaremů a ujasnění si user flows jsem se zaměřila na uživatelské rozhraní, vzhled a pocit, kterým chci, aby aplikace na uživatele působila. Snažila jsem se nejen o logické ale i estetické uspořádání prvků na obrazovce, použití vhodných tlačítek, navigačních prvků, ikon a dalších vizuálních a interaktivních prvků.

#### **8.2.1 Barevnost**

V aplikaci jsem použila bílou a tmavě šedou jako primární barvy. Sekundární barvy jsou odstíny šedé a růžové. Šedá barva symbolizuje odhodlání a pracovitost, často spojovanou s atmosférou posilovny. Růžová přináší do prostředí ženskou jemnost a energii.

Tmavě šedou barvu v aplikaci používám především pro textové prvky, zatímco odstíny růžové používám pro detaily, jako je zvýraznění konkrétních svalových partií na 3D modelech nebo pro CTA tlačítka.

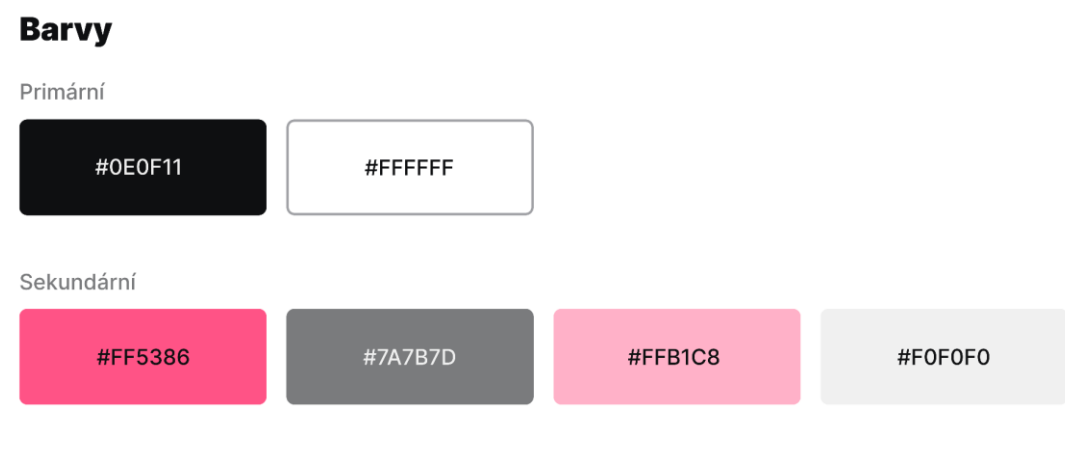

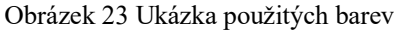

#### <span id="page-39-0"></span>**8.2.2 Typografie**

Pro text v aplikaci jsem se rozhodla využít rodinu písem Inter, který vytvořil v roce 2017 Rasmus Andersson. Toto bezserifové písmo má k dispozici několik řezů a vyznačuje se vysokou x-výškou pro lepší čitelnost malého textu, protože bylo navrženo s ohledem na čitelnost na obrazovkách počítačů a mobilních zařízení.

V aplikaci jsem se rozhodla využít tři řezy tohoto písma-Bold, Medium a Regular. Díky kombinaci těchto řezů, barev a velikostí písma jsem dosáhla jasné vizuální hierarchie v textu a mezi různými částmi aplikace.

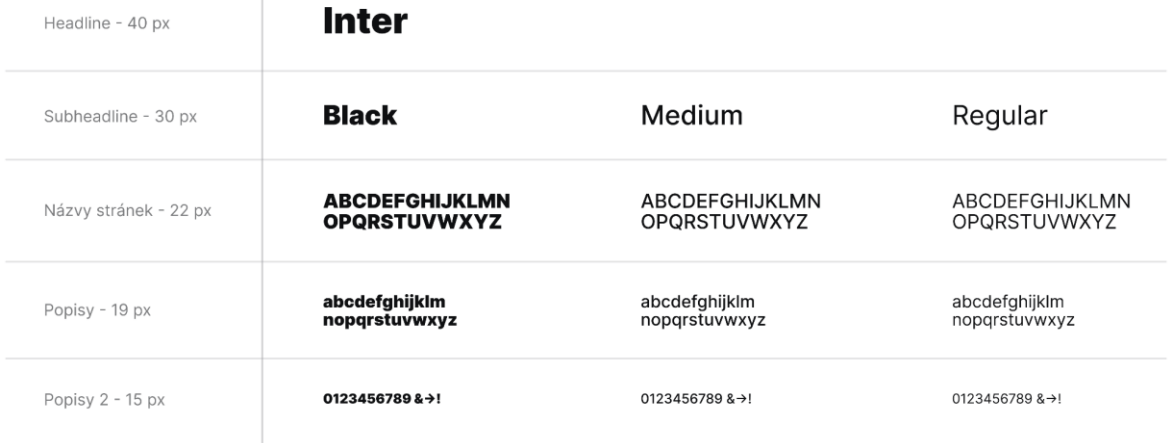

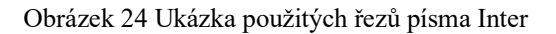

#### <span id="page-40-0"></span>**8.2.3 Ikony**

Ve svém projektu jsem využila Google Material Icons, což jsou symboly zahrnuté v designovém systému nazvaném Material Design, vyvinutém společností Google. Tyto ikony jsou volně dostupné a existují v několika stylech, které jsou optimalizované pro různé typy obrazovek.

Při používání těchto ikon jsem se řídila konkrétní funkcí dané ikony a volila jsem mezi jejich "outline" a "filled" verzemi, vždy však s kulatými rohy, abych zachovala konzistentní vzhled.

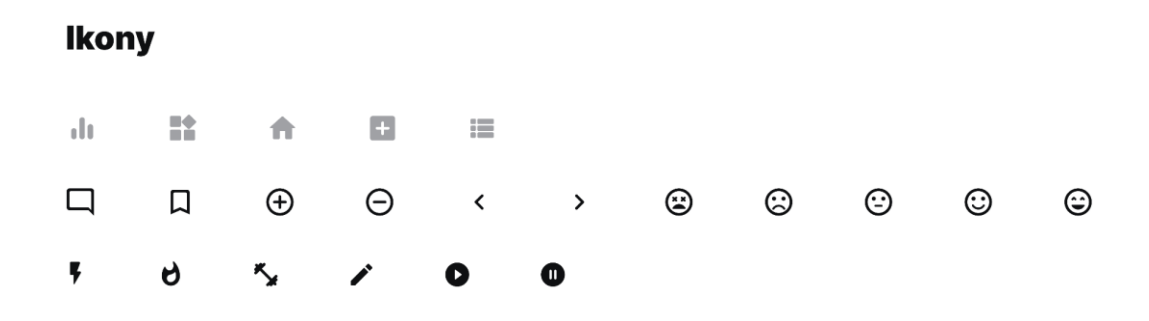

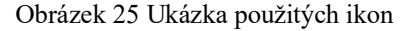

#### <span id="page-40-1"></span>**8.2.4 Grafy**

Pro jednoduché znázornění dat jsem využila grafy, které umožňují uživatelům sledovat jejich pokrok, porovnávat určité hodnoty a zobrazovat analýzy. Nejčastěji jsem využila sloupcový a bodový graf.

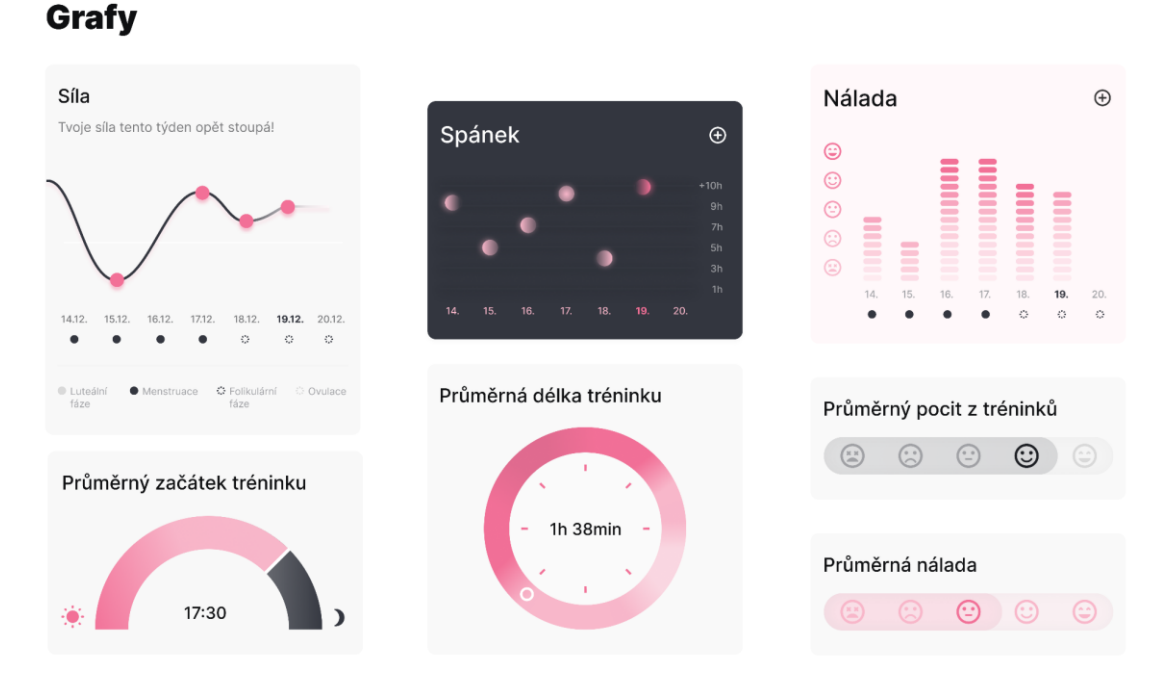

Obrázek 26 Ukázka grafů z aplikace

#### <span id="page-41-0"></span>**8.2.5 Ocenění**

Ocenění

Pro podporu uživatelů v dosahování jejich cílů a udržení konzistence v jejich používání aplikace jsem vytvořila systém ocenění. Ta jsou rozdělena do tří kategorií a mají tři různé tvary, přičemž každý tvar reprezentuje jednu kategorii. Jsou navržena ve formě odznáčků s abstraktními 3D motivy ve středu, které jsem vytvořila pomocí nástroje Blender.

<span id="page-41-1"></span>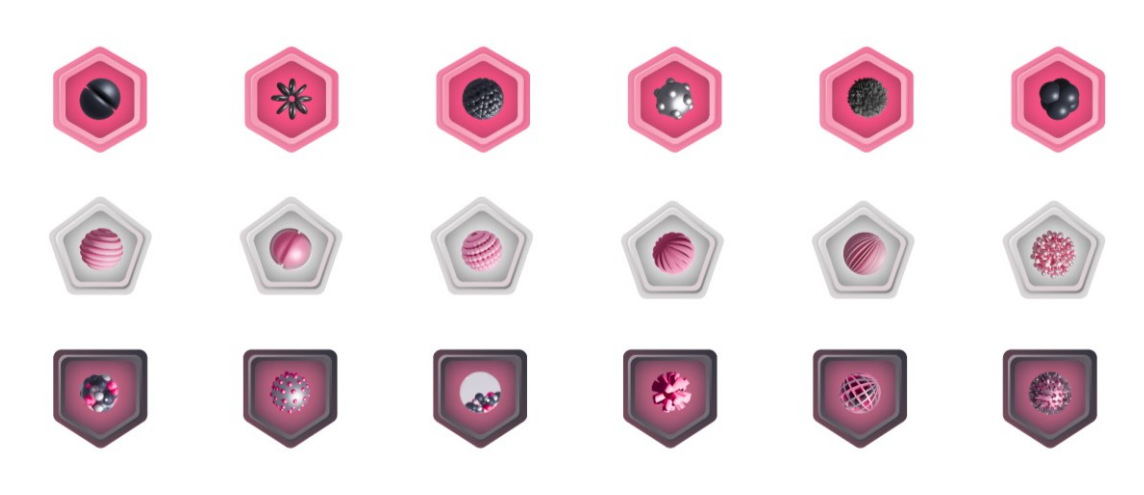

Obrázek 27 Ukázka ocenění

#### **8.2.6 Zobrazení cviků pomocí 3D modelů**

Pro správné provedení cviků jsem se rozhodla využít 3D model ženského těla. Zakoupila jsem ho na webové stránce Sketchfab a následně jsem na něj v programu Blender vytvořila kostru a animovala postavu do příslušných cviků. Pro lepší pochopení, které svaly jsou zapojeny, jsem je zvýraznila růžovými odstíny. Intenzivnější odstíny růžové představují svaly, které jsou nejvíce namáhány, zatímco světlejší barvy naznačují svaly, které jsou méně používané.

## Zobrazení cviků

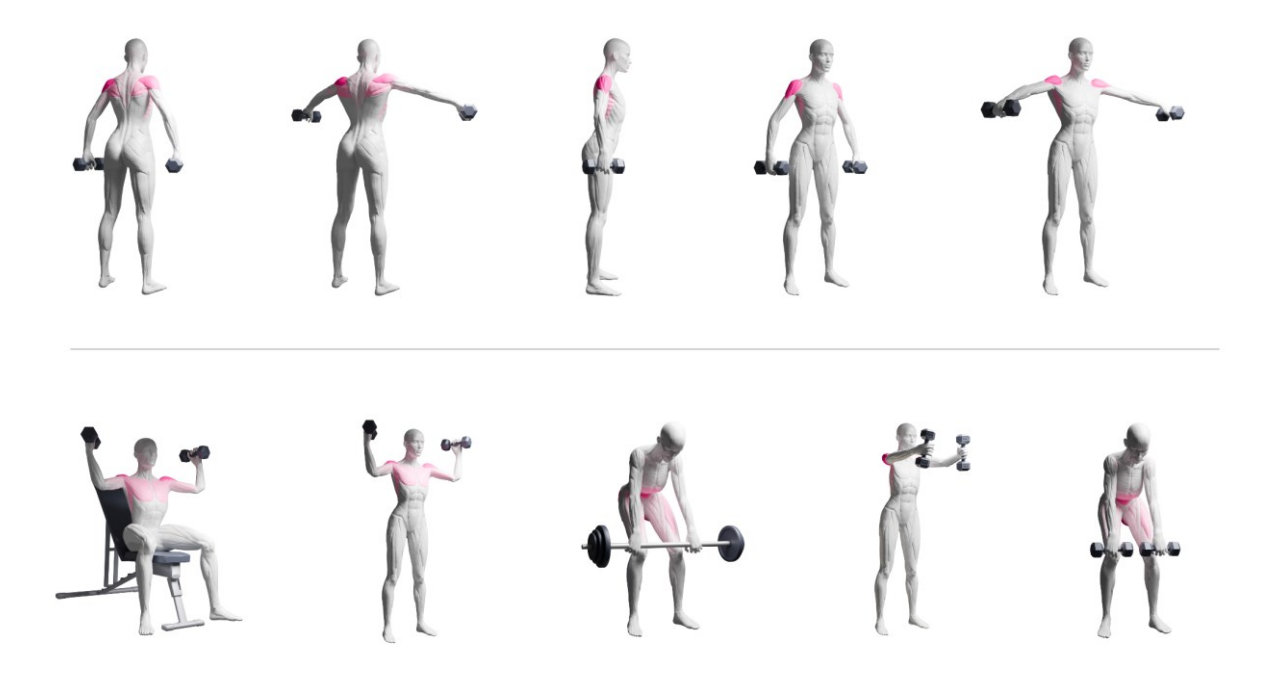

<span id="page-42-0"></span>Obrázek 28 Ukázka zobrazení cviků pomocí 3D modelů

#### **8.3 První spuštění aplikace**

#### **8.3.1 Přihlášení**

Na úvodní obrazovce se uživatel rozhodne, zda se chce přihlásit nebo registrovat. Pokud již účet má klikne na tlačítko přihlásit. Vybere způsob přihlášení do účtu a poté ho aplikace přivítá a uvede do sekce Domů.

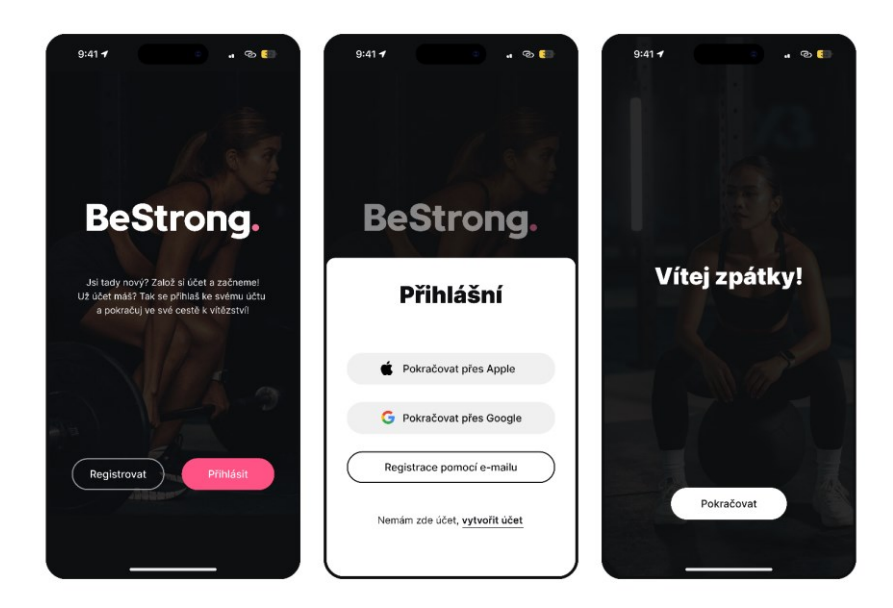

Obrázek 29 Přihlášení

#### <span id="page-43-0"></span>**8.3.2 Registrace a personalizace**

Pokud návštěvník využívá aplikaci poprvé, je nutná registrace. Na úvodní stránce vybere možnost registrovat. Poté ho čeká pár krátkých motivačních slidů, které popisují i samotné funkce aplikace. Pro lepší a personalizovanější využívání aplikace následuje dotazník, který má získat informace o uživateli a jeho cílech. Dotazuje se na to, jak che být uživatel oslovován, na jeho hmotnost, zkušenosti se cvičením, na jeho cíle ve cvičení, kolikrát týdně by si přál cvičit apod. Na konci dotazníku je uživatel uvítán v aplikaci. Následuje výzva, aby si uživatel propojil aplikaci se svými chytrými hodinkami. Poté se uživatel dostane do sekce Domů.

<span id="page-44-0"></span>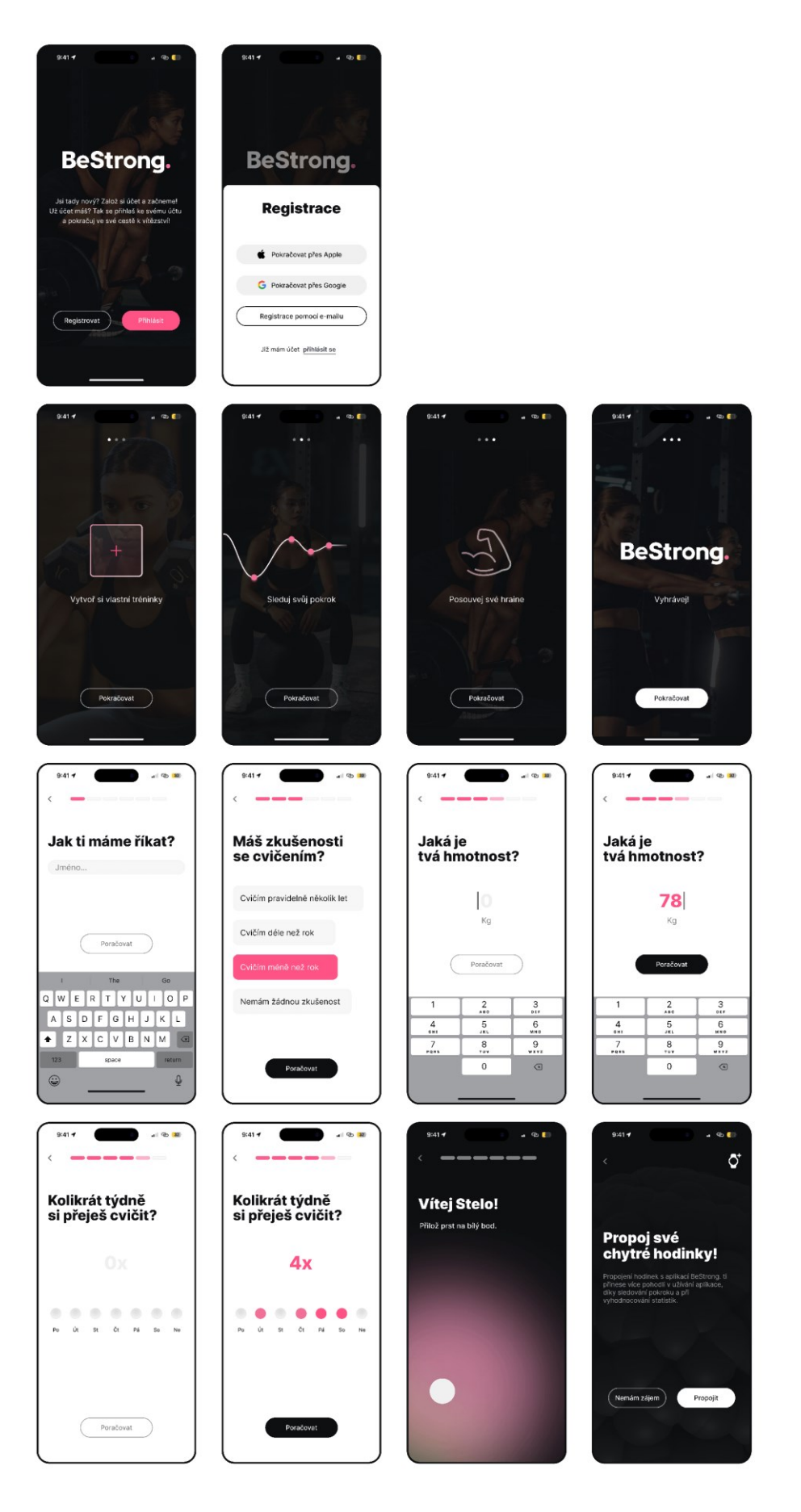

Obrázek 30 Registrace a personalizace

# **8.4 Úvodní strana**

V pravém horním rohu je umístěna ikona chatu, který uživatel může využít v případě dotazů.

Centrálním prvkem domovské stránky je motivační text. Tento text je navržen tak, aby pochválil uživatele za pravidelné cvičení nebo jej naopak povzbudil k větší aktivitě, pokud svůj trénink zanedbává. Úroveň aktivity uživatele je vizualizována v grafu, který se nachází pod motivačním textem.

Výrazné tlačítko s výzvou k akci umožňuje uživateli okamžitě zahájit trénink.

Dále je na stránce zobrazen aktuální level uživatele, informace o tom, co mu chybí k jeho dokončení a přehled naposledy získaných ocenění.

Další obsah v této sekci má za cíl povzbuzovat uživatele k objevování zajímavých funkcí a obsahu aplikace, jako jsou například statistiky nebo pravidelné zaznamenávaní informací.

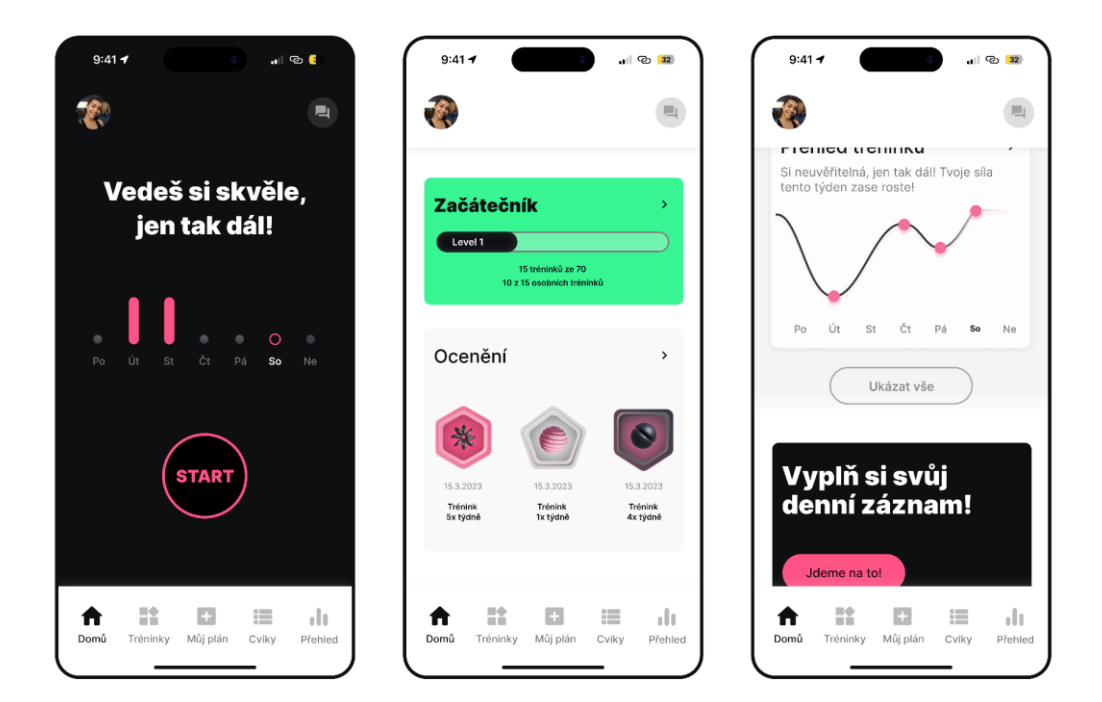

<span id="page-45-0"></span>Obrázek 31 Sekce Domů

#### **8.4.1 Chat**

Chat je umístěn v pravém horním rohu domovské stránky a v případě realizace by mohl používat pokročilé technologie umělé inteligence. Uživatel by tak mohl klást různé dotazy, týkající se jak použití samotné aplikace, tak například i sestavení individuálního tréninkového plánu na míru.

Chat také obsahuje historii předchozích konverzací, což uživateli umožňuje se k těmto informacím kdykoliv vrátit a snadno tak sledovat své předchozí dotazy a odpovědi.

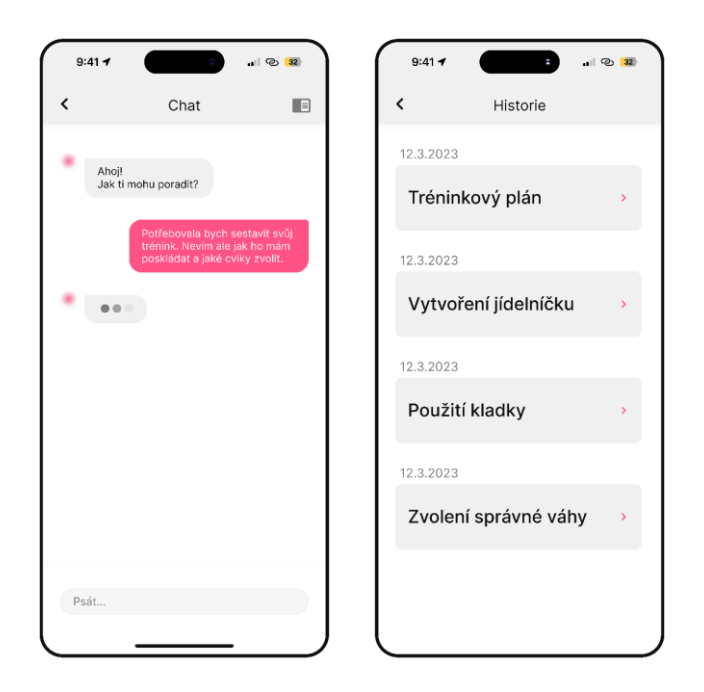

Obrázek 32 Chat

#### <span id="page-46-0"></span>**8.4.2 Levely a Ocenění**

Levely jsou rozděleny do pěti kategorií: Začátečník, Mírně pokročilý, Pokročilý, Expert, Šampion. Podmínkou postoupení do dalšího levelu je počet tréninků a počet osobních rekordů. To motivuje uživatele být ve cvičení konzistentní a zároveň zvyšovat své výkony, co se týká síly.

Ocenění jsou rozdělena do tří kategorií: Vytrvalost, Tréninky a Dokumentace. Každá z těchto kategorií obsahuje 6 odznáčků, které uživatel získá, pokud splní podmínku pro jeho dosažení.

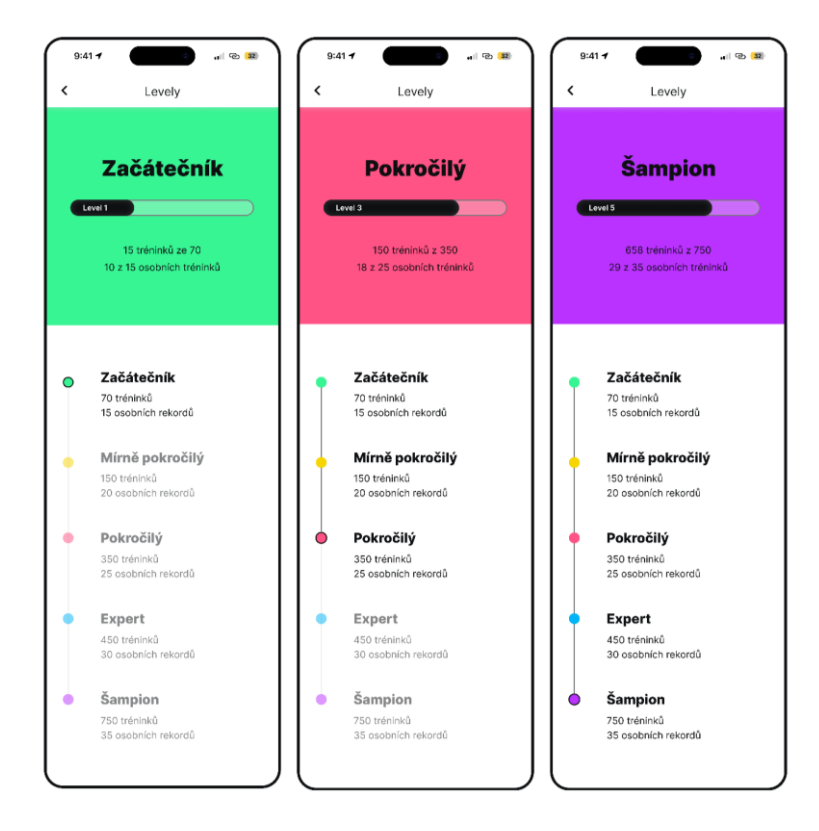

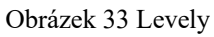

<span id="page-47-1"></span><span id="page-47-0"></span>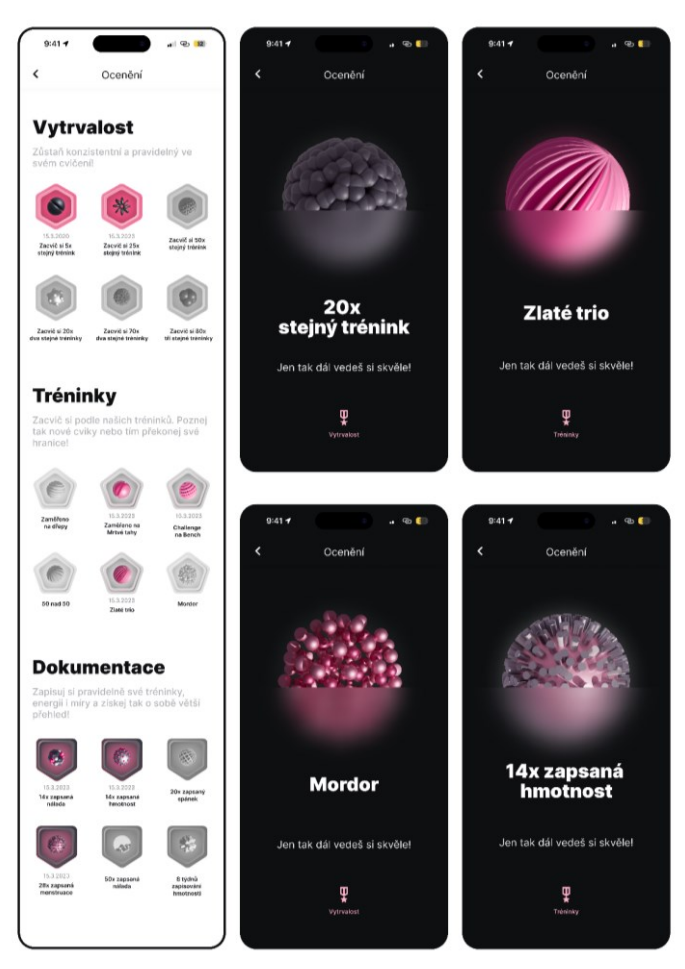

Obrázek 34 Ocen

#### **8.5 Sekce Tréninky**

Sekce tréninky nabízí předpřipravené tréninky. Pokud je uživatel začátečník, může je využít jako odrazový můstek a pochopit tak základy sestavení tréninku a techniky cviků. Pokud se jedná o pokročilého cvičence, může zde hledat novou inspiraci na cviky, sestavení tréninku anebo si jen dopřát zábavu a vystoupit ze stereotypu vlastního tréninkového plánu.

Sekce tréninky je rozdělena do kategorií, které se zabývají podobným tématem, např. cvičení pro začátečníky. V jednotlivých kategoriích se může uživatel horizontálním scrollem podívat na všechny nabízené tréninky na dané téma.

Je také možné přejít na seznam všech tréninků a podívat se tak na celou nabídku. Nachází se zde také možnost vyhledávání.

Po zobrazení detailu tréninku si uživatel může přečíst název a popis tréninku, jaké obsahuje cviky. Také je zde možnost přidat si trénink do svého plánu a tak se k němu i nadále vracet.

<span id="page-48-0"></span>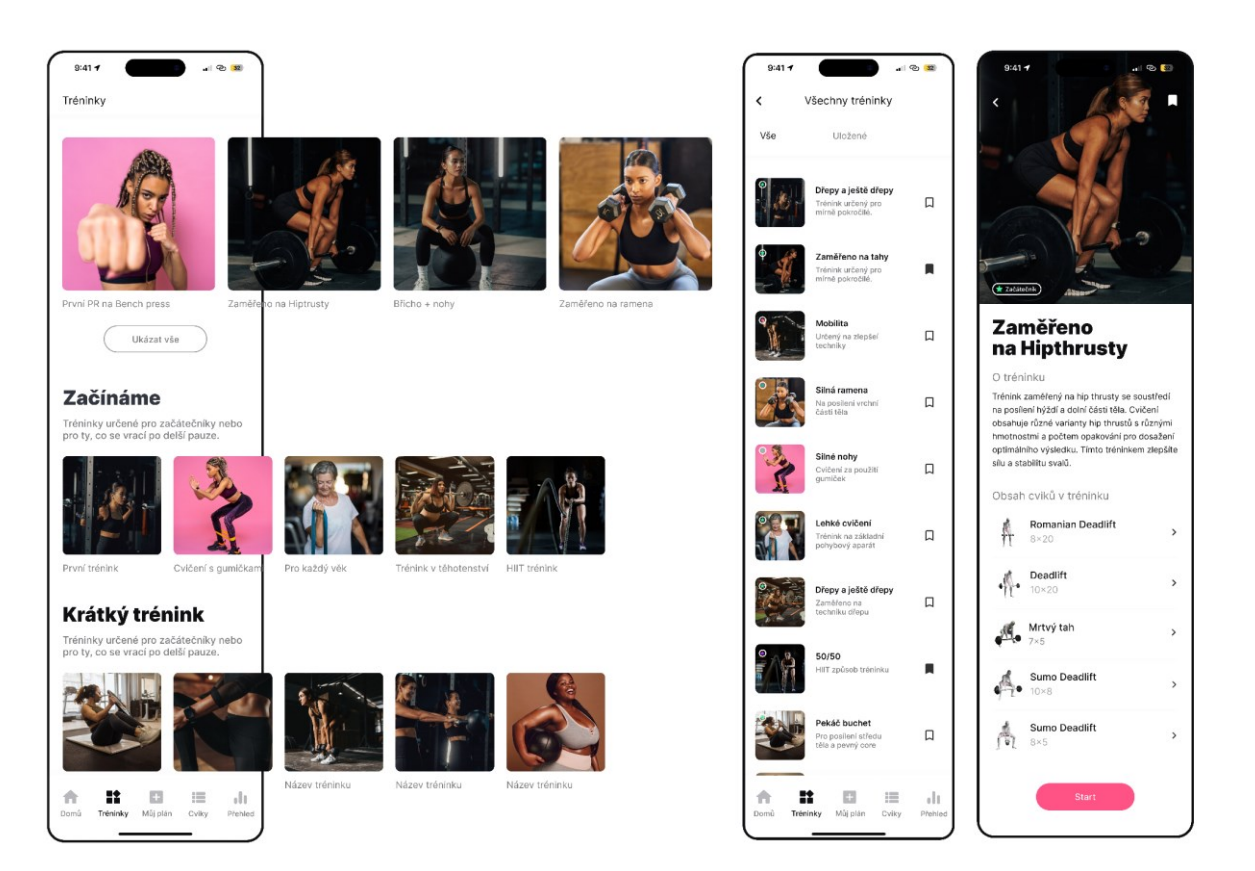

Obrázek 35 Sekce Tréninky

## **8.6 Sekce Můj plán**

Do sekce Můj plán uživatel zavítá, pokud si chce vytvořit svůj vlastní nový trénink nebo si vybrat některý jím již dříve vytvořený.

Jestliže si chce uživatel zacvičit podle již vytvořeného tréninku, po jeho vybrání se mu zobrazí detail. Ten obsahuje název, popis tréninku a cviky, které si uživatel zvolil. U cviků jsou napsané pracovní série a počet opakování. Pro připomenutí správné techniky cviku postačí, když uživatel na daný cvik klikne a zobrazí se mu správná technika s popisem a animovaným 3D modelem.

Pokud je uživatel s podobou tréninku spokojen, klikne na tlačítko Start a začíná cvičit. Pokud chce udělat úpravy, klikne v pravém horním rohu na ikonku tužky a může si trénink upravit.

Úprava již existujícího tréninku probíhá stejně jako vytvoření nového tréninku, který popisuji v další kapitole.

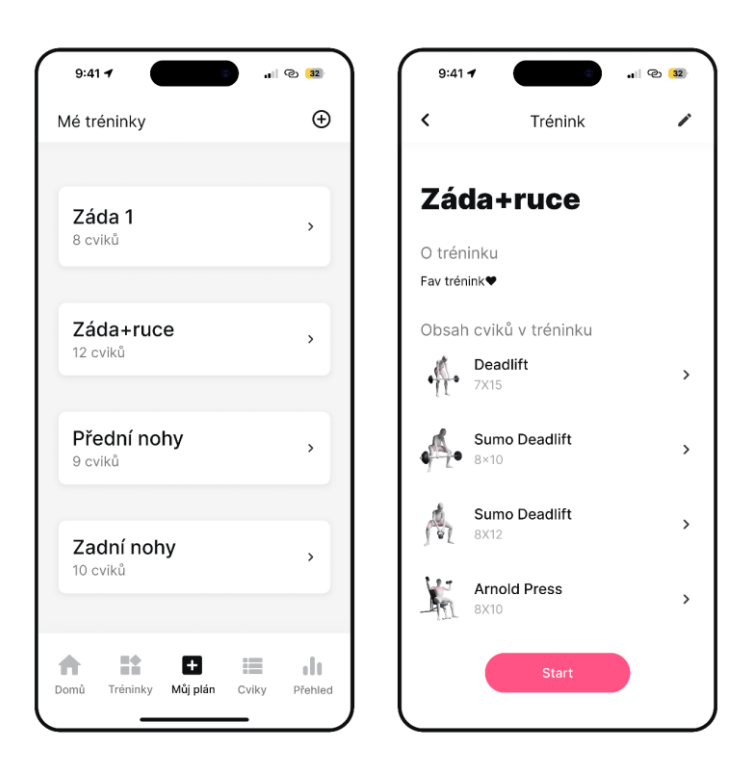

<span id="page-49-0"></span>Obrázek 36 Sekce Můj plán

#### **8.6.1 Tvorba tréninku**

Pro tvorbu nového tréninku musí uživatel v sekci Můj plán kliknout na ikonku plus v pravém horním rohu. Poté si zapíše název tréninku a jeho popis. Následuje vybrání jednotlivých cviků, které chce, aby trénink obsahoval. Posledním krokem je navolení libovolného počtu sérií, opakování a popřípadě preferovaná váha zvedaného závaží. Je také možno upravit pořadí cviku či jeho kompletní odstranění z tréninku.

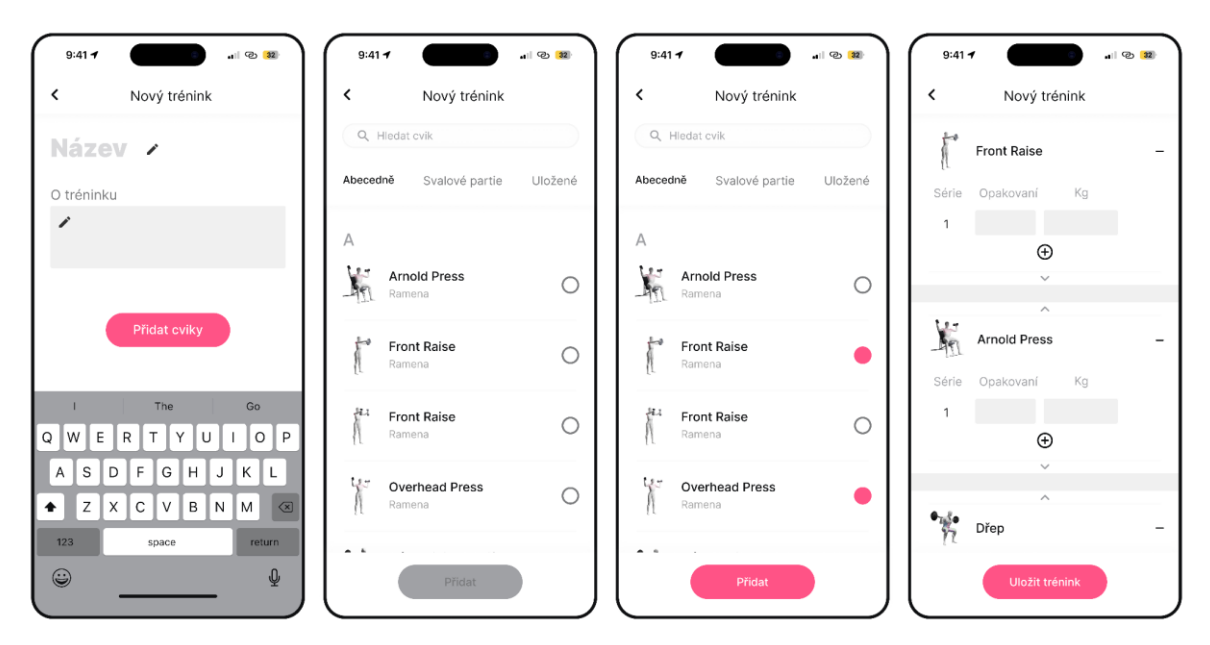

Obrázek 37 Ukázka tvorby tréninku

#### <span id="page-50-0"></span>**8.6.2 Průběh tréninku**

Průběh tréninku je rozdělen na dvě části, mezi kterými se uživatel může pohybovat za pomoci swipování doleva a doprava. V obou případech uživatel vidí v horní části spálené kalorie, svůj tep a délku tréninku.

V první části se zobrazuje aktuálně probíhající cvik. Zde si uživatel zapisuje počet opakování, série a zvednuté váhy. Pokud cvik úspěšně provede, odškrtne si danou sérii. Jestliže cvik nezvládne, může si upravit dané parametry, aby odpovídaly skutečnosti nebo celou sérii odebrat. Jestliže uživatel zapomene, jak se cvik provádí, stačí kliknout na 3D model a zobrazí se mu správná technika cviku.

Přetažením obrazovky doleva se uživatel přesune do seznamu cviků v celém tréninku, který zobrazuje jejich série, váhy a opakovaní. U daných cviků je možné měnit jejich pořadí, smazat je nebo naopak přidat další. Pokud je uživatel s tréninkem hotov, klikne na tlačítko Konec tréninku a přesune se do Souhrnu tréninku.

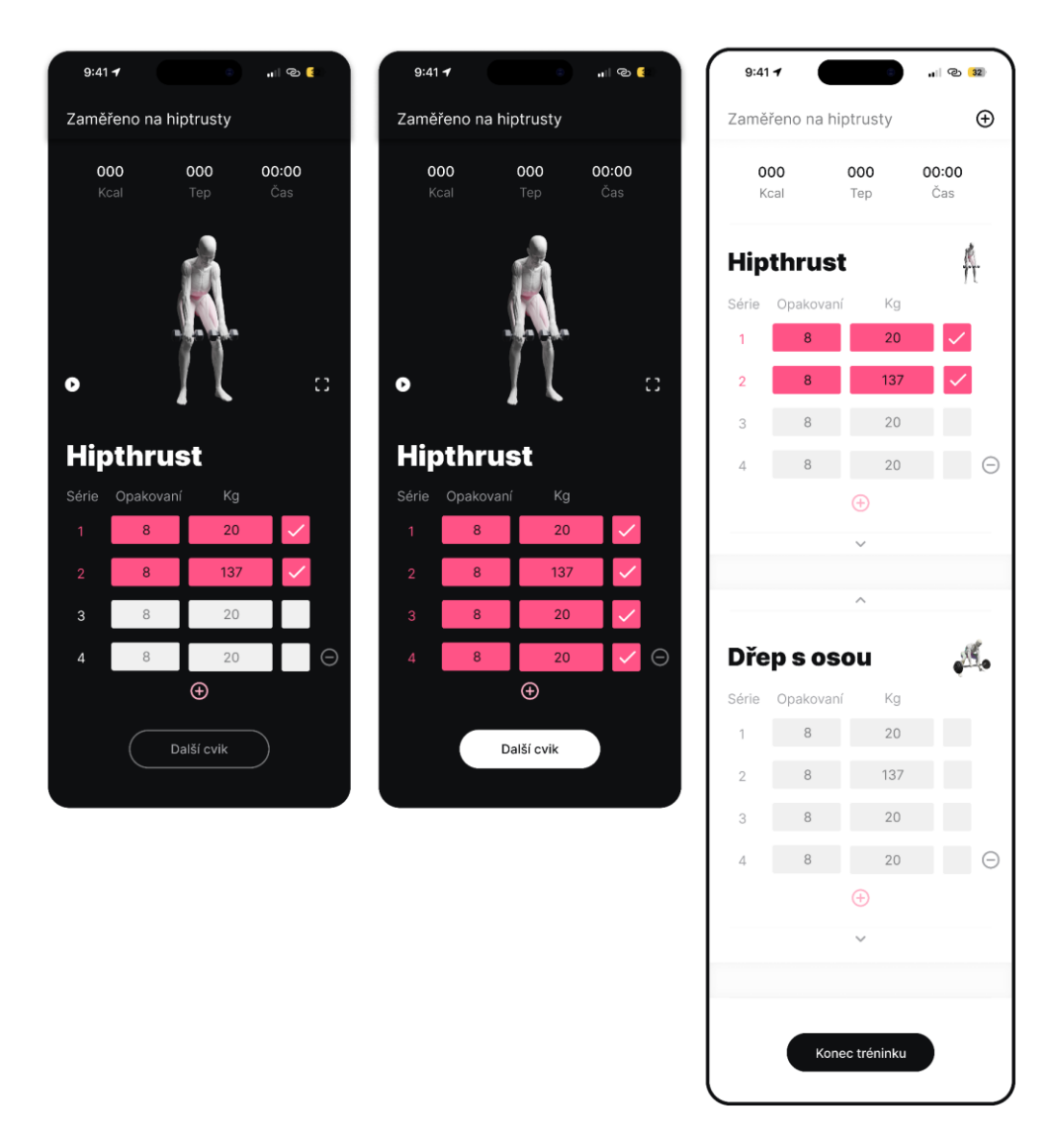

Obrázek 38 Ukázka průběhu tréninku

#### <span id="page-51-0"></span>**8.6.3 Konec tréninku**

Na konci tréninku se uživateli zobrazí souhrn. Ten obsahuje datum tréninku, jeho název, součet zvednutých vah, délku tréninku, spálené kalorie, průměrný tep a případný počet osobních rekordů. Následuje CAT tlačítko, díky němuž se uživatel může podívat na detail tréninku, resp. na provedené cviky a počet opakování, sérií a zvednutých vah. Případný osobní rekord je vyznačen růžovou barvou.

Dále má uživatel v celkovém souhrnu možnost přidat vlastní fotografii, zapsat si, jak se dnes cítí, jaký má pocit z tréninku a napsat si k dnešnímu tréninku komentář.

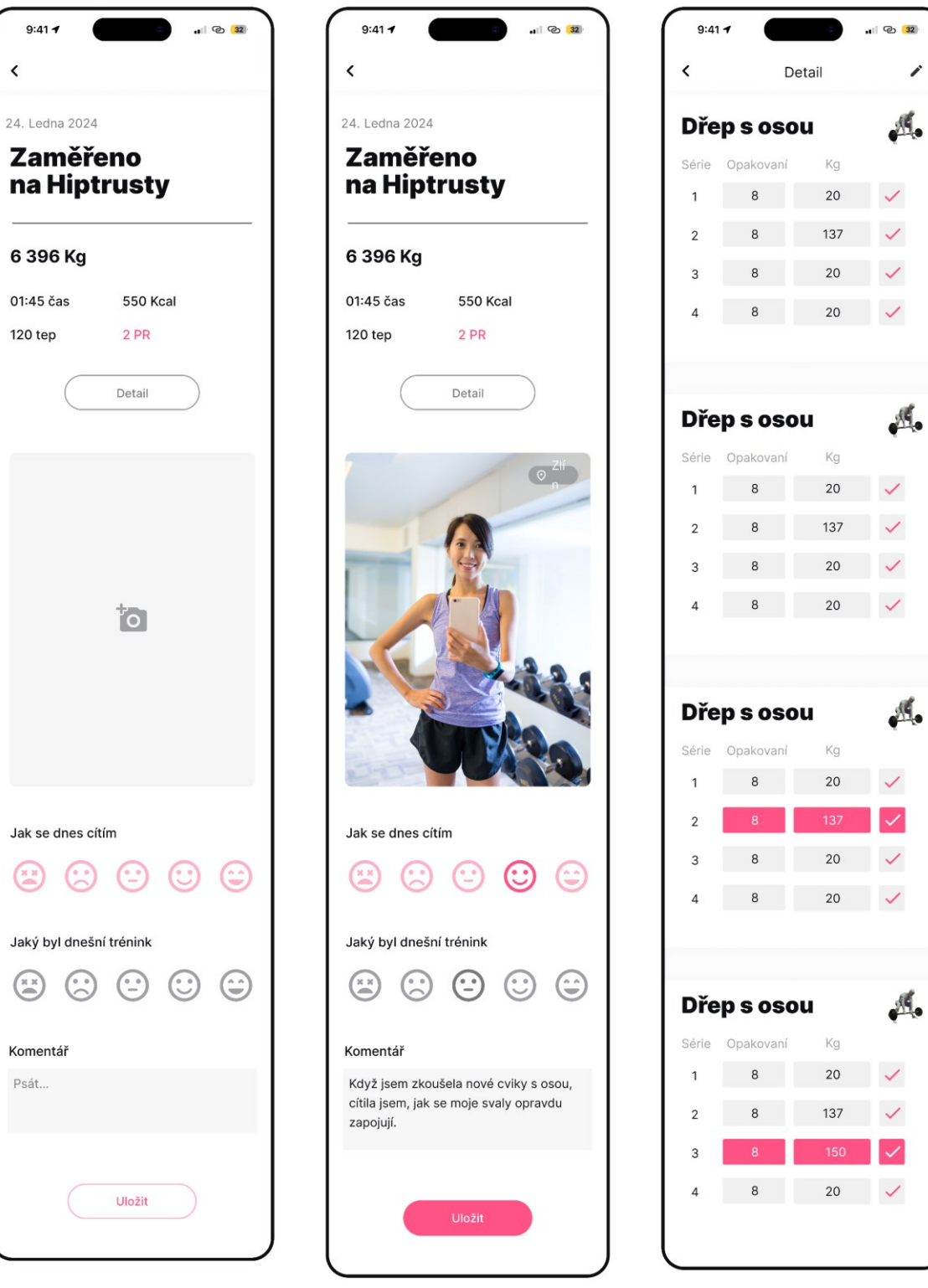

<span id="page-52-0"></span>Obrázek 39 Ukázka konce tréninku

 $\overline{\phantom{a}}$ 

 $\sqrt{2}$ 

 $\sqrt{2}$ 

 $\sqrt{2}$ 

#### **8.7 Sekce Cviky**

Sekce cviky nabízí seznam jednotlivých cviků a následnou možnost si zobrazit jejich správnou techniku za pomoci popisu a animace. Seznam je možné řadit abecedně, podle procvičovaných svalových partií, které se u cviku zapojují nebo je vyhledat podle názvu či shlédnout již uživatelem dříve uložené.

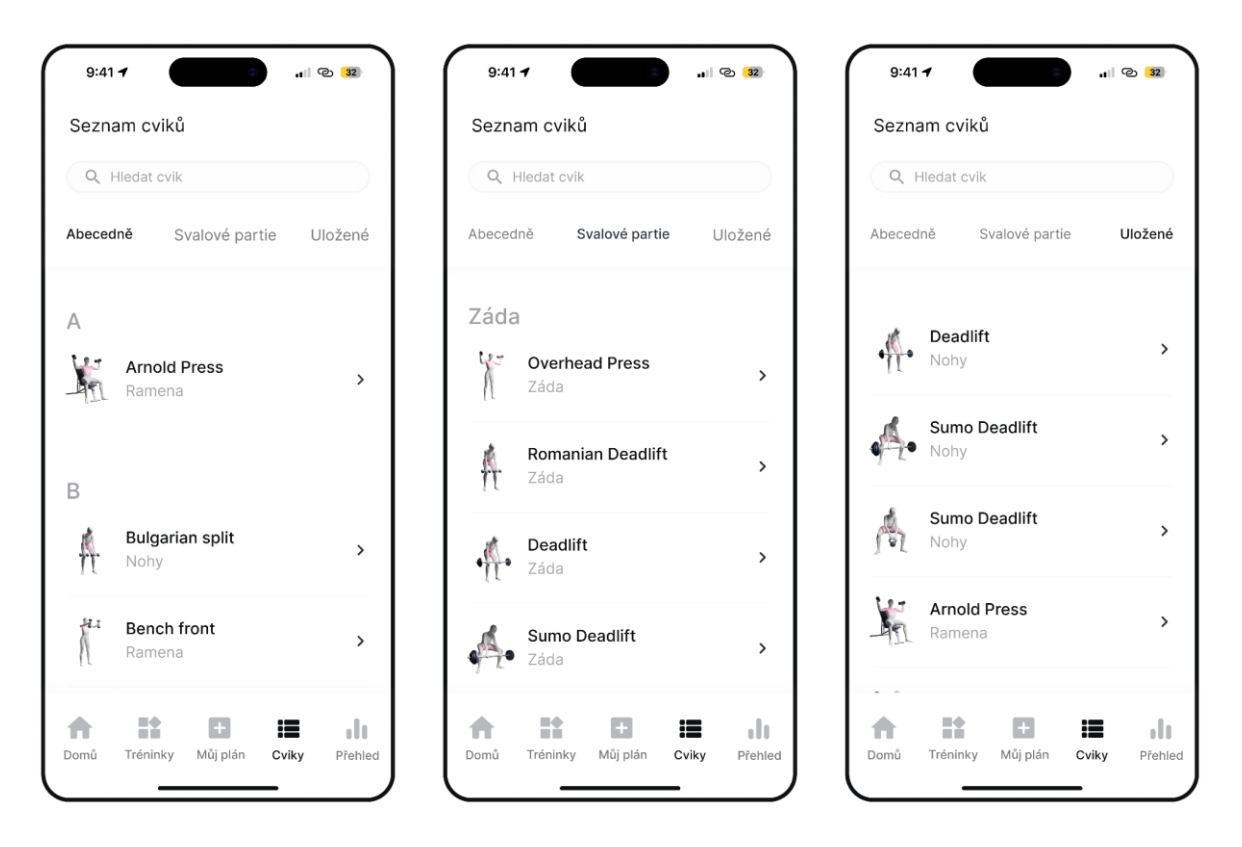

Obrázek 40 Sekce Cviky

#### <span id="page-53-0"></span>**8.8 Správná technika cviku**

Ke správné technice cviku se uživatel může dostat z různých částí aplikace-ze seznamu cviků, z vytváření vlastního tréninku či při samotném tréninku.

Správná technika cviku obsahuje název cviku, informace o jeho obtížnosti, které svalové partie jsou při cviku zapojovány a jaké náčiní bude uživatel potřebovat. Následuje textový popis cviku a popis správného dýchání. Cvik je také možné si uložit a poté jej uživatel najde v sekci Cviky-uložené.

K pochopení správného provedení cviku napomáhá i 3D animace modelu ženy, která daný cvik vykonává. Po kliknutí na postavu či ikonu zvětšení obrazu je možnost se na animaci podívat více detailně. Nejvíce zapojované svaly označuje tmavě růžová barva a doplňkové svaly pak světle růžová.

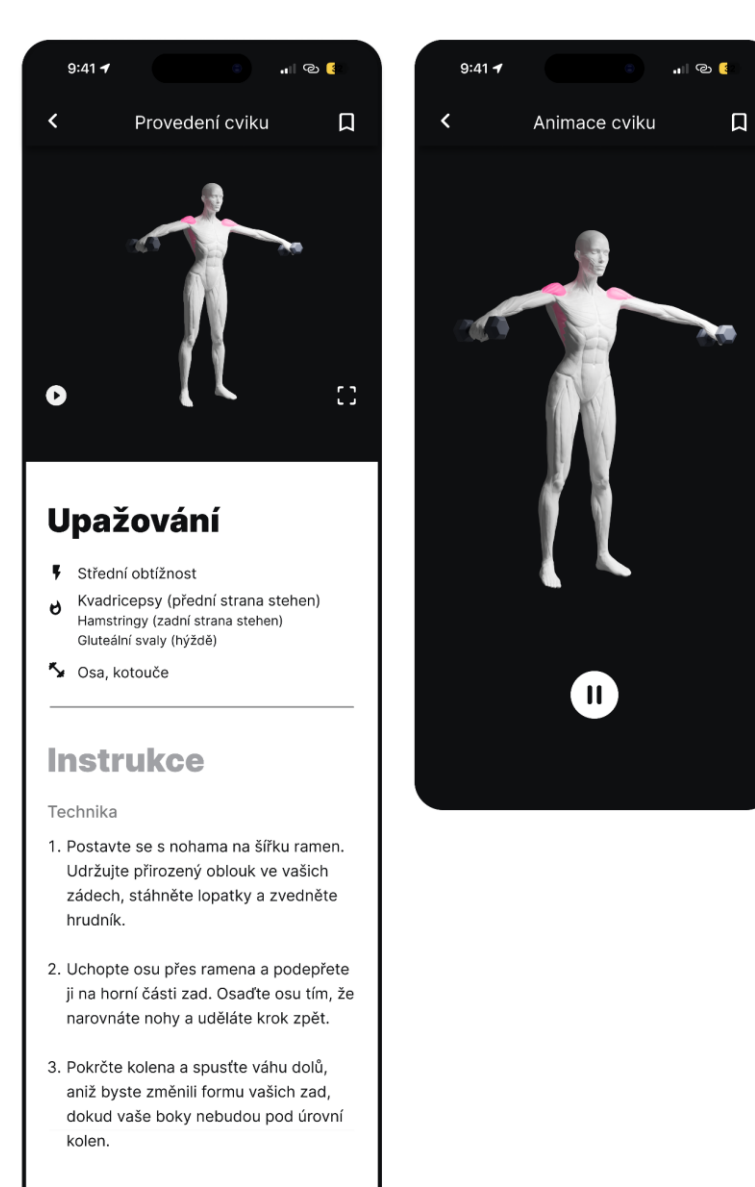

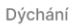

- 1. Před dřepem se zhluboka nadechněte nosem, naplňte břicho vzduchem.
- 2. Zadržte dech během sestupu do dřepu.
- <span id="page-54-0"></span>3. Vydechněte při návratu do stojící polohy.

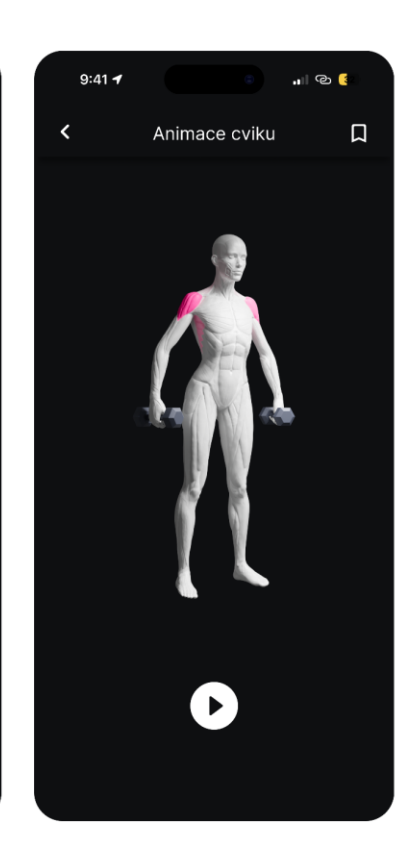

Obrázek 41 Správná technika cviku

#### **8.9 Přehled**

Přehled je poslední sekcí aplikace, která informuje uživatele o jeho historii cvičení, statistikách a zaznamenávání pokroku v rámci formování postavy. Sekce je rozdělena do tří částí: Trénink, Míry, Energie.

#### **8.9.1 Trénink**

V části Trénink se uživateli nejdříve zobrazí osobní rekordy. Cviky, u kterých chce uživatel své osobní rekordy sledovat, si může vybrat sám.

Uživatel má možnost zobrazit si přehled tréninků, kde najde informace o své síle při trénincích, tréninkových dnech, kdy měl menstruaci, průměrné délce tréninků, průměrné době začátku cvičení, průměrné náladě během tréninkových dní a celkovém pocitu z tréninků. Všechny tyto údaje jsou vizualizovány pomocí grafů. Uživatel si také může zvolit časové období, ve kterém chce, aby se statistiky zobrazovaly.

Další funkcí v části Trénink je možnost nahlédnout do historie konkrétních tréninků. Po výběru tréninku se zobrazí jeho detail, který je totožný s přehledem na konci tréninku, který jsem popsala výše.

#### **8.9.2 Míry**

Sledování pokroku ve vzhledu postavy nabízí část Míry v sekci Přehled. Uživatel může zaznamenávat svůj pokrok pomocí fotodokumentace, měření obvodu částí těla, sledování své hmotnosti a zapisování procenta tělesného tuku.

#### **8.9.3 Energie**

Pokud uživatel chce získat informace z části Energie, může využít automatický sběr dat prostřednictvím připojení chytrých hodinek k aplikaci. Toto propojení lze snadno provést kliknutím na ikonu hodinek v pravém horním rohu. Informace lze však zadávat i ručně bez nutnosti používání hodinek. Tato část sbírá data o uživatelově menstruaci, náladě a spánku, která jsou následně vizualizována pomocí grafů.

#### **8.9.4 Míry**

### **8.9.5 Energie**

<span id="page-56-0"></span>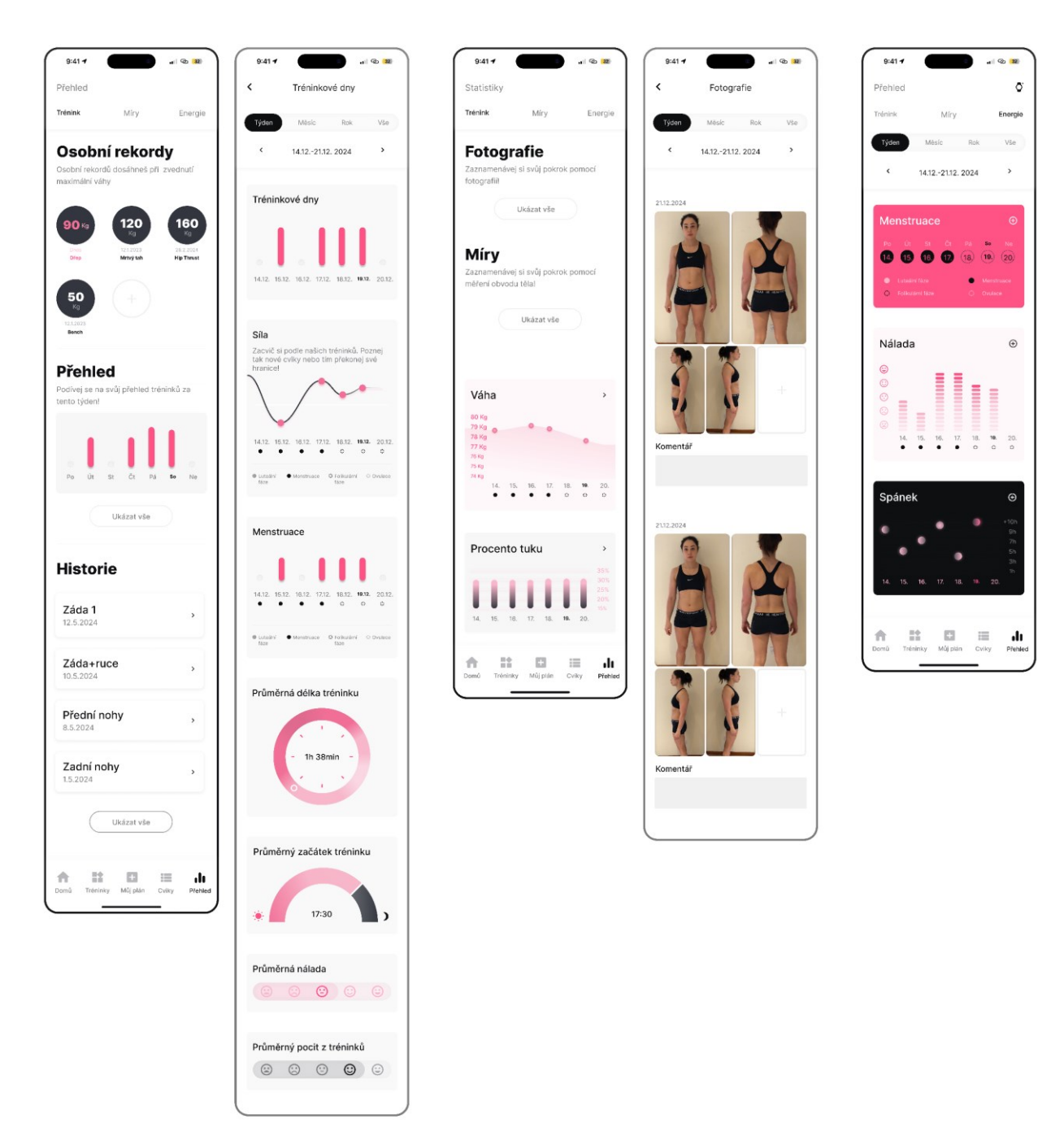

Obrázek 42 Ukázka sekce Přehled

# **ZÁVĚR**

Cílem této bakalářské práce bylo vytvořit prototyp aplikace pro ženy, které se zabývají cvičením v posilovně.

V teoretické části jsem popsala způsob designového procesu, kterým jsem se během navrhování řídila. Dále jsem se snažila shrnout dosavadní výzkumy hovořící o potřebě specializované fitness aplikace pro ženy. Pro další postup jsem provedla analýzu stávajících fitness aplikacích a vytvořila si tak všeobecný přehled o trendech, architektuře a funkcích, který využívají.

V praktické části jsem provedla uživatelský výzkum za pomoci dotazníku a přesvědčila se tak o požadavcích a preferencích cílové skupiny. Následovaly první návrhy prototypu a jeho testování s pěti respondenti. Z testování jsem vyvodila potřebné změny k úpravě a snažila se najít lepší řešení.

Výsledný prototyp, jeho funkce a vizuální prvky, jsem popsala v závěrečné části práce.

Případný další vývoj aplikace by se mohl zaměřit na větší nabídku funkcí, více způsobů motivace uživatele ke cvičení a většího zapojení AI. Rovněž by bylo dobré podrobit aplikaci většímu množství uživatelského testování, což by na aplikaci mělo dobrý dopad z hlediska intuitivnosti.

Osobně mi práce na tomto projektu přinesla hlubší pochopení navrhování aplikací. Bylo pro mě velmi přínosné projít si celým procesem.

## **SEZNAM POUŽITÉ LITERATURY**

FRIIS DAM, Rikke, 2020. *5 Stages in the Design Thinking Process.* Online. In: Medium. Dostupné z: [https://rikke-friis-dam.medium.com/5-stages-in-the-design-thinking-process-](https://rikke-friis-dam.medium.com/5-stages-in-the-design-thinking-process-5420e4c43540)[5420e4c43540.](https://rikke-friis-dam.medium.com/5-stages-in-the-design-thinking-process-5420e4c43540) [cit. 2024-04-25].

FRIIS DAM, Rikke, 2024. *The 5 Stages in the Design Thinking Process.* Online, in: Interaction Design Foundation. Dostupné z: [https://www.interaction](https://www.interaction-design.org/literature/article/5-stages-in-the-design-thinking-process)[design.org/literature/article/5-stages-in-the-design-thinking-process.](https://www.interaction-design.org/literature/article/5-stages-in-the-design-thinking-process)[cit. 2024-04-24].

INTERACTION DESIGN FOUNDATION, 2024. *Design Thinking (DT).* Online. In: Interaction Design Foundation. Dostupné z: [https://www.interaction](https://www.interaction-design.org/literature/topics/design-thinking#the_five_stages_of_design_thinking-6)[design.org/literature/topics/design-thinking#the\\_five\\_stages\\_of\\_design\\_thinking-6.](https://www.interaction-design.org/literature/topics/design-thinking#the_five_stages_of_design_thinking-6) [cit. 2024-04-24].

ITRIYEVA, Khalida, 2022. *The normal menstrual cycl*e. Online. In: ScienceDirect. 2022, Dostupné z: [https://www.sciencedirect.com/science/article/pii/S1538544222000529.](https://www.sciencedirect.com/science/article/pii/S1538544222000529) [cit. 2024-04-17].

META UTOPIA, 2023. *Gamifying Fitness: The Influence of Metaverse Gym Apps.* Online. In: Medium. Dostupné z: [https://medium.com/@MW\\_MetaUtopia/gamifying-fitness-the](https://medium.com/@MW_MetaUtopia/gamifying-fitness-the-influence-of-metaverse-gym-apps-43909c2550b8)[influence-of-metaverse-gym-apps-43909c2550b8.](https://medium.com/@MW_MetaUtopia/gamifying-fitness-the-influence-of-metaverse-gym-apps-43909c2550b8) [cit. 2024-01-30].

STATISTA, 2019. *Percentage of the global population that used a mobile app or fitness tracking device to track their health as of 2016, by age.* Online. In: Statista. Dostupné z: [https://www.statista.com/statistics/742448/global-fitness-tracking-and-technology-by-age/.](https://www.statista.com/statistics/742448/global-fitness-tracking-and-technology-by-age/) [cit. 2024-01-30].

STATISTA, 2019. *Percentage of U.S. adults who use an app to track their fitness as of 2017, by gender.* Online. In: Statista. Dostupné z: [https://www.statista.com/statistics/698989/us](https://www.statista.com/statistics/698989/us-adults-that-use-an-app-to-track-their-fitness-by-gender/)[adults-that-use-an-app-to-track-their-fitness-by-gender/.](https://www.statista.com/statistics/698989/us-adults-that-use-an-app-to-track-their-fitness-by-gender/) [cit. 2024-01-30].

STATISTA, 2023. *Downloads of leading fitness and workout mobile apps worldwide in the month of January from 2017 to 2023.* Online. In: Statista. Dostupné z: [https://www.statista.com/statistics/1239806/growth-top-fitness-mobile-apps-downloads/.](https://www.statista.com/statistics/1239806/growth-top-fitness-mobile-apps-downloads/) [cit. 2024-01-30].

STATISTA, 2024. *Mean average age of woman at birth of first child in Europe in 2018, by country*. Online. In: Statista. Dostupné z: [https://www.statista.com/statistics/612103/mean](https://www.statista.com/statistics/612103/mean-age-of-woman-at-first-childbirth-in-europe/)[age-of-woman-at-first-childbirth-in-europe/.](https://www.statista.com/statistics/612103/mean-age-of-woman-at-first-childbirth-in-europe/) [cit. 2024-01-30].

# **SEZNAM POUŽITÝCH SYMBOLŮ A ZKRATEK**

- **AI** Artificial intelligece
- **AR** augmented reality
- **CTA** Call to Action

# **SEZNAM OBRÁZKŮ**

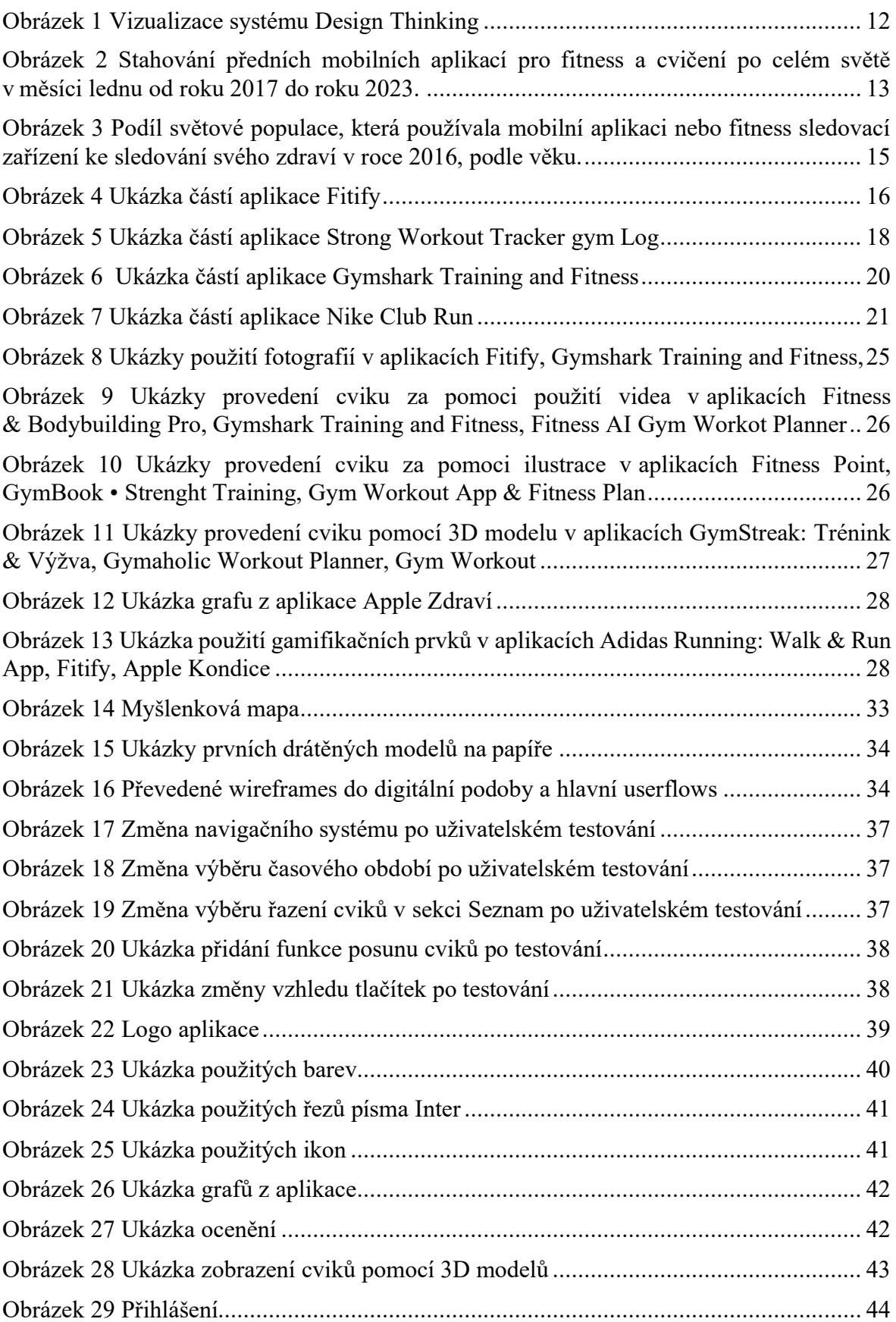

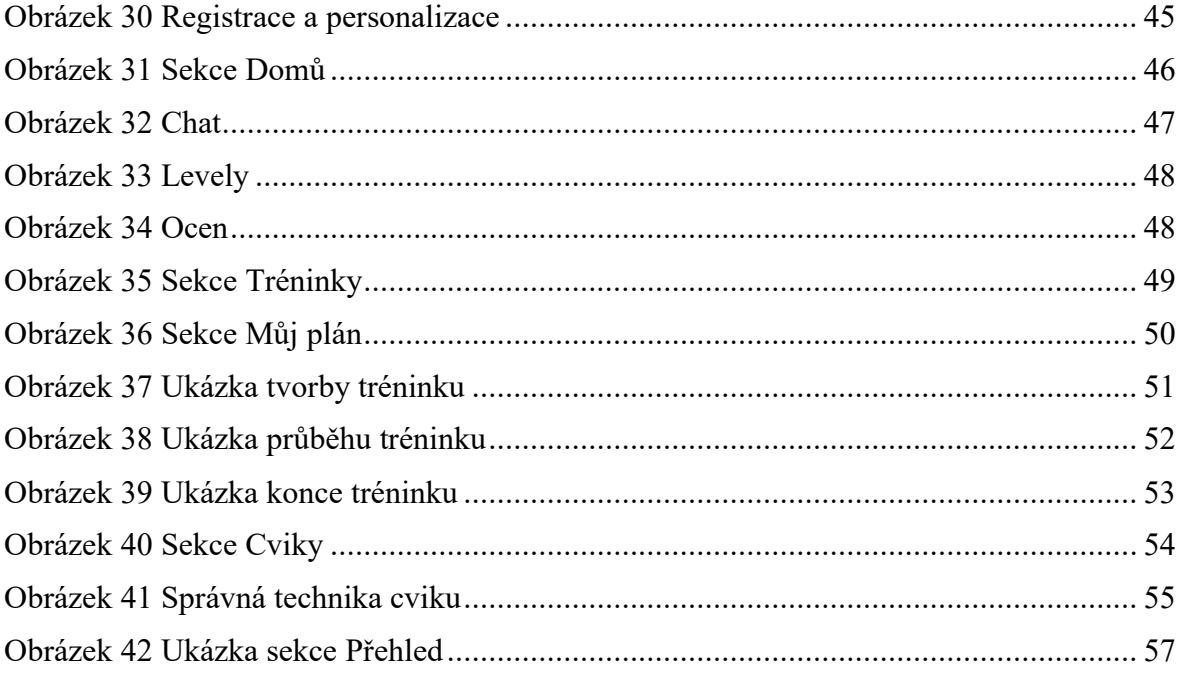

# **SEZNAM PŘÍLOH**

Příloha P I: Odpovědi na dotazník

# PŘÍLOHA P I: ODPOVĚDI NA DOTAZNÍK

1 Tvůj věk:<br>Výběr z možností , zodpovězeno 107 x, nezodpovězeno 0 x

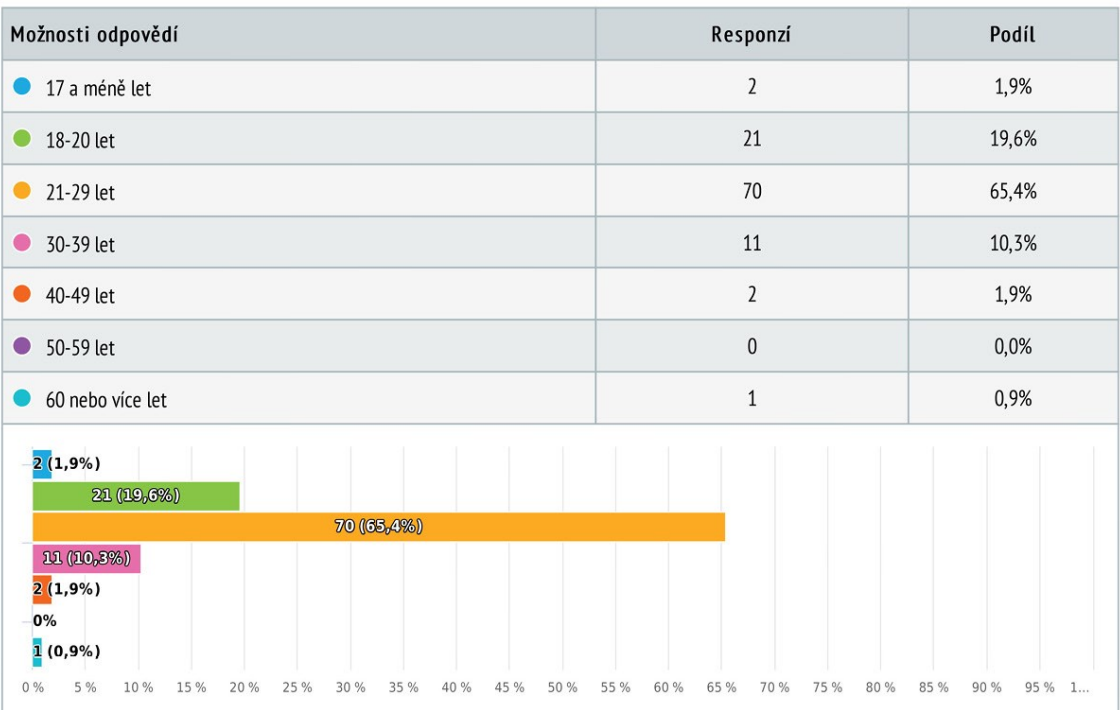

# 2 Cvičení s použitím závaží se věnuješ:

Výběr z možností, zodpovězeno 107 x, nezodpovězeno 0 x

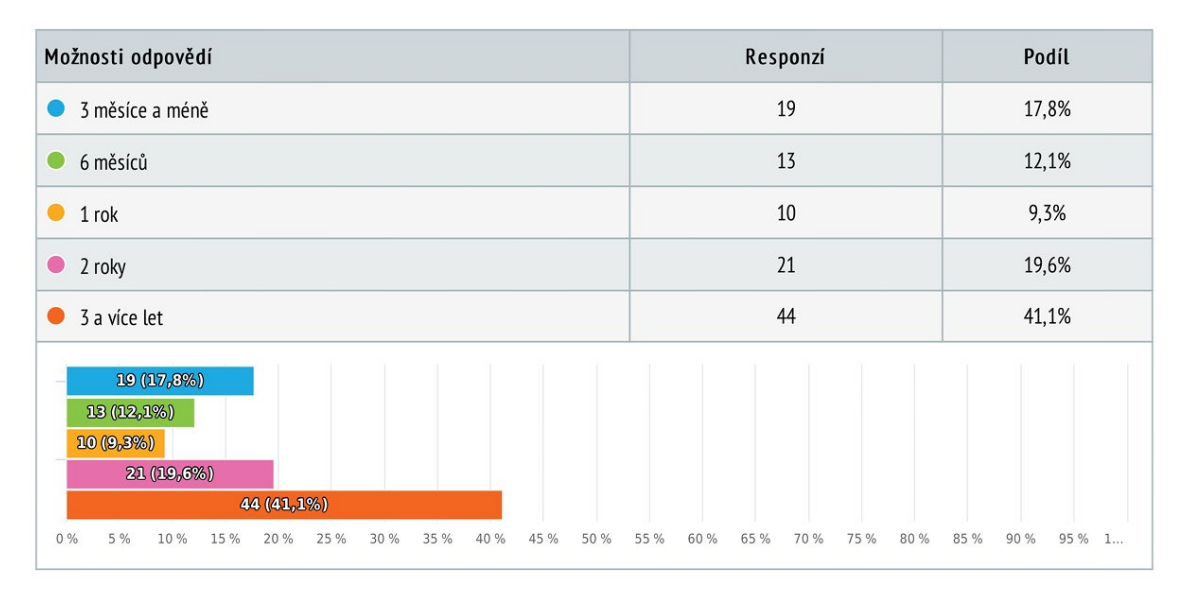

# 3 Jsi součástí komunity lidí, kteří se zajímají o fitness a cítíš, že se navzájem motivujete?

Výběr z možností, zodpovězeno 107 x, nezodpovězeno 0 x

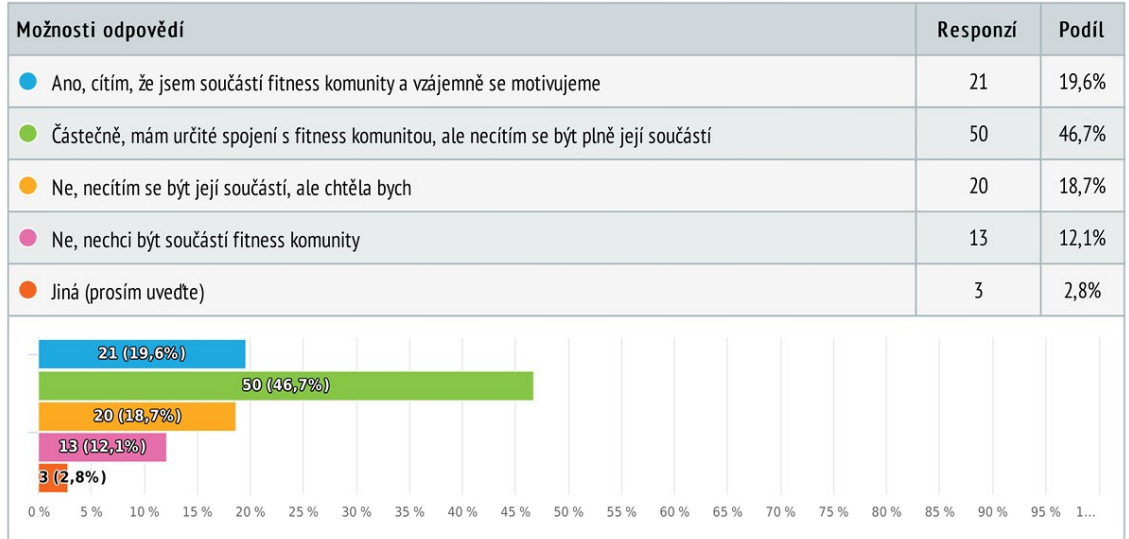

### 4 Máš pocit, že edukace o cvičení je zaměřená stejně na muže i ženy?

Výběr z možností, zodpovězeno 107 x, nezodpovězeno 0 x

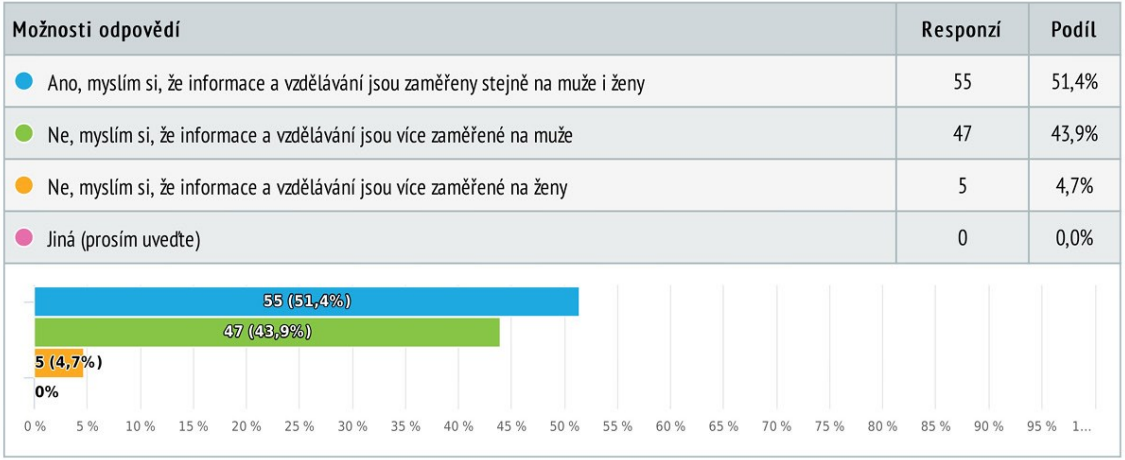

# 5 Ovlivňuje menstruační cyklus tvůj trénink? Pokud ano, jakým způsobem?

Textová odpověď, zodpovězeno 107 x, nezodpovězeno 0 x

- Abych pravdu řekla, neovlivňuje
- $\bullet$  and
- Ano, během menstruace jsem slabší. Kolikrát musím zrušit trénink, protože mám velké bolesti.
- Ano, buď necvičím vůbec a nebo velmi omezeně
- ano, cvičím s lehčí váhou
- Ano dost mě ovlivňuje
- ano, kdyz mam dostat mesicky, jsem slabsi
- Ano, méně síly, větší únava
- Ano, není mi dobře a cítím se slabá, cvičím minimálně nebo vůbec
- Ano ovlivňuje, během menstruace a pár dní před ní mám méně síly, snažím se ale cvičit stejně jako normálně, i když se samozřejmě o něco víc šetřím.
- Ano ovlivňuje, nemám tolik síly
- Ano, ovlivňuje sílu i výkon

Ano - prvni den nebo dva nemohu do gymu skrze neprijemne bolesti nebo oslabeni, dalsi dny uz je to vice klidnejsi. Nekdy i par dni pred nejsem v uplne dobrem rozpolozeni, a proto trenink nekdy vynecham.

- Ano, před menstruací jsem slabá
- Ano. Před menstruací mívám méně energie a chuť k tréninku. Během ní, pak mívám velk bolesti a jsem na prášcích, takže trénínk vynechávám uplně.
- Po menstruaci naopak pociťuju více síly a energie.
- Ano, s blížící se menstruací ubývá síla, cvičím s lehčí vahou.
- Ano, snažím se cvičit s menší váhou
- ano, těsně před začátkem cyklu se cítím velice slabá, jde to vidět i na váze, kterou zvedám
- Ano, v den první menstruace necvičim obvykle a ostatní dny v menstruaci cítím že jsem zase silná
- Ano, v prvních dnech jsem unavená a někdy ani schopná cokoli dělat. V těchto dnech cvičení omezuji. Nepřepínám se, protože by mi mělo něco utéct.
- · Během cyklu mi bývá zle, mám absolutně nulovou chuť do čehokoliv, natož ještě již do posilky
- Během menstruace cvičím méně, více odpočívám a jím, nabírám sílu na aktivní fázi cyklu
- Behem menstruace jsem dost slabá takže si dávám od cvičení první 2 dny cyklu věťsinou pauzu
- během menstruace mám měně síko, cvičím s menší váhou a když přijdou křeče tak si tam sednu a musim čekat až odezní..
- Během menstruace mám méně síly, proto cvičím jógu nebo pilates...žádne cardio nebo težké váhy
- $\bullet$ Během menstruace necvicim
- Během menstruace nemám chuť cvičit, necvičím vůbec  $\bullet$
- Během menstruace se nedokážu donutit jít cvičit
- Během menstruace (v prvních dnech) mám občas takové bolesti, že musím trénink vynechat a to si troufám říct, že vydržím hodně :)
- Během menstruace zvednu víc na bench
- Během ovulace jsem nejsilnější, před menstruací moje síla rapidně klesá a pojí se k tomu i silné změny nálad a nechuť vůbec to dělat. Během
- menstruace necvičím · bolest podbřišku 1. a 2. den, únava/vyčerpání první ½ cyklu, celkový nekomfort, musím se přemlouvat = méně chuti do cvičení, snížené sebevědomí
- Cítím se více unavená
- Cítím se víc unavená a že nemám tolik síly jako obvykle. Tím pádem cvicim s nižší vahou.
- Cvicim podle pocitu. Někdy více někdy vůbec
- Cvičím méně
- cvičím s lehčí vahou
- Cvíčím s lehčí vahou nebo vůbec. Dávám na pocit jak je tělo vůči cyklu unavené.
- (2x) cvičím stále stejně
- Cvičím stále stejně
- Cvičím stále stejně
- Cvičím stále stejně, ale cítím se slabší
- Cvičím stejně, ale cítím, že mám méně energie
- Cvičí se mi hůře

C často se mi cvičit nechce, jsem celkově slabší a vzhledem k rozkolísaným hormonům mě to prakticky vůbec nebaví. snažím se v tomto období zařadit spíše běh, procházky, protahování

- jsem unavená
- Jsem velmi unavená
- Sem žena po přechodu, ovlivňují mě akorát muži
- Mám méně náladu na cvičení
- Mám méně síly
- Mám méně síly a energie, a proto potřebuji více odpočinku mezi seriemi
- Mám méně síly a jsem více unavená
- Mám menší motivaci
- Mám míň síly, nejsem schopna zvedat takovou váhu jako normalne + mam bolesti zad a bricha takze nekdy ani nemuzu jit cvicit
- Mám větší chuť do cvičení, ale většinou to kvůli bolestem nezvládám
- Méně síly, nevolnosti- hodně záleží, ale spíš tréninky vynechávám úplně nebo jedu lehčí
- Mívám dost nepříjemný průběh menstruace, takže silové cvičení pro mě v této dny nepřichází v úvahu. Párkrát jsem zkoušela cvičit během menstruace a výsledkem bylo výrazně silnější krvácení, takže během svých dnů chodím pouze na procházky.
- $\bullet$ N
- $(2x)$  Ne
- Necvičím
- necvičím vůbec
- Necvičím vůbec, jsem unavená
- Necvičím vůbec. Mám celkem velké bolesti a jsem ráda, že chodím. X
- Nejsem schopna cvičit tak výkonně. Ale je to jak kdy. Někdy lepší, jindy nejdu do desítka vůbec. Většinou ale zvladam hůř kardio než vahy
- Nejsem si vědoma žádných změn
- Nejsem žena
- nemám menstruaci
- Nemám motivaci, není mi dobře
- neovlivnuje
- (3x) neovlivňuje
- (2x) Neovlivňuje
- Nezvedam tak velké váhy, chuť do cvičení není taková, jsem dost unavená
- Nic isem nevypozorovala
- Nijak ●
- omezený typ cvičení (necvičím nohy a kardio, ale třeba ruce či záda)
- Podle intenzity premenstruačního syndromu, obvykle ano

● Pokud má nějaká žena menstruaci, třeba ta moje tak mě to může negativně ovlivnit. Může mě rozhodit a pak jsou mé tréninky výbušnejší a intenzivnější. Takže v tom vidím i pozitivum

- Pokud to jde, tak se snažím cvičit stále stejně. Každý měsíc je ale trochu jiný, někdy je síly víc někdy míň.
- První cca 2 dny necvičim (mám velké bolesti a skoro se nevyhrabu z postele), ale po překročení téhle "fáze" už zas cvicim normálně
- První den menstruace necvičím
- první den menstruace se do gymu úplně nehrnu. Další dny už mi to tolik nevadí.
- Prvni dny vubec necvicim u duvodu silneho PMS
- První nejhorší den si dávám rest nebo třeba jen procházku
- První 2 dny z důvodu silnějšího krvácení a bolestivostí necvičím vůbec
- Při menstruaci necvičím, pociťuji méně energie

● rozhodně, jelikož jsem cítila, že moje tělo je "jiné" (má rozdílnou energii, chuť do cvičení) co týden, zaměřila jsem se na to když jsem byla v Kanadě. Je velký rozdíl jak nám jako ženám ovlivňuje menstruační cyklus cvičení a celkově fyzickou a psychickou stránku.

 $\bullet$ Rozhodně, samozřejmě to má vliv a kdo tvrdí že nemá, tak nezná svoje tělo dobře

Silový trénink v prvních dnech menstruace nepřipadá v úvahu. Nemám skoro žádný výkon a často ve cvičení brání křeče. Projevuje se i ve stravování (cravings). I mimo menstruaci cyklus cítím. Určitá fáze je energická a zvládnu cvičit každý den silový trénink i cardio. V další fázi je to úplně naopak a jsem ráda za chůzi na páse a lehčímu cvičení.

Snažím se menstruací nelimitovat, sleduji svůj cyklus, takže když trénink nejde podle představ v tu chvíli, tak vím čím to je a víc poslouchám svoje tělo. Zároveň v té době jsou moje záda v bederní oblasti více citlivá, takže cviky, které zapojují vzpřimovače jedu třeba lehčeji, nicméně jsou i chvíle, kdy naopak mi přijde, že mám víc síly, není to pokaždé stejné.

- Točí se mi hlava
- Únava, Méně sil potřebuji spíše klidný režim. :- D
- Určitě méně síly, míň energie
- Velká bolestivost v podbřišku, větší únava
- Velké bolesti- nervičím

● Velmi, v menstruačním týdnu zvedám polovinu vah a chodím do fitka tak 2x týdně, jindy 4x až 5x. Před menstruací jsem nejsilnější, po menstruací se těžce a pomalu vracím zpět k větší zátěži.

- Vetsinou stejne, nekdy ale jsem vazne zeslabla  $\bullet$
- Vynechávám cviky na střed těla
- Vzhledem k tomu, že mám nitroděložní tělísko, menstruaci téměř nemám, takže mě nijak neovlivňuje
- Vždycky jsem cvičila i během cyklu, ale výkonnost je nižší a všechno je náročnější, tím že mám bolesti.
- Záleží, jak mi je. Někdy jsem při menstruaci nepoužitelná, někdy s hýbu normálně, někdy mám tolik energii, že vzdám i váhy.
- Z důvodu extrémní zátěže bohužel menstruaci nemam.
- 1. Den menstruace většinou necvičím, další dny již cvičím stejně

### 6 Vedeš si menstruační kalendář?

Výběr z možností, zodpovězeno 105 x, nezodpovězeno 2 x

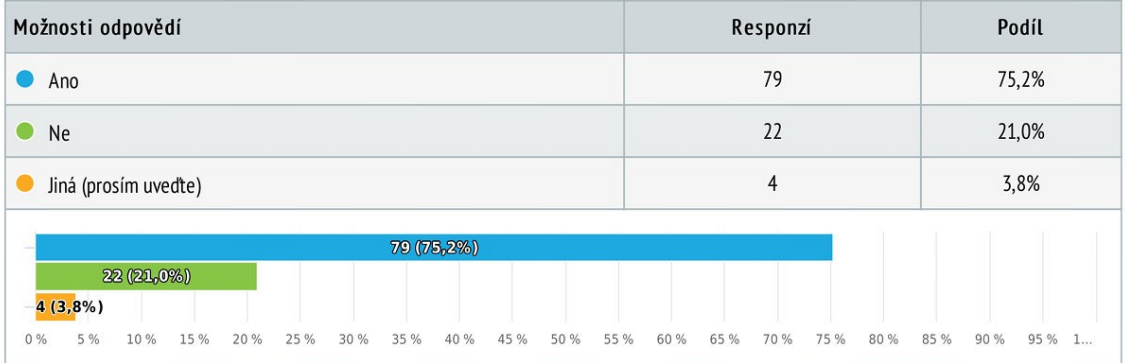

# 7 Jak ses ve svých začátcích učila správnou techniku cviků?

Textová odpověď, zodpovězeno 107 x, nezodpovězeno 0 x

- Dělala jsem profesionálně volejbal a posilovna byla nezbytnou součástí, takže díky volejbalu
- Díky kurz instruktor fitness, od kamarádky trenérky  $\bullet$
- Dost jsem koukala na videa na Instagramu, plus jsem dost okoukala od lidí přímo ve fitku.
- Chodila na fitness kurzy
- chodím na lekce s trenérem
- chodím na lekce vzpírání kde mě techniku učí lektor
- G, YT, kamarádi
- **O** Instagram
- **O** Instagram
- Instagram reels a nějak jsem to cítila, kdy je to správněji a kdy ne
- Instagram, TikTok, od kamarádek co už cvičí  $\bullet$
- Instagram tvůrce a Youtube tvůrce
- $\bullet$  Internet
- **O** Internet, kamarádi
- Internetové články + YouTube tvůrce
- Sem ještě v procesu, ale je to těžké když člověk nemá peníze na to si platit drahé trenéry.
- **Kamarádka**
- **Kamarádka**
- Kamaradka delala fitness trenerku, tak mi radila .Postupem jsem si sama zacala zjistovat vice o technice cviku, ktere mne zajimali
- kamarádka, později osobní trenér
- $\bullet$ Komosi fitnesaci, yt, ig
- mám osobního trenéra

nám zkušenost osobního trenéra platila jsem si 3 odlišné chlapy, nyní bych si zaplatila spíše ženu která by porozuměla tomu cyklu, ale techniku cviků mám také odkoukané z youtubu a od lidí z fitka mezi sebou

Měla jsem trenérku, nicméně od ní jsem si, když na to zpětně koukám, moc neodnesla. Pak podle YouTube, poptala jsem se zkušených. Hlavně každé tělo je jiné, každý cítí určité svaly jinak, proto držet se striktně jedné dané techniky stejně nedává smysl.

- Mobilní aplikace a instagramoví tvůrci
- Na lekci od trenéra.
- Na skupinových lekcích od trenéra, později od osobního trenéra, z youtube videí pokud potřebuju připomenou jak daný cvik správně vypadá
- naučil mě je přítel, je to hokejista a cvičení s váhami se tam učí snad od základní školy
- Na youtube a od táty
- Od Aleše Lamky-youtuber
- od bráchy a partnera, kteří chodí do fitka dlouhodobě
- Od dcery, YouTube, Instagram
- Od kamaráda co má za sebou roky ve fitness
- $\bullet$ (2x) Od kamarádky
- Od kamarádky a videa na ig, YouTube nebo tik toku
- Od kamarádů a známých, kteří chodili na soukromé lekce k trenérům
- Od lidi v Gymu, nebo od kamošů tam
- od osobního trenéra
- od osobního trenéra
- Od osobního trenéra
- Od přítele
- Od přítele
- Od přítele, který cvičí několik let závodně a soutěží v kulturistice, poté i z YT
- $\bullet$ (2x) Od trenéra
- Od trenéra
- Od trenéra a i podle videí
- Od zkušenějších kamarádů, aplikace a pd trenérů
- (3x) Osobní trenér
- Osobní trenérka
- Osobní trenér Petr
- Osobní trenér, videa na ig
- Osobní trenér + videa na soc sitich  $\bullet$
- Osobní trenér, výukové reels na instagramu nebo videa na tiktoku
- podle video návodů a trenéra při letní přípravě
- Prostě to šlo
- Přes instagram, youtube a od zkušeného kamaráda
- Přítel
- - přítel, tréninková videa a články
- Přítel, videa
- rodinný kamarád z vesnice se fitness věnuje před 8 let, začínala jsem s nim, poté jsem cvičila s nejlepší kamarádkou a zdokonalujeme se stále spolu
- Sám podle youtube a aplikací  $\bullet$
- $\bullet$ s fitness trenérém
- $\bullet$ S trenérem
- $\bullet$ s trenérem, každý týden chodím pravidelně k trenerovi skrze správnou techniku a gymnastiku
- Škola a trenéři, instagram.  $\bullet$
- $\bullet$  tiktok
- $(3x)$  trenér
- (2x) Trenér  $\bullet$
- Trenér a Instagram  $\bullet$
- Trenér a tiktok
- Trenér, instagram
- **Trenérka**
- trener, kvalitni trener, dnes muze byt trener kazdy, i ti, kteri to neumi, proto je kvalitni trener dulezity
- **Trenér**, videa
- Většinou z tiktoku, od přítele nebo kamarádky.
- videa na Ig, youtube, přítel mi s tím také pomáhal  $\bullet$
- Videa, trenér, socialni site
- Vždy od zkušenějších, v posledním roce psi vedením trenéra
- Youtube
- YouTube
- YouTube a apka
- YouTube a stalking namakanych typku okolo.
- Youtube a zkušená kamarádka, která předtím podstoupila osobní tŕenink
- Youtube, Facebook a instagram sledování trenérů fitness, bikiny fitness. Různé články na internetu a posléze zkušení kamarádi ve fitku.
- Youtube, internet, instagram
- YouTube tvůrce, Instagram tvůrce
- Youtube videa/internetové články
- Z atletické přípravy, od taťky, od kamarádů
- závodně jsem veslovala, tam mě trenér vše naučil
- z internetu a ze skupinových tréninků
- Z internetu, od zkušenějších kamarádů.
- Zkoušením a okoukáváním technik ostatních
- $\bullet$ Zkušenější přítel
- Z mobilní aplikace, YouTube, kamaradi  $\bullet$
- Znamej je trener, tak jsem ho ze zacatku poprosila o pomoc, pak uz nejak ruzne od kamaradu nebo mamky. ⋒
- (3x) Z videí  $\bullet$
- C Z Youtube
- Z YouTube.

## 8 Nyní informace o cvičení získáváš:

Textová odpověď, zodpovězeno 107 x, nezodpovězeno 0 x

- byl to trenér a hodně články např. fitness007 atd. zahraniční youtubeři
- Co to je Youtube?
- **Clánky**
- **C** články, instagram
- Fitness influenceři, Youtube
- hodně na youtube a sociálních sítích
- $(2x)$  lg ●
- IG, podcasty O
- (10x) Instagram  $\bullet$
- $(4x)$  Instagram
- Instagram <sup>@</sup>  $\bullet$
- Instagram a osobní trenér
- Instagram, aplikace v mobilu od zahraničního fitness trenéra
- **O** Instagram, kamarádi, skupinové lekce
- instagram, lekce
- Instagram, od kamarádů
- Instagram, přítel
- Instagram tvůrce a Youtube tvůrce  $\bullet$
- Instagram, zkušený kamarád, TikTok
- (2x) Internet  $\bullet$
- **O** Internet
- internet, škola
- **O** Internet, trenerka, kamarádi
- iiž mám dostatek zkušeností, popřípadě od známých trenéru
- Kamarádi, Instagram
- Kamarádi, sociální sítě instagram
- Kamarádi, tiktok, trenér
- Na lekci nebo v aplikaci přímo od trenéra
- Nějak moc teď nové informace nevyhledávám.
- Rejvíce od trenérů z gymu kam chodím, pak z ig i yt
- Nyní moc informace nevyhledávám
- Nyní získávám informace na nové cviky buď od svých kamarádů, kteří dělají powerlifting (např. mě naučili bench a deadlifty), také informace získávám od kamarádek, které mě učili jak správně dělat různé nové cviky a nějaké nové nápady na cviky mám i z Instagramu.
- 
- od kamaráda, který se cvičení věnuje  $\bullet$  $\bullet$
- od kolegy, co cvičí
- $\bullet$  Odnikud
- $\bullet$ od osobního trenéra
- $\bullet$ (2x) Od osobního trenéra
- $\bullet$ Od osobního trenéra
- Od trenéra, možná maximálně info od kamaráda/kamarádky, kteří taky cvičí  $\bullet$
- $\bullet$ Osobní Trener
- $\bullet$ osobní trenér
- (3x) Osobní trenér
- Osobní trenér
- Osobní trenér, tiktok, instagram
- Pořád stejně
- Pořád stejně jako v předchozí otázce
- Pořád ze svých zkušeností a eventuelně soc. Sítě
- · přítel, články a videa
- Sociální sítě
- Sociální sítě, přátelé
- Sociální sítě, YouTube, a stalking in da real life
- Stále chodím na lekce s trenérem. K tomu se ještě dívám na instagramové účty, které se věnují cvičení.
- Stále od kamarádky
- stále stejným způsobem

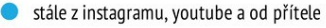

- Stejně jako v předešlé. ∩
- tiktok  $\bullet$
- **Tik Tok**
- **O** Trener
- $(2x)$  trenér
- trenér ale třeba i instagram pro nějakou inspiraci
- Trenér, články, YouTube cvičební videa
- $\bullet$ Trenér, gym kámoši, internet
- **O** Trenér, instagram
- Trenér, instagram i youtube
- Trener, profily na soc.sitich, mamka nebo lide z gym komunity.
- Trenér, sociální sítě
- trenér, youtube, kamarádi a instragram hledám inspiraci všude
- Trenéři, Instagram, TikTok, google
- Trenéři, internet, články, blog, instagram
- treninky si tvorim sama
- O Upřímně se o to úplně nezajímám, ale pokud něco potřebuji, tak hledám na internetových stránkách
- Videa  $\bullet$
- Video content hlavně YouTube a Instagram
- vše výše zmíněné
- vouTube
- Youtube
- YouTube
- YouTube, články, apky
- You tube, Insta
- $\bullet$ YouTube, různé návody od trenérů a tak nějak už vím co a jak
- YouTube tvůrce, Instagram tvůrce  $\bullet$
- Voutube videá
- $\bullet$  Yt
- $\bullet$  ytb insta
- YT, Instagram, Přítel
- C Z instagramu
- C Z Instagramu
- C Z videí

#### 9 Ke cvičení tě motivuje:

Textová odpověď, zodpovězeno 107 x, nezodpovězeno 0 x

#### Abych byla zdravá

- Abych se cítila lépe, líbila se sama sobě
- Bolavá záda  $\bullet$
- budoucí pěkná postava  $\bullet$
- být lepší nez všichni ostatní
- Cíl, který mám na sezónu
- cítím se pak lépe fyzicky i psychicky  $\bullet$
- cítit se dobře ve svém těle  $\bullet$
- Cvicim kdyz se mi chce, nemam pravidelnost
- $\bullet$  disciplina
- Dobrá nálada po cvičení, spokojenost sama se sebou
- Dobrá postava a možnost si občas dopřát
- O Dobra postava na leto
- $\bullet$ dobrý pocit a dobrá forma
- Dobrý pocit, hezčí postava  $\bullet$
- Dobrý pocit, lepší postava
- dobrý pocit, progress
- Dobrý pocit sama ze sebe
- Dobrý pocit, síla a vzhled
- Dobrý pocit ze sebe sama.
- Endorfiny, dělat něco pro sebe, disciplína,
- Haník! Můj buddy!
- Hezčí a tvarovaná postava
- Hezká postava
- Hudba, přátelé
- Chci lépe vypadat, udržovat se, celkem dost mě motivují kamarádi
- Chci mít pěknej zadek
- Chci se líbit sama sobě a mít ze sebe dobrý pocit
- Chci se ve svém těle cítit lépe
- Chtění cítit se dobře a vypadat dobře
- Chtíč udržovat si postavu
- Chuť vypadat dobře, mít hezký křivky těla
- $\bullet$ Instagram, přítel, moje vlastní nutkání cvičit pro lepší fyzický i psychický pocit.
- Internet  $\bullet$
- $\bullet$ ja
- · Já sama
- Já sama, abych se lépe cítila, lépe vypadala.
- di Já sama sebe, cítím se pak lépe a moje tělo je za to rádo **XXXX**
- je to životní styl
- $\bullet$  kamarádka
- Když cvičím lépe se cítím ve vlastním těle
- Kondice, postava
- Láska k sama sobě, dobrý pocit po, jídlo, a zdraví především
- Lepší lidi ve fitku, instagramové reels
- lepší výkonnost a dobrý pocit
- · Lidi kolem mě
- mám ráda pohyb, možnost se vyblbnout
- Moje bolavá kolena
- Moje hlava, přijde mi, že stále toho dělám málo, i když to tak vůbec není, takže i když se mi nechce, jdu, protože pak mám klid v hlavě
- Motivuje mě fakt, že jsem každým dnem lepší a lepší  $\bullet$

● Motivuje mě především to, že chci být zdravá a chci se sama sobě líbit ve svém vlastním těle (dlouho jsem se sama sobě nelíbila z důvodu toho, že když isem dělala jako mladší závodně sport, tak mě i všem ostatním bylo pořád předhazováno, abychom zhubly, i když jsem měla i tehdy naprosto normální postavu), přičemž nyní jsem již se sebou spokojená, a to právě díky cvičení, kdy jsem se začala soustředit na to, jak vypadá moje tělo a ne na to, co je za číslo na váze.

- Muj vizual a hormony stesti
- Můj vzhled
- Nadváha
- Nejvíce přítel a samozřejmě lidi kolem sebe jak na sociálních sítích, tak blízké osoby. Motivuje mě jejich postava, energie a pravidelnost.
- $\bullet$ nejvíc mě motivuje sledovat svůj pokrok
- Nemam uplne motivaci, ale libi se mi progres fitko proste neoklames. Pokud cvicis, mas vysledky a pokud na to kasles, vysledky nejsou.
- Neskutečně mě pohyb baví
- · Ostatní cvičící lidé
- Pocit dělat něco pro své tělo a psychickou pohodu. Pocit splněného cíle daný den. Větší sebeláska.
- Pocit, který po cvičení získám. Je to uvolňující a cítím se potom velice dobře.
- Pocit po cvičení = psychohygiena
- Po cvičení mám lepsi pocit sama ze sebe, psychicky stav se zlepšuje a take tvůrci na sociálních sítích
- Pokrok, který na sobě vidim
- $\bullet$ postava
- (2x) Postava  $\bullet$
- **O** Práce
- práce v Dekáči :) a fakt, že chci být zdravá
- Progress v postavě
- předplatné/permanentka
- Přítel
- Přítel a dobrý pocit ze sama sebe
- Přítel, rodina
- Samota, výsledky, disciplína, výsledky a zlepšení fyzičky i vizuální stránka. Kamaradi, rodina. Pochvaly lidí.
- Skvělý pocit sám ze sebe, vypadat dobře a cítit se lehčí, být zdravá a mít funkční tělo.
- Sledování progressu, můj trenér, moje sparring kámoška
- Sledování svého pokroku
- Ten pocit po něm a to že se cítím lépe sama se sebou
- Ten pocit síly a sebevědomí, který každým dalším dnem cvičení získávám je úžasný
- To, jak se po něm cítím skvěle a pak samozřejmě pohled na to sex tělíčko, že :D :D :D
- to jak vypadám
- **O** Touha se zlepšovat
- To že mě to baví a chci jíst hodně sladkého, tak to musím i vydat.. :-D
- Udržet si zdravý životní styl a postavu
- Udržování fyzického a psychického zdraví, hezká postava, lepší sportovní výsledky
- Vidina lepší postavy
- Vidina sexy těla a hlavně zdraví.
- · vnitřní nastavení nutnosti se pohybovat a sportovat, radost z pohybu, posouvání různých aspektů pohyblivosti, disciplína, předplácení fitka
- Výkony postava cítím se lépe Dělám něco pro zdraví
- výsledek
- výsledky
- Vzhled
- C Závody
- Zdravé, silné tělo ● Zdravé tělo, síla v jiných sportech C Zdraví ● Zdraví i tělesná schránka. Nechci vypadat jak rozkydlá buchta :D ● Zdraví, výkon czdravotní kondice · Zdravý životní styl **Získávání větší síly** · Zlepšení výzoru
- · Zlepšení zdraví, zvyšování síly, energie, dobrá nálada, společné cvičení s přítelem, posouvání svých hranic
- Zlepšování se, vidět progres
- Le můj přítel je sexy
- Že se pak cítím dobře psychicky i fyzicky.

#### 10 Ve cvičení jsi konzistentní:

Výběr z možností, zodpovězeno 107 x, nezodpovězeno 0 x

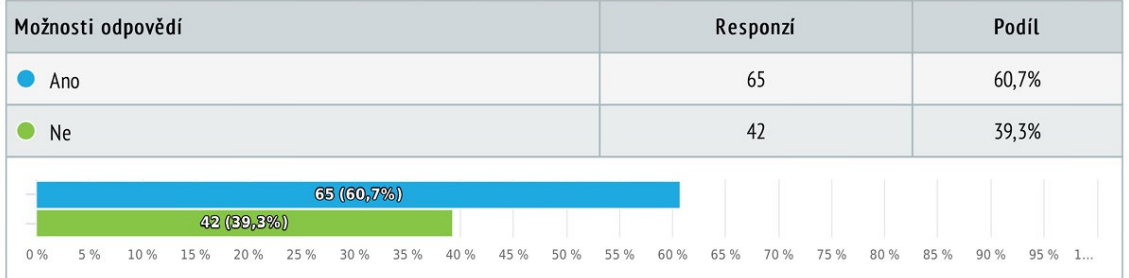

#### 11 Stalo se ti, že si během tréninku musíš připomenout správné provedení cviku? Výběr z možností, zodpovězeno 107 x, nezodpovězeno 0 x

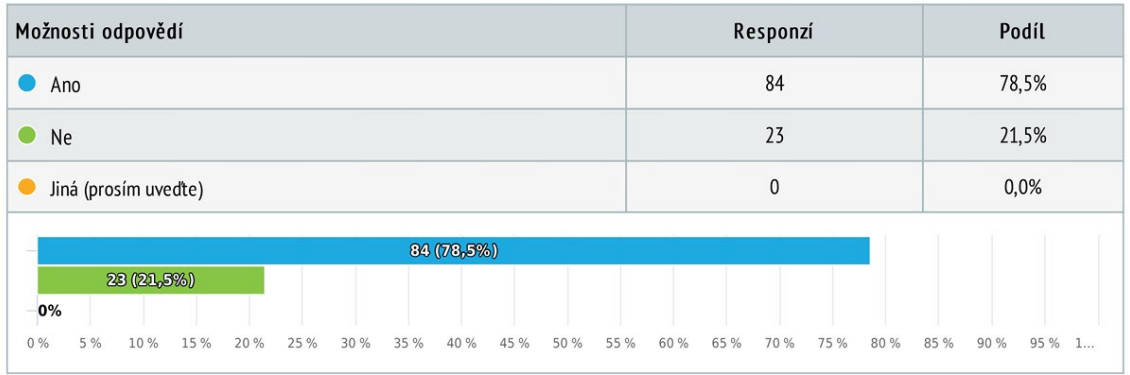

# 12 Tvůj tréninková plán:

Výběr z možností, zodpovězeno 107 x, nezodpovězeno 0 x

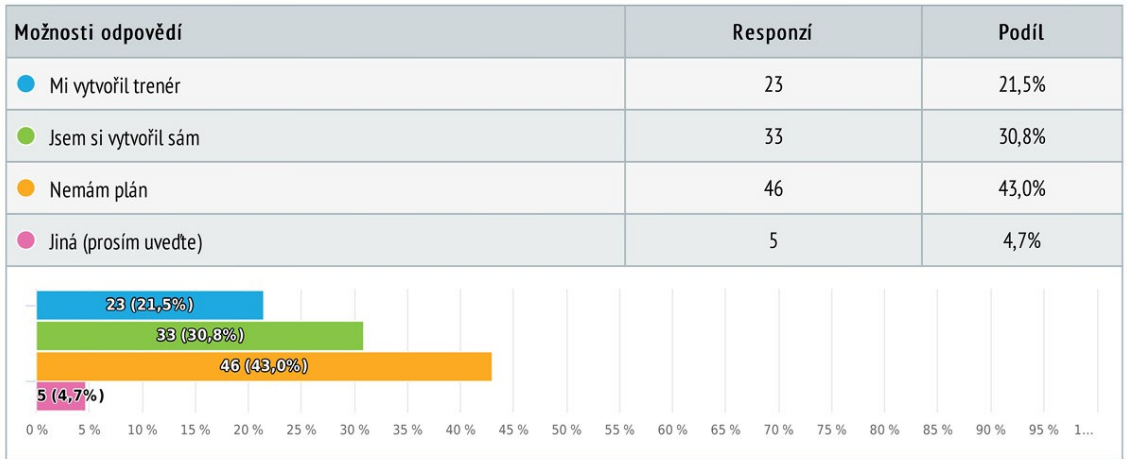

# 13 Jakým způsobem si uchováváš svůj tréninkový plán?<br>Výběr z možností, více možných, zodpovězeno 107 x, nezodpovězeno 0 x

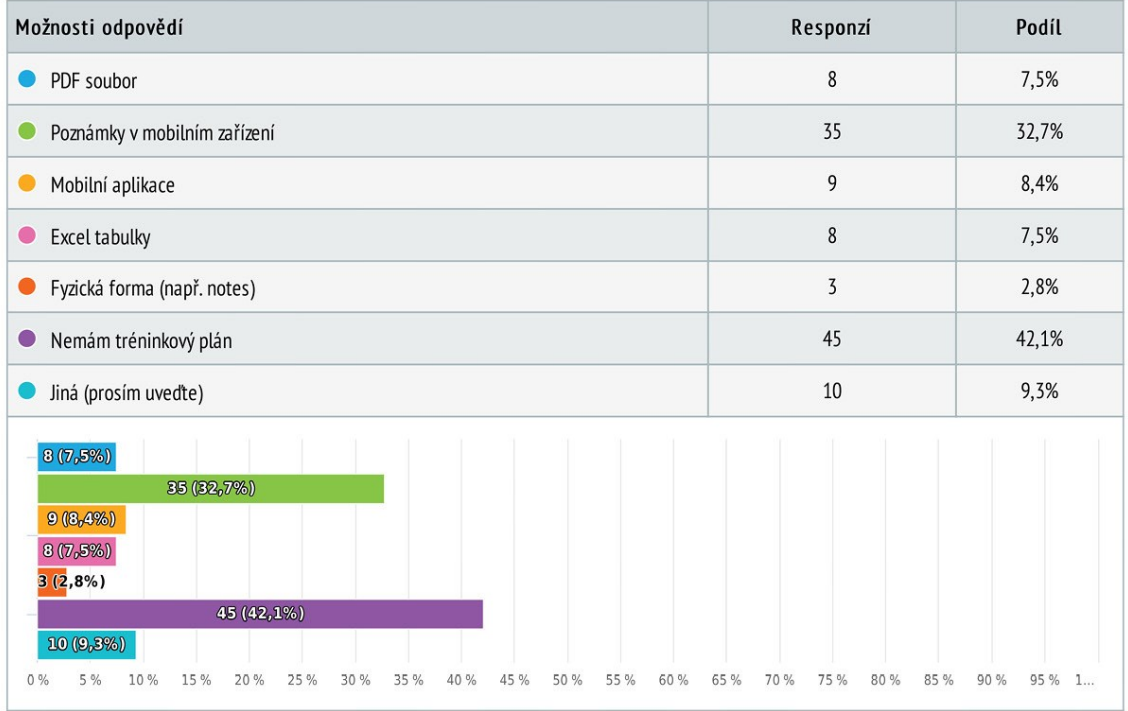

# 14 Jakým způsobem si zaznamenáváš změny své postavy?

Výběr z možností, více možných, zodpovězeno 105 x, nezodpovězeno 2 x

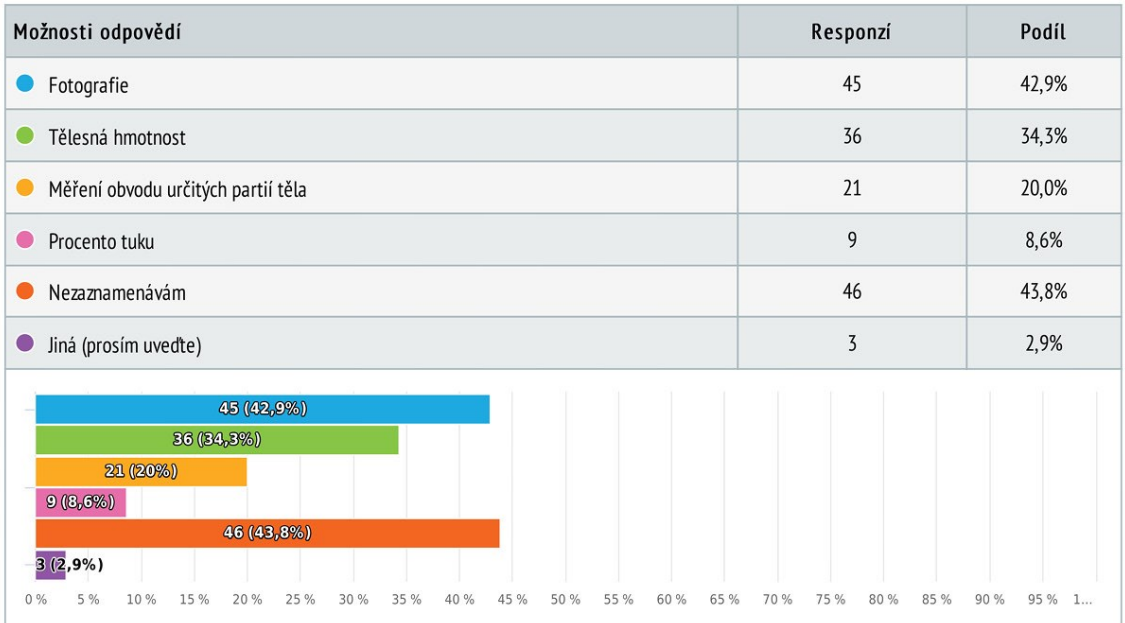

### 15 Používáš nějaké fitness aplikace? Pokud ano, které?

Textová odpověď, zodpovězeno 107 x, nezodpovězeno 0 x

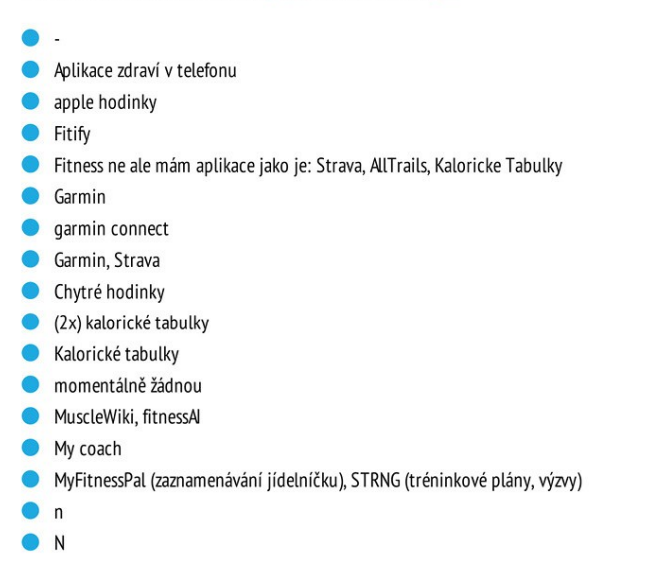

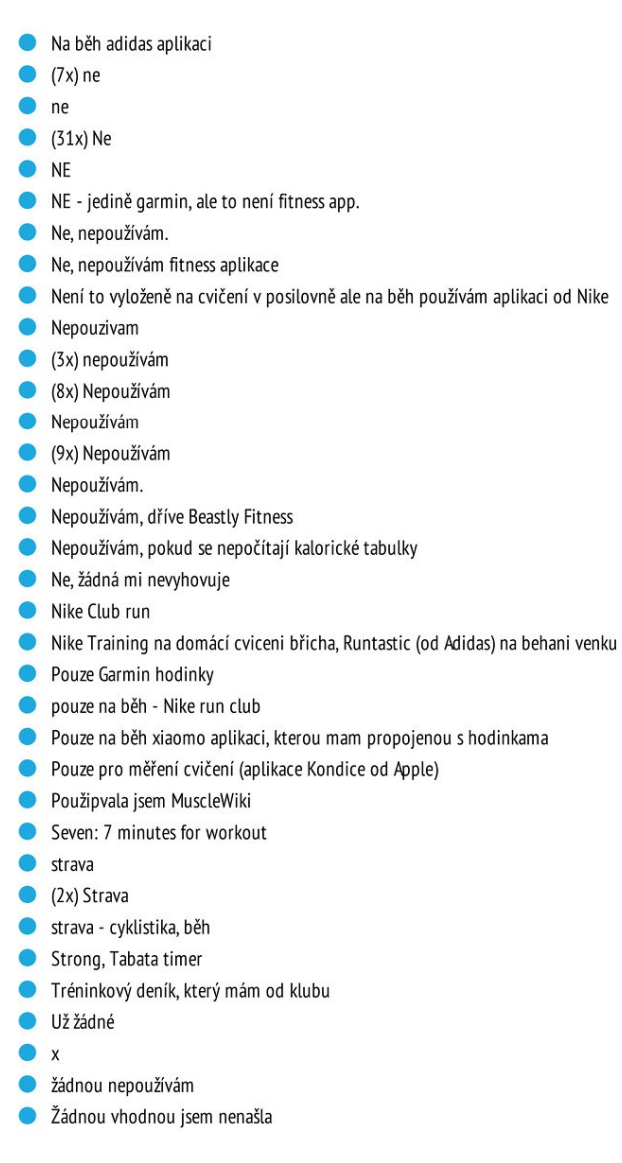

# 16 Co se ti na této aplikaci líbí?

Textová odpověď, zodpovězeno 107 x, nezodpovězeno 0 x

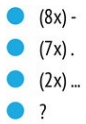

- 
- $\bullet$  -
- $\bullet$
- Aplikaci nepoužívám.  $\bullet$
- Asi to že se mi dobre používá  $\bullet$
- Funguje, nemám konkrétní požadavky
- Intedala jsem appku na zaznamenávání běhů, nepotřebuji žádné speciální vymoženosti, tak jsem stáhla první co se nabídlo, jinak je docela fajn že
- zaznamená trasu, rychlost, tempo, i konzistenci
- Challenge a prostředí aplikace
- · Jednoduchost, uživatelsky přátelské, bez zbytečnosti
- · Je jednoduchá a přehledná
- je zde hodně informací, které hodinky umí zaznamenat a to jsem nikdy předtím ze cvičení nezjistila  $\bullet$
- $\bullet$ když plánuju po 2-3 měsích obnovení cviků aby se mi neopakovaly na tu samou partii tak tam vždy najdu (alternativita)
- Když teda mluvím o garminu, tak všechno. Přímo k tréninku si můžu poznamenat váhy a cviky a je to tam pro mě dohledatelné. Můžu sledovat denní kroky. Spánek.
- $\bullet$ Mám ji jenom na všeobecný přehled-není nijak specialní
- mam to propojené s telefonem
- Mam vse pod kontrolou
- Mohu si zaznamenat jídlo a i vidět kolik toho třeba obecně sním, na tom pak zapracovat  $\bullet$
- $\bullet$  $\overline{p}$
- $\bullet$ N
- Na jaký aplikaci?
- Najdu v ní vše co potřebuji
- $(2x)$  Ne
- Nemám
- (5x) Nemám  $\bullet$
- Nemám aplikace
- (2x) nemám aplikaci  $\bullet$
- $\bullet$ Nemám aplikaci
- $\bullet$ Nemám žádnou aplikaci
- nemohu odpovědět  $\bullet$
- nepamatuji si  $\bullet$
- nepouzivam je
- Nepoužívam
- (6x) Nepoužívám
- (8x) Nepoužívám
- Nepoužívám aplikace
- Nepoužívám aplikace.
- nepoužívám aplikaci
- Nepoužívám aplikaci
- Nepoužívám aplikaci
- Nepoužívám žádnou
- $\bullet$ nepoužívám žádnou aplikaci
- $\bullet$ Nevím
- Než byla zpoplatněná, tak poskytovala širokou škálu cviků na jednom místě, plus tam bylo i pár předem vytvořených tréninkových programů  $\bullet$
- nic  $\bullet$
- $(4x)$  Nic ⋒
- $\bullet$ Nic, žádnou jsem nenašla
- Nike má dobře cviky, dobré znázornění provedení cviků. Runtastic přesná gps, přesně měření kroku, vzdálenosti, převýšení i mojí rychlosti
- Pěkně popsané cviky na každou partii a ke každému cviku fotky a videa se správným provedením.
- Plán, automatické zvyšování vah, tracking, názorná videa provedení cviků
- Porovnání se soupeři
- pripada mi zbytecne dat aplikaci jen pro zeny
- propojení s garmin, možnost sledovat vlastní udaje, propojení s komunitou
- Prostředí aplikace
- Přehlednost
- Přehlednost a grafy
- přehlednost, upozornění na jídlo a upozornění na nedostatek některých živin
- Skvělé otázky
- STRNG vizuál, a hlavně jsem si ji pořídila, protože tvůrce této aplikace sleduji už několik let a inspirují mě
- Strong můžu si vytvořit svůj plán cvičení, porovnává mi výsledky s předešlími, zaznamenávám si zde série, reps a váhy a po tréninku mi to vyhodnotí, kolik jsem udělala PRs. Do dalšího cvičení už defaultně nastavuje váhy a počet opakování z minulého tréninku.
- Ukazuje cviky, mezi cviky si nastavím pauzu
- Už byla v telefonu nainstalovana
- Vím jak jsem na tom s jídlem
- $\bullet x$
- $\bullet x$
- $\bullet$  zdarma
- **·** žádnou nepoužívám
- Že do ní máme přístup s trenérem oba
- Le mám přehled o cvičení
- Letam je spousta sportů